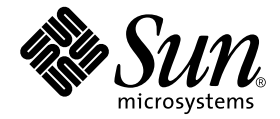

# Sun<sup>™</sup> ONE Grid Engine 和 Sun<sup>™</sup> ONE Grid Engine (企业版) 参考手册

Sun Microsystems, Inc. 4150 Network Circle Santa Clara, CA 95054 U.S.A. 650-960-1300

请将有关本文档的意见或建议发送至:docfeedback@sun.com 部件号 816-7478-10 2002 年 9 月,修订版 A

Copyright 2002 Sun Microsystems, Inc., 4150 Network Circle, Santa Clara, CA 95054 U.S.A. 版权所有。

本产品或文档按照限制其使用、复制、分发和反编译的许可证进行分发。未经 Sun 及其许可证颁发机构的书面授权, 不得以任何方式、任何形式复制本产品或本文档的任何部分。第三方软件,包括字体技术,由 Sun 供应商提供许可和 版权。

本产品的某些部分从 Berkeley BSD 系统派生而来, 经 University of California 许可授权。 UNIX 是在美国和其它国家注册 的商标,经 X/Open Company, Ltd. 独家许可授权。

Sun、Sun Microsystems、Sun 徽标、AnswerBook2、docs.sun.com 和 Solaris 是 Sun Microsystems, Inc. 在美国和其它国家的 商标、注册商标或服务标记。所有的 SPARC 商标均按许可证使用,是 SPARC International, Inc. 在美国和其它国家的商 标或注册商标。带有 SPARC 商标的产品均以 Sun Microsystems, Inc. 开发的体系结构为基础。"能源之星"标志是 EPA 的注册商标。 OPEN LOOK 和 Sun™ 图形用户界面是由 Sun Microsystems, Inc. 为其用户和许可证持有人开发的。 Sun 承 认 Xerox 在为计算机行业研究和开发可视或图形用户界面方面所做出的先行努力。 Sun 以非独占方式从 Xerox 获得 Xerox 图形用户界面的许可证,该许可证涵盖实施 OPEN LOOK GUI 且遵守 Sun 的书面许可协议的许可证持有人。

本资料按 "现有形式"提供,不承担明确或隐含的条件、陈述和保证,包括对特定目的的商业活动和适用性或非侵害 性的任何隐含保证,除非这种不承担责任的声明是不合法的。

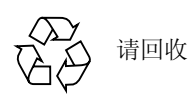

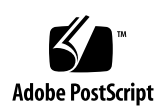

目录

1. [Sun Grid Engine 5.3](#page-10-0) 和 Sun Grid Engine 5.3 (企业版)手册页 1

[引言](#page-10-1) 1 sge intro(1) 1 sge ckpt(1) 4 qacct $(1)$  5 qconf $(1)$  9 [qdel\(1\)](#page-37-0) 28 [qhold\(1\)](#page-40-0) 31 [qhost\(1\)](#page-42-0) 33 qmake $(1)$  38 [qmod\(1\)](#page-51-0) 42 [qmon\(1\)](#page-54-0) 45 [qrls\(1\)](#page-62-0) 53 [qselect\(1\)](#page-64-0) 55 [qstat\(1\)](#page-67-0) 58 [qtcsh\(1\)](#page-75-0) 66 submit $(1)$  69 [access\\_list\(5\)](#page-105-0) 96  $accounting(5)$  97

calendar conf(5) 99 [checkpoint\(5\)](#page-111-0) 102 sge request(5) 105 sge aliases(5) 107 sge conf(5) 109 sge h aliases(5) 123 [sge\\_pe\(5\)](#page-133-0) 124 [complex\(5\)](#page-136-0) 127 host conf(5) 132 [hostgroup\(5\)](#page-144-0) 135 [project\(5\)](#page-146-0) 137 [qtask\(5\)](#page-147-0) 138 queue conf(5) 139 sched conf(5) 148 [share\\_tree\(5\)](#page-162-0) 153 [user\(5\)](#page-163-0) 154 [usermapping\(5\)](#page-164-0) 155 [sge\\_commd\(8\)](#page-166-0) 157 sge execd(8) 160 sge qmaster(8) 163 sge schedd(8) 166 sge shadowd(8) 168 sge sheperd(8) 170 [sgecommdcntl\(8\)](#page-180-0) 171

### 表格列表

- 表 1 1 用户界面程序及说明 2
- 表 2 2 qacct 选项 6
- 表 3 3 qacct 环境变量 8
- 表 4 qconf 选项 10
- 表 5 5 qconf 环境变量 27
- 表 6 qdel 选项 29
- 表 7 7 qdel 环境变量 30
- 表 qhold 选项 32
- 表 9 9 qhold 环境变量 32
- 表 10 **qhost 选项** 34
- 表 11 qhost 环境变量 37
- 表 12 qmake 环境变量 40
- 表 13 **qmod 选项** 42
- 表 14 qmod 环境变量 44
- 表 15 qmon 选项 46
- 表 16 qmon 环境变量 52
- 表 17 qrls 选项 54
- 表 18 qrls 环境变量 54
- 表 19 qselect 选项 56
- 表 20 qselect 环境变量 57
- 表 21 qstat 选项 59
- 表 22 qstat 环境变量 65
- 表 23 qtcsh 选项 67
- 表 24 qtsch 环境变量 68
- 表 25 submit 命令选项 72
- 表 26 submit 环境变量 90
- 表 27 其它的 qsub、 qsh 和 qlogin 环境变量 91
- 表 28 submit 命令设置的作业环境中的变量 91
- 表 29 sge\_cmmd 选项 158
- 表 30 sge\_cmmd 环境变量 159
- 表 31 sge\_execd 选项 161
- 表 32 sge\_execd 环境变量 162
- 表 33 sge\_qmaster 选项 164
- 表 34 sge\_qmaster 环境变量 164
- 表 35 sge\_schedd 选项  $166$
- 表 36 sge\_schedd 环境变量 167
- 表 37 sge\_shadowd 环境变量 169
- 表 38 sgecommdcntl 选项 172
- 表 39 sgecommdcntl 环境变量 173

## 前言

《*Sun Grid Engine 5.3* 和 *Sun Grid Engine 5.3* (企业版)参考手册》是随着这两个 产品一起提供的集成的手册 (man) 页。本手册将两个产品中基本相同的信息收录在 了一起。不过,我们对特定于某一个产品的信息进行了注释。

## 本书结构

除本前言和目录之外,此手册仅有一章。

■ Sun Grid Engine 5.3 和 Sun Grid Engine 5.3 (企业版)手册页

### 使用 UNIX 命令

本文档未包含关于基本的 UNIX® 命令和过程 (如关闭系统、引导系统和配置设 备)的信息。

基本的 UNIX 命令和过程的信息可参见以下文档。

- 《*Solaris Handbook for Sun Peripherals*》
- Solaris<sup>TM</sup> 操作环境的 AnswerBook2<sup>TM</sup> 联机文档
- 所用系统附带的其它软件文档资料

## 排印约定

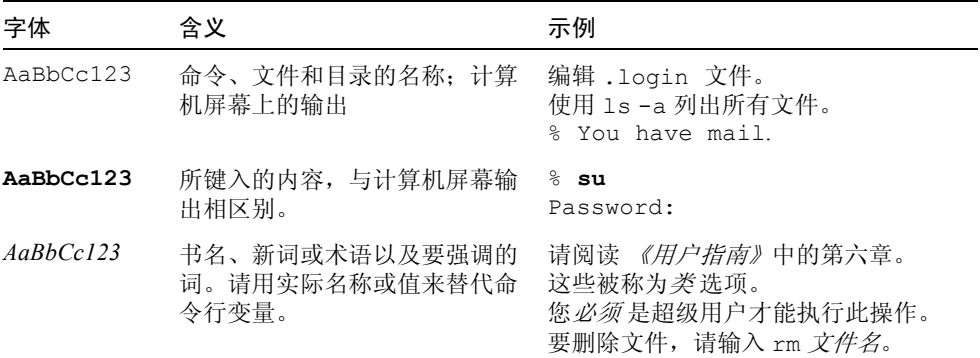

### Shell 提示符

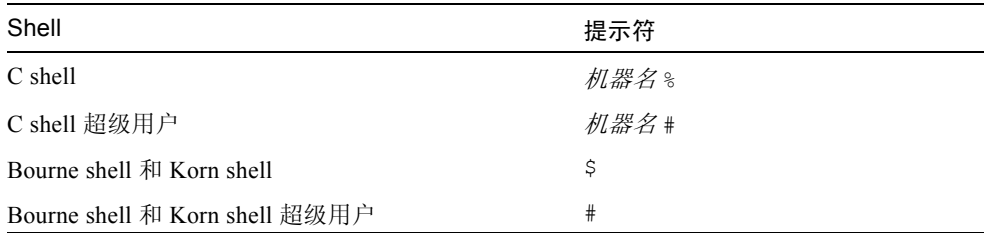

## 相关文档资料

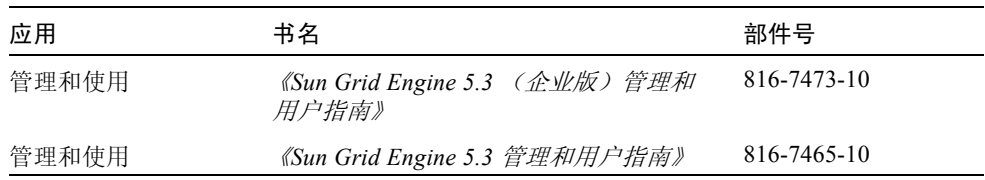

## 访问 Sun 联机文档资料

请在以下网址查询关于 Sun 系统精选的各种文档资料: http://www.sun.com/products-n-solutions/hardware/docs 请在以下网址查询关于 Solaris 的全套文档资料以及其他多种书目: http://docs.sun.com 在此站点,还可获知如何订购本指南的打印 稿的信息。

### Sun 欢迎您提出宝贵意见

Sun 致力于提高文档资料的质量,欢迎您提出宝贵意见和建议。您可以将意见通过 电子邮件发送给 Sun, 地址如下:

docfeedback@sun.com

请在电子邮件的主题行中注明文档的部件号 (816-7478-10)。

## <span id="page-10-0"></span>Sun Grid Engine 5.3 和 Sun Grid Engine 5.3 (企业版)手册页

# <span id="page-10-1"></span>引言

本文档含有随 Sun™ Grid Engine 一同发行的手册页。注意,本文档中列出的一些 命令仅适用于 Sun Grid Engine 5.3 (企业版),这类命令的描述部分会明确指出这 一点。

### <span id="page-10-2"></span>sge intro(1)

#### 名称

Sun Grid Engine 介绍 – 一个在远程机器上执行 UNIX 作业的工具

#### 说明

Sun Grid Engine 5.3 和 Sun Grid Engine 5.3 (企业版)软件都是在协作工作站的池 中执行 UNIX 批处理作业 (shell 脚本)的产品。本手册的很多描述中将它们统称 为 Sun Grid Engine。作业将在那些空闲或负荷较小的工作站上排队并远程执行。根 据每台机器的负荷状况和作业的资源需求,工作负荷在群集内的各工作站之间进行 分配。

支持用户级点检查程序, 并提供透明的点检查机制(请参见 sge\_ckpt(1))。点 检查作业从一个工作站迁移到另一个工作站,而不需要用户干涉负荷需求。除了批 处理作业,还可向 Sun Grid Engine 提交交互式作业和并行作业。

#### 用户界面

Sun Grid Engine 用户界面由若干程序构成,在[表](#page-11-0) 1 中将分别说明这些程序。

<span id="page-11-0"></span>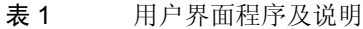

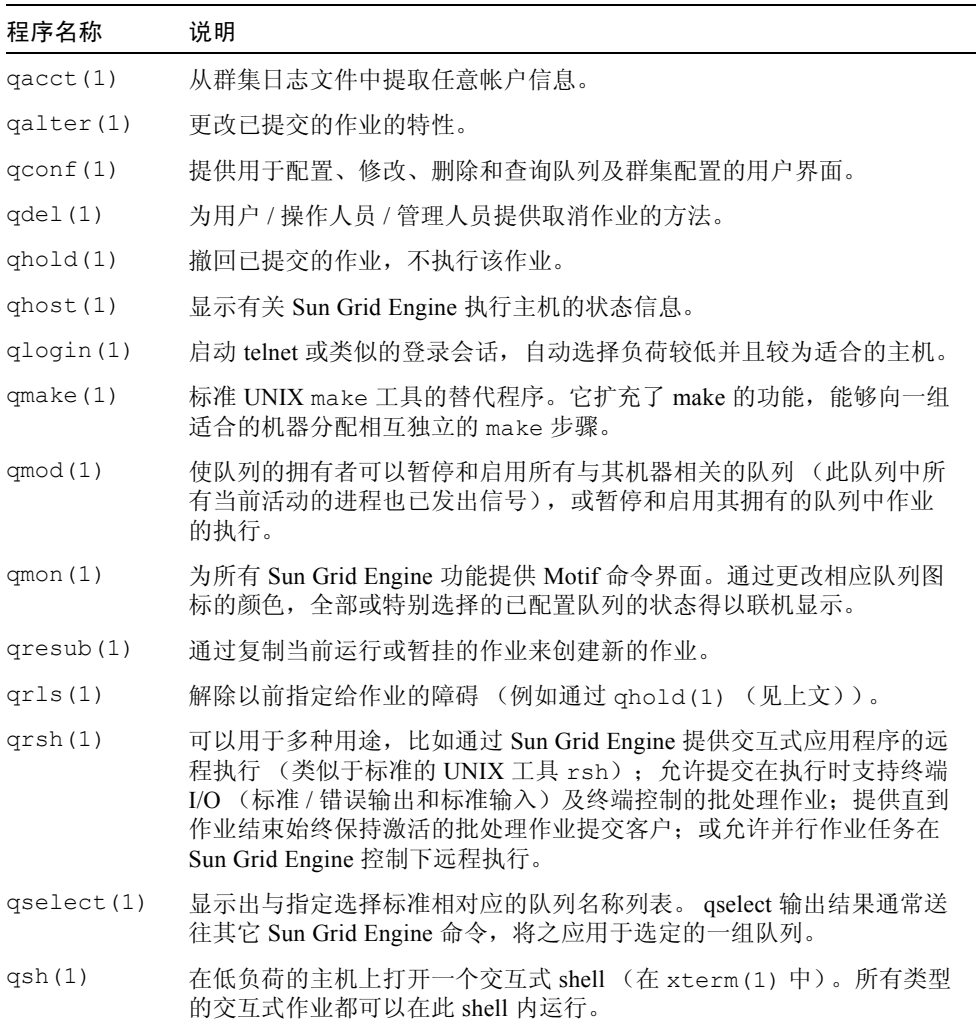

表 1 用户界面程序及说明 (接上页)

| 程序名称           | 说明                                                                                                    |
|----------------|----------------------------------------------------------------------------------------------------|
| qstat(1)       | 列出所有与群集相关的作业和队列的状态。                                                                                                    |
| qsub(1)        | 提交 Sun Grid Engine 作业的用户界面                                                                                                    |
| $q$ tcsh $(1)$ | 是对 tcsh 的完全兼容的替代, tcsh 由大家熟知且常用的 UNIX C-Shell<br>(csh) 派生而来。它扩展了命令 shell 的功能, 通过 Sun Grid Engine 将指<br>定应用程序的执行透明地分配给适合的并且负荷较低的主机。 |

#### 另见

sge  $\text{ckpt}(1)$ ,  $\text{qact}(1)$ ,  $\text{qalter}(1)$ ,  $\text{qconf}(1)$ ,  $\text{qdel}(1)$ ,  $\text{qhold}(1)$ ,  $qhost(1)$ ,  $qlogin(1)$ ,  $qmake(1)$ ,  $qmod(1)$ ,  $qmon(1)$ ,  $qresult(1)$ , qrls(1),  $qrsh(1)$ ,  $qselect(1)$ ,  $qsh(1)$ ,  $qstat(1)$ ,  $qsub(1)$ , qtcsh(1)、《*Sun Grid Engine 5.3* 管理和用户指南》及 《*Sun Grid Engine 5.3* (企 业版)管理和用户指南》

#### 版权

Copyright 2002 Sun Microsystems, Inc., 4150 Network Circle, Santa Clara, CA 95054 U.S.A. 版权所有。

本产品或文档按照限制其使用、复制、分发和反编译的许可证进行分发。未经 Sun 及其许可证颁发机构的书面授权,不得以任何方式、任何形式复制本产品或本文档 的任何部分。第三方软件,包括字体技术,由 Sun 供应商提供许可和版权。

本产品的某些部分从 Berkeley BSD 系统派生而来, 经 University of California 许可 授权。 UNIX 是在美国和其它国家注册的商标,经 X/Open Company, Ltd. 独家许可 授权。

Sun、Sun Microsystems、Sun 徽标、AnswerBook2、docs.sun.com 和 Solaris 是 Sun Microsystems, Inc. 在美国和其它国家的商标、注册商标和服务标记。所有的 SPARC 商标均按许可证使用,是 SPARC International, Inc. 在美国和其它国家的商 标或注册商标。带有 SPARC 商标的产品均基于由 Sun Microsystems, Inc. 开发的体 系结构。

OPEN LOOK 和 Sun™ 图形用户界面是由 Sun Microsystems, Inc. 为其用户和许可证 持有人开发的。 Sun 承认 Xerox 在为计算机行业研究和开发可视或图形用户界面方 面所做出的先行努力。 Sun 以非独占方式从 Xerox 获得 Xerox 图形用户界面的许可 证,该许可证涵盖实施 OPEN LOOK GUI 且遵守 Sun 的书面许可协议的许可证持 有人。

本资料按 "现有形式"提供,不承担明确或隐含的条件、陈述和保证,包括对特 定目的的商业活动和适用性或非侵害性的任何隐含保证,除非这种不承担责任的声 明是不合法的。

#### sge\_ckpt(1)

#### 名称

Sun Grid Engine 点检查 – Sun Grid Engine 点检查机制和点检查支持

#### 说明

Sun Grid Engine 支持两种级别的点检查:用户级和操作系统所提供的透明级别。用 户级点检查是由应用程序完成的,应用程序若干次写入重新启动文件或算法步骤, 并在重新启动时适当地处理这些重新启动文件,以此来进行自身点检查。

透明点检查只能由操作系统提供,并且通常集成在操作系统内核中。 Softway 为 SGI IRIX 平台设计的 Hibernator 软件包即是内核集成的点检查工具的一个示例。

需要用 qsub(1) 命令的 -ckpt 选项使 Sun Grid Engine 系统识别出点检查作业。 此标志的自变量是指所谓的点检查环境,它定义了欲使用的点检查方法的属性 (具体细节请参见 checkpoint(5))。点检查环境由 qconf(1) 的 -ackpt、 -dckpt、 -mckpt 和 -sckpt 选项进行设置。 qsub(1) 的选项 -c 可覆盖所涉及 的点检查环境的 when 属性。

如果队列属于 CHECKPOINTING 类型, 则只有标有点检查属性(请参见 qsub(1) 的-ckpt 选项)的作业才被允许在这样的队列中运行。与常规批处理作业的运作 相反,在批处理或交互式作业会被暂停或甚至不受影响的情况下,点检查作业会中 止。这些情况包括:

- 如果为作业指定了 x 原因标识符 (请参见 qsub(1)-c 和 checkpoint(5)), 由群集管理员或队列拥有者通过 qmod(1) 将队列或作业明显暂停。
- 负荷平均值超出为相应队列配置的迁移阈值 (请参见 queue\_conf(5))。
- 负责点检查作业的 Sun Grid Engine 执行守护程序 sge\_execd(8) 被关闭。

中止之后,这些作业将迁移到其它队列,除非有明确的用户请求要将它们提交到某 指定队列。作业的迁移可实现动态负载均衡。

注意 – 中止点检查作业将释放当时作业所占有的全部资源 (内存和交换空间)。这 一点与暂停常规作业明显不同,后者仍然保留交换空间。

#### 限制

目前,当某作业迁移到另一机器上的队列时,不会自动地将文件传送到那台机器 上。这就要求整个作业使用的所有文件,包括重新启动文件、可执行文件和临时文 件,必须可见或明确传输 (例如在作业脚本的开始处进行)。

对于透明点检查作业的磁盘空间使用情况,也有一些实际限制。操作系统通常将透 明点检查应用程序的检查点存储在点检查文件或目录中。该文件或目录包含进程的 所有文本、数据和堆栈空间,以及某些附加的控制信息。如此一来,那些使用很大 虚拟地址空间的作业将生成很大的点检查文件。而同时实际执行这些作业的工作站 可能磁盘空间所剩无几。因此将透明点检查作业传输到某个机器并非总是可行,即 使该机器正处于空闲。正因为大虚拟内存作业必须等待既处于空闲又有足够可用磁 盘空间的机器,这类作业通常会耗费较长的周转时间。

#### 另见

sge\_intro(1)、 qconf(1)、 qmod(1)、 qsub(1)、 checkpoint(5)、《*Sun Grid Engine 5.3* 管理和用户指南》、以及 《*Sun Grid Engine 5.3* (企业版)管理和 用户指南》

#### 版权

请参见 sge\_intro(1) 以获得关于权利和权限的完整声明。

#### <span id="page-14-0"></span>qacct(1)

#### 名称

qacct – 用于 Sun Grid Engine 的报告和帐户程序。

#### 用法一览

qacct [ -A *帐户* ] [ -b *开始时间* ] [ -d *天数* ] [ -e *结束时间* ] [ -q [ 组 ID | 组名 ] ] [-h [*主机名*]][-help][-history *历史路径*] [-j [作业*ID*| 作业名] ] [-l *attr=val*,...] [-nohist ] [ -o [ 拥有者 ] ] [ -pe [*PE* 名 ] ] [ -q [*Q* 名 ] ] [ -slots [ 位置编号 ] ] [ -t 任务 *ID* 范围列表 ] [-P [ 项目 ] ] [-D [ 部/] ] ] [-f *帐户文件名* ]

#### 说明

qacct 实用程序扫描帐户数据文件 (请参见 accounting(5)),然后生成一份信 息摘要,其中包括时钟时间、 CPU 时间和系统时间,种类包括主机名、队列名、组 名、拥有者名、作业名、作业 ID, 以及符合 -1 开关选项所指定的资源需求的队 列。可以是任何种类的组合。或者使用 -j 开关选项列出全部或特定作业。例如, 搜索条件可以是一个队列和一个拥有者的组合,但不能同时搜索两个队列。

#### 选项

[表](#page-15-0) 2 列出了 qacct 的选项。

<span id="page-15-0"></span>表 2 qacct 选项

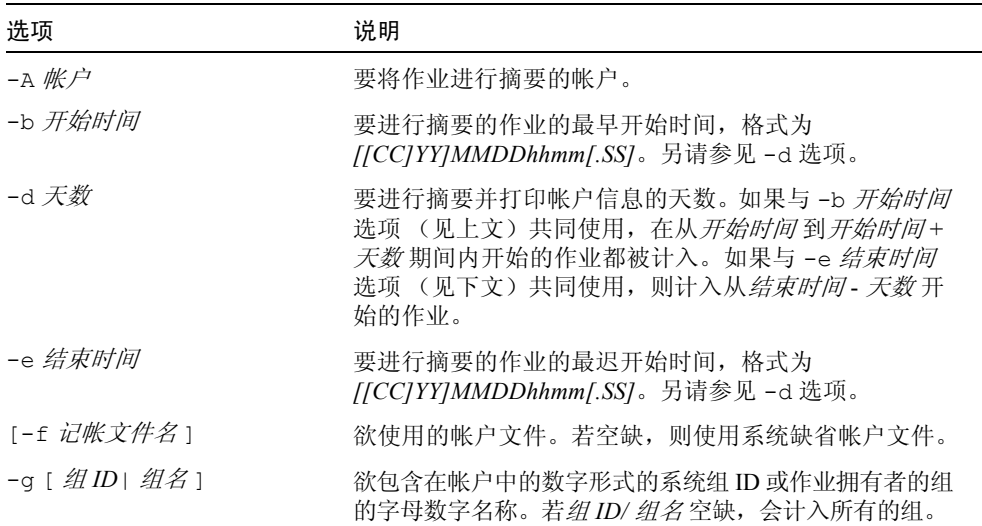

| 选项                     | 说明                                                                                                    |
|------------------------|----------------------------------------------------------------------------------------------------|
| -h [ 主机名]              | 被请求帐户信息的主机名, 该名称不区分大小写。若该<br>名称空缺, 将分别列出每一主机的总计信息。                                                                                                    |
| -help                  | 显示 qacct 命令的帮助信息。                                                                                                    |
| -history 历史路径          | 存有历史队列和属性组配置数据的目录路径,用于与<br>开关选项结合使用, 匹配资源需求。若未设置后者, 则<br>此选项会被忽略。                                                                                                    |
| -i [[作业名]作业ID]]        | 打印其帐户信息的处于执行期间的作业的名称或 ID。若<br>未指定名称或 ID, 将列出所有作业。<br>此选项会更改 qacct 的输出格式。如果已激活, CPU 时<br>间不再累加,但"原始"帐户信息会以格式化的形式打<br>印出来。请参见 accounting (5) 以查看对显示信息的<br>说明。                               |
| $-1$ attr=val          | 正在执行的被记帐的作业所在的队列必须遵守的资源需<br>求规范。匹配采用历史数据来执行, 即, 它反映作业启<br>动时队列和属性组配置的状况。<br>资源需求与 qsub(1) 中的说明非常类似。主要区别在<br>于, 经常更改的负荷信息不会被请求, 因为它不包含在<br>正在使用的历史配置数据中。                                   |
| -nohist                | 仅与-1 选项一同使用。它强制 qacct 不使用历史队列<br>和属性组配置数据来匹配资源需求,而是从<br>sge qmaster(8) 检索实际队列和属性组配置。<br>注意, 这样有可能导致混乱的统计结果, 因为当前队列<br>和属性组配置可能与对以往作业有效的状况明显不同。<br>还应注意,为了得到结果,帐户文件中涉及到的所有主<br>机必须活动并正在运行。 |
| -0 [ 拥有者 ]             | 欲生成帐户统计信息的作业的拥有者的名称。若可选的<br>"拥有者"自变量空缺, 则会产生一份所有出现在帐户文<br>件中的作业拥有者的帐户统计信息列表。                                                                                                    |
| -pe [ $PE \nleq 1$ ]   | 对其使用情况进行摘要的并行环境的名称。若未给出 PE<br>名, 则分别列出每一并行环境的帐户数据。                                                                                                    |
| $-q[Q \nmid Z]$        | 对其使用情况进行摘要的队列的名称。若未给出 Q 名,<br>则分别列出每一队列的帐户数据。                                                                                                    |
| -slots [ <i>位置编号</i> ] | 对其使用情况进行摘要的队列位置的编号。若未给出 <i>位</i><br>置编号,则分别列出每一队列位置编号的帐户数据。                                                                                                    |

表 2 qacct 选项 (接上页)

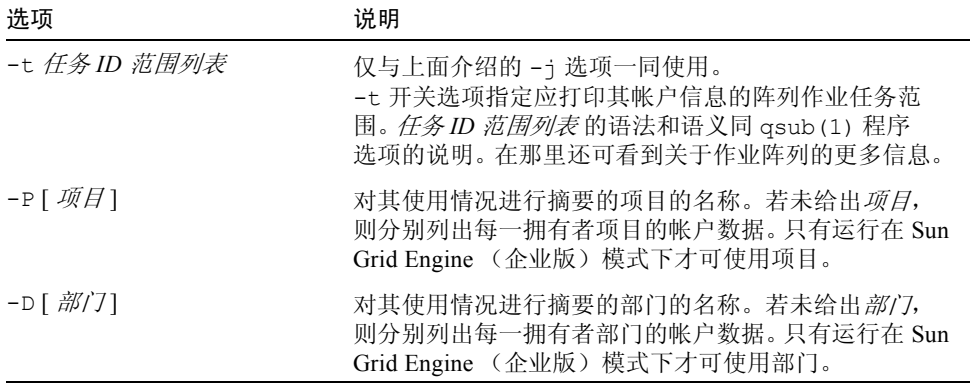

### 环境变量

[表](#page-17-0) 3 说明与 qacct 相关的环境变量。

<span id="page-17-0"></span>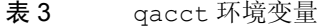

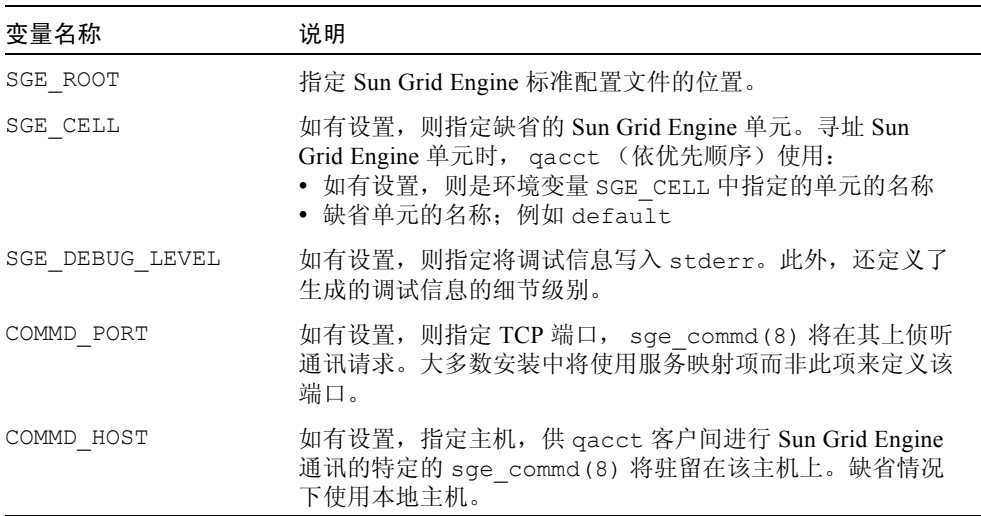

#### 文件

■ Sun Grid Engine 缺省帐户文件 – <sge 根目录>/< 单元>/common/accounting

- Sun Grid Engine 缺省历史记录数据库 <sge 根目录>/< 单元> /common/history
- Sun Grid Engine 主要主机文件 <sge *根目录>*/< *单元*> /common/act\_qmaster

#### 另见

```
sge intro(1), qsub(1), accounting(5), sgeq qmaster(8),
sge_commd(8)
```
#### 版权

请参见 sge\_intro(1) 以获得关于权利和权限的完整声明。

### <span id="page-18-0"></span>qconf(1)

### 名称

qconf – Sun Grid Engine 队列配置

#### 说明

系统管理员可用 qconf 来添加、删除和修改当前的 Sun Grid Engine 配置, 包括队 列管理、主机管理、属性组管理和用户管理。qconf 还可用于检查现有队列当前 的队列配置。

#### 选项

除非另有说明[,表](#page-19-0) 4 中所列选项和相应操作对于所有具有有效帐户的用户都是可 用的。

| 选项                    | 说明                                                                                                    |
|-----------------------|----------------------------------------------------------------------------------------------------|
| -Aattr 指定对象 文件名 对象实例, | 添加到对象属性-与-aattr (见下文)<br>相似,但它从名为 fname 的文件为欲提升的<br>对象属性取得规格。与-aattr明显不同<br>的是, 它可提升多个属性。它们的规格必须<br>按照相应对象的文件格式列在 <i>文件名</i> 中<br>(示例请参见: 队列的 queue_conf (5))。<br>此选项要求操作者具有 root 或管理人员<br>权限。 |
| -Ac 属性组名称 文件名         | 添加属性组 - 将 fname 中定义的属性组属<br>性组名添加到 Sun Grid Engine 群集。属<br>性组规格的格式在 complex (5) 另有说<br>明。要求具有 root 或管理人员权限。                                                                                    |
| -Acal <i>文件名</i>      | 添加日历 - 向 Sun Grid Engine 环境添加新<br>的日历定义。 Sun Grid Engine 中的日历用<br>来定义队列可用和不可用的时间表。日历<br>定义的格式在 calendar conf (5) 另有<br>说明。<br>日历定义来自 <i>文件名</i> 文件。要求具有 root<br>或管理人员权限。                       |
| -Ackpt <i>文件名</i>     | 添加点检查环境-将文件名(请参见<br>checkpoint(5))中定义的点检查环境<br>添加到支持的点检查环境列表。要求具有<br>root 或管理人员权限。                                                                                                    |
| -Aconf <i>文件列表</i>    | 添加配置-添加群集配置(请参见<br>sge_conf(5)), 该配置是在逗号分隔的<br>文件列表所列文件中指定的。<br>要求具有 root 或管理人员权限。                                                                                                    |
| -Ae 文件名               | 添加执行主机 - 将文件名中定义的执行主<br>机添加到 Sun Grid Engine 群集。执行主机<br>规格的格式在 host conf (5) 另有说明。<br>要求具有 root 或管理人员权限。                                                                                       |
| -Ap <i>文件名</i>        | 添加 PE 配置 - 将文件名中定义的并行环<br>境 (PE) 添加到 Sun Grid Engine 群集。要<br>求具有 root 或管理人员权限。                                                                                                    |

<span id="page-19-0"></span>表 4 qconf 选项

| 选项                    | 说明                                                                                                    |
|-----------------------|----------------------------------------------------------------------------------------------------|
| -Aprj <i>文件名</i>      | 添加新项目 - 只有 Sun Grid Engine (企业<br>版)系统支持此选项。它不可用于 Sun<br>Grid Engine 系统。<br>将 <i>文件名</i> 中定义的项目描述添加到已注册<br>的项目列表 (请参见 project(5))。要<br>求具有 root 或管理人员权限。                                        |
| -Aq 文件名               | 添加新队列-将文件名中定义的队列添加<br>到 Sun Grid Engine 群集。要求具有 root 或<br>管理人员权限。                                                                                                    |
| -Au <i>文件名</i>        | 添加ACL - 向 Sun Grid Engine 添加用户<br>访问列表 (ACL)。用户列表用来验证队列<br>使用权。要求具有 root / 管理人员 / 操作人<br>员权限。                                                                                                   |
| -Dattr 指定对象 文件名 对象实例, | 从对象属性中删除-类似于-dattr(见<br>下文), 欲删除的项所在列表的属性定义<br>包含在文件 <i>文件名</i> 中。与-dattr 明显不<br>同的是, 它可修改多个属性。它们的规格<br>必须按照相应对象的文件格式列在 <i>文件名</i><br>中 (示例请参见: 队列的<br>queue $conf(5)$ ).<br>要求具有 root 或管理人员权限。 |
| -Mattr 指定对象 文件名 对象实例, | 修改对象属性 - 与 -mattr (见下文)相<br>似,但它从名为 <i>文件名</i> 的文件为欲修改的<br>对象属性取得规格。与-mattr 明显不同<br>的是, 它可修改多个属性。它们的规格必<br>须按照相应对象的文件格式列在 <i>文件名</i> 中<br>(示例请参见: 队列的<br>queue conf(5)).<br>要求具有 root 或管理人员权限。  |
| -Mc 属性组名称 文件名         | 修改属性组 - 以文件名的内容覆盖指定的<br>属性组自变量文件必须遵守 complex (5)<br>中规定的格式。要求具有 root 或管理人员<br>权限。                                                                                                    |
| -Mcal <i>文件名</i>      | 修改日历 - 依 <i>文件名</i> 中的指定覆盖日历的<br>定义。自变量文件必须遵守<br>calendar conf(5) 中说明的格式。要<br>求具有 root 或管理人员权限。                                                                                                 |

表 4 qconf 选项 (接上页)

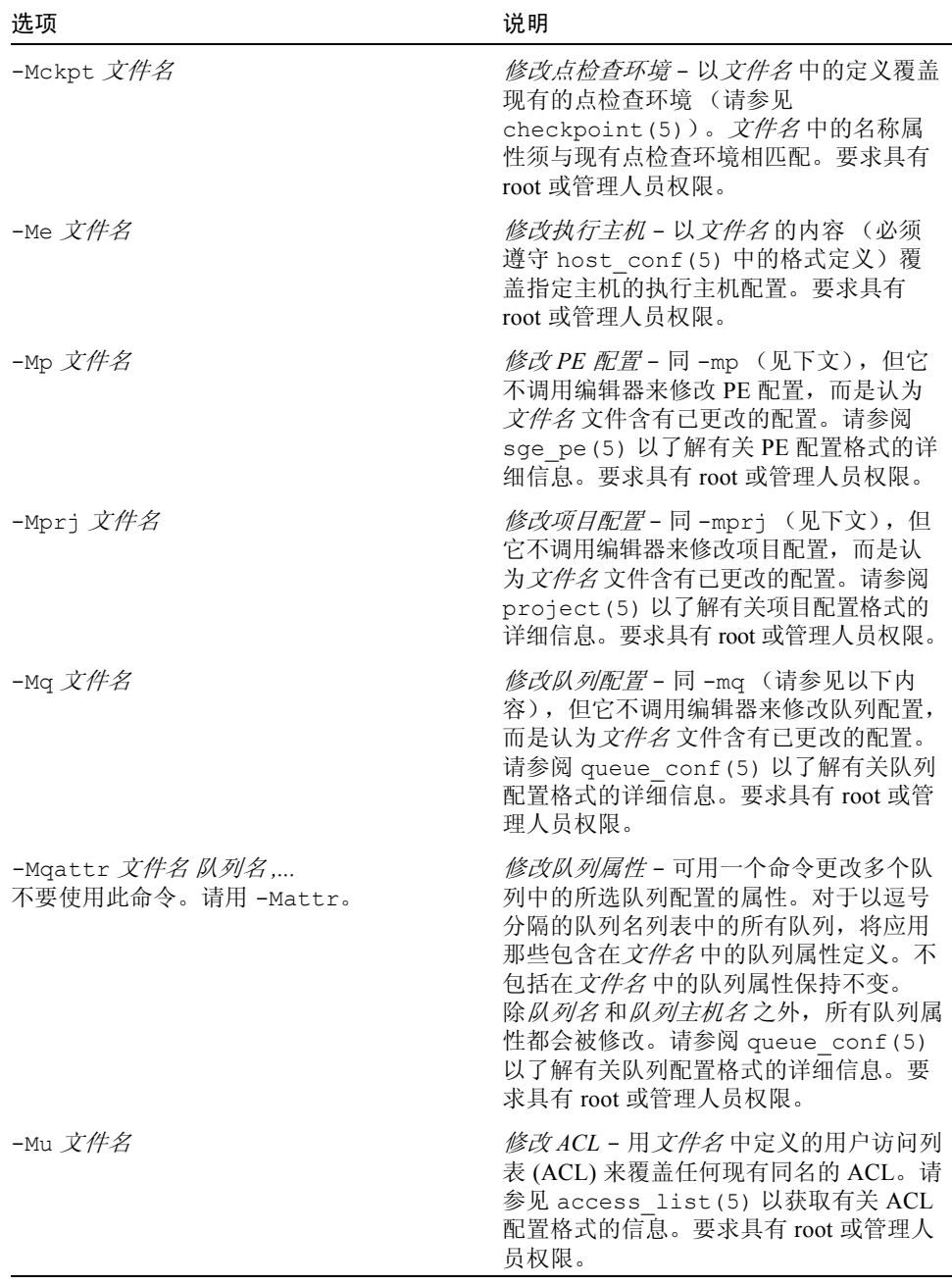

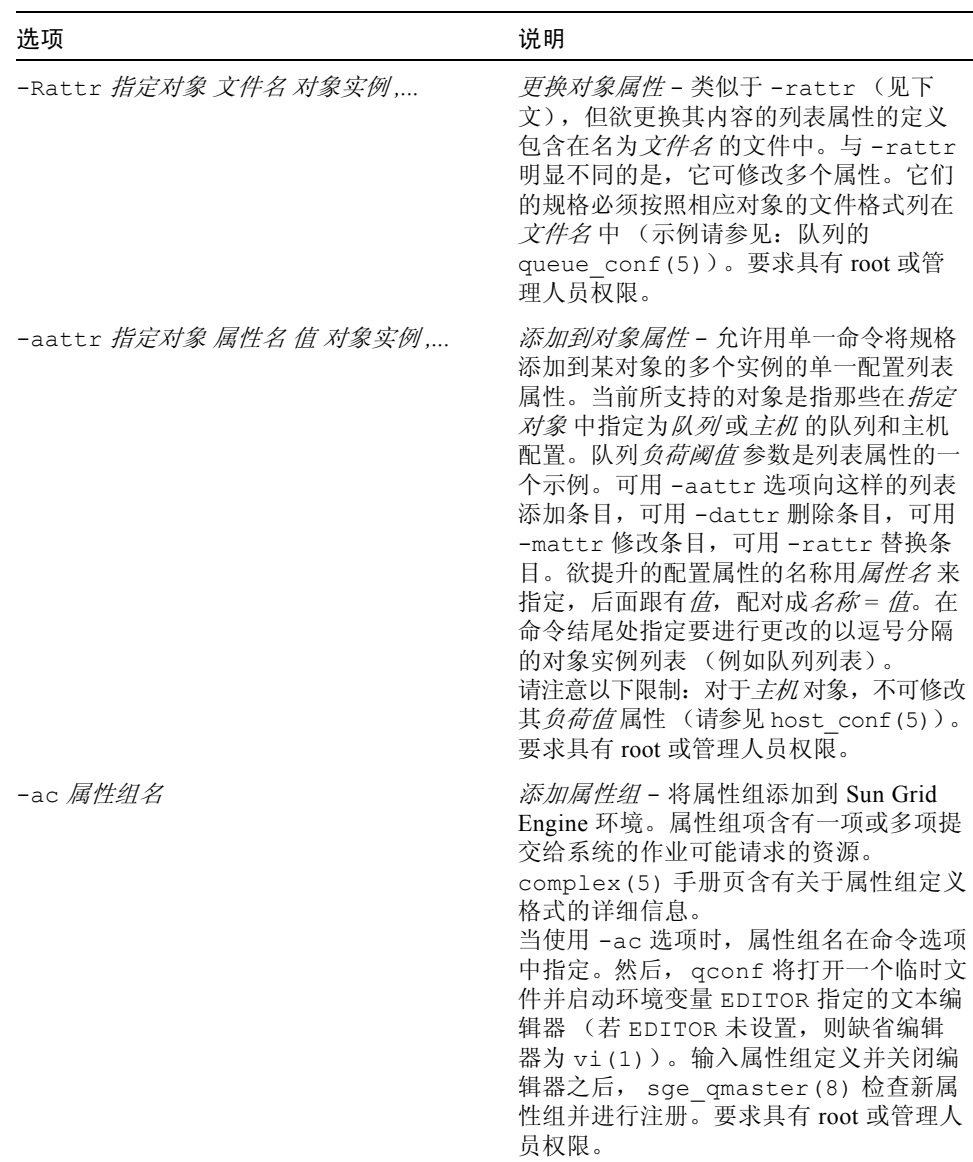

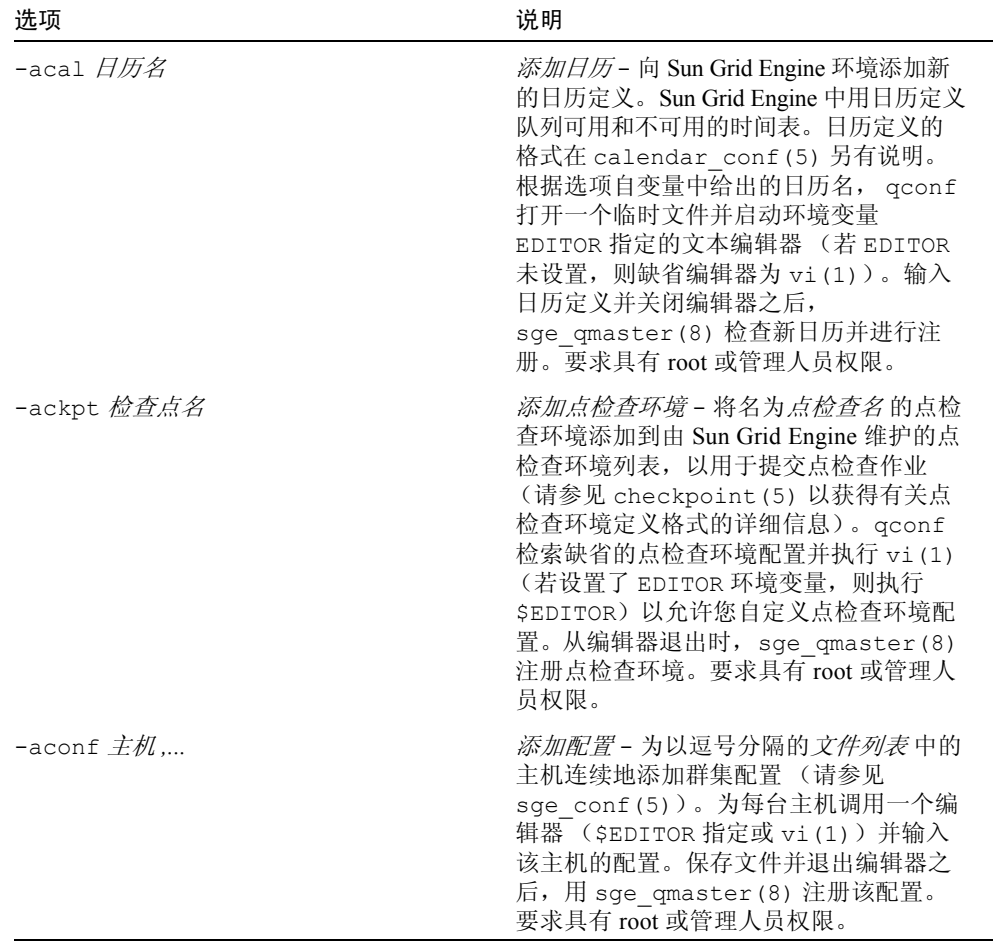

表 4 qconf 选项 (接上页)

| 洗项                      | 说明                                                                                                    |
|-------------------------|----------------------------------------------------------------------------------------------------|
| -ae $\sqrt{\pm n/\# w}$ | 添加执行主机 - 向 Sun Grid Engine 执行<br>主机列表添加主机。配置了队列的主机会<br>被自动地添加到 Sun Grid Engine 执行主<br>机列表。添加执行主机的突出优点是, 能<br>够以执行主机的注册信息指定诸如负荷比<br>例值等参数。不过, 以后随时都可用下文<br>所述的 -me 选项修改这些参数的缺省值。<br>若使用了 <i>主机模板</i> 自变量, qconf 会从<br>sge qmaster(8) 或通用模板检索指定<br>执行主机的配置。然后, 模板将存储在一<br>个文件中, 由 qconf 执行 vi (1) (若设<br>置了 EDITOR 环境变量, 则执行<br>\$EDITOR 所指定的编辑器) 来更改该文<br>件中的项。执行主机规格的格式在<br>host conf (5) 另有说明。当在编辑器<br>中保存更改并退出后,用<br>sge qmaster(8) 注册新的执行主机。<br>此选项要求具有 root 或管理人员权限。 |
| -ah 主机名                 | 添加管理主机 - 将主机 <i>主机名</i> 添加到 Sun<br>Grid Engine 的受托主机列表 (只有此列表<br>中的主机才可执行 Sun Grid Engine 管理命<br>令, 唯一的例外是在 sge qmaster(8)<br>节点上执行 qconf)。缺省 Sun Grid<br>Engine 安装过程通常自动将所有指明的执<br>行主机(见上文的-ae选项)添加到 Sun<br>Grid Engine 受托主机列表。要求具有 root<br>或管理人员权限。                                                                                                    |
| -am 用户,                 | 添加管理人员 - 将指定的用户添加到 Sun<br>Grid Engine 管理人员列表。要求具有 root<br>或管理人员权限。                                                                                                    |
| $-$ ao $\overline{H}P$  | 添加操作人员 - 将指定的用户添加到 Sun<br>Grid Engine 操作人员列表。要求具有 root<br>或管理人员权限。                                                                                                    |

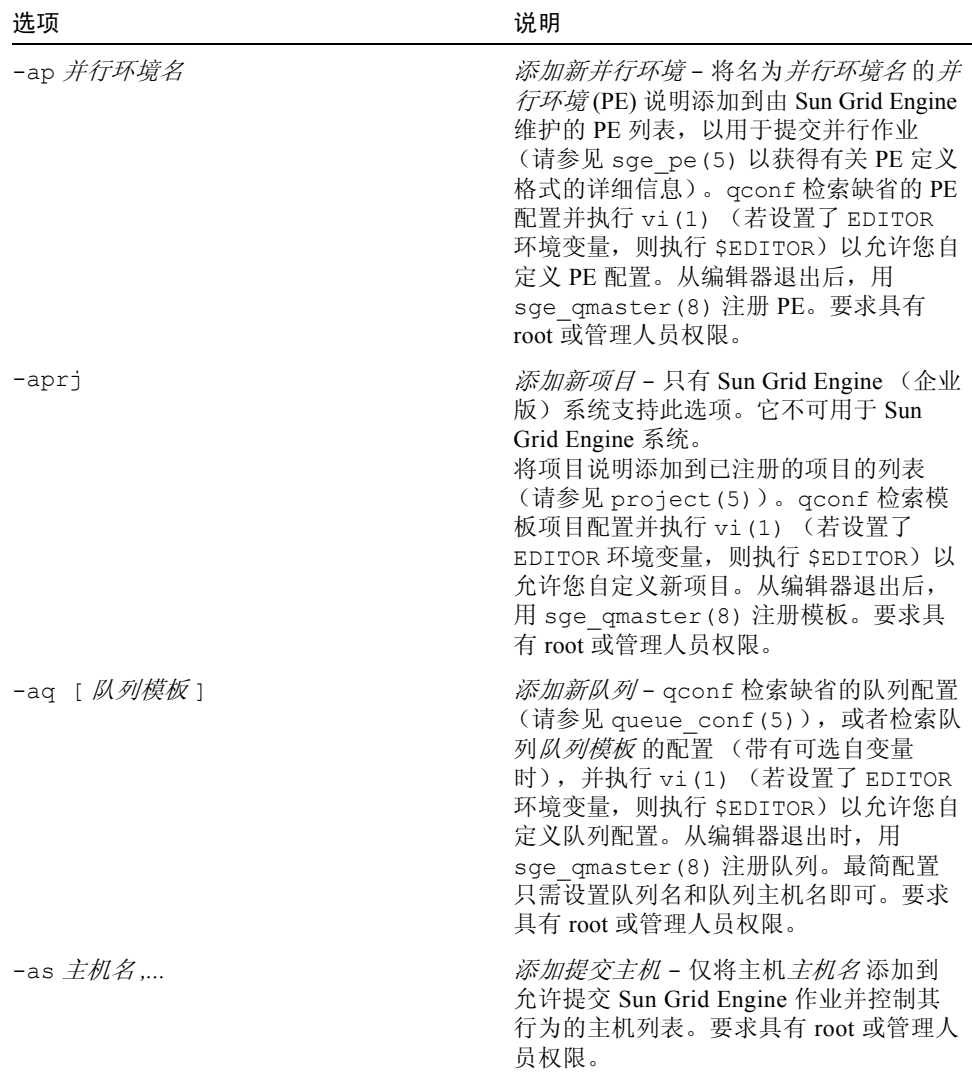

表 4 qconf 选项 (接上页)

| 选项                                                          | 说明                                                                                                    |
|-------------------------------------------------------------|----------------------------------------------------------------------------------------------------|
| -astnode 节点路径 = 份额,                                         | 添加份额树节点 - 只有 Sun Grid Engine<br>(企业版) 系统支持此选项。它不可用于<br>Sun Grid Engine 系统。<br>将指定的份额树节点添加到份额树 (请参<br>见 share tree(5))。 节点路径是一个<br>具有分层结构的路径<br>( <i>[/] 节点名称 [[/.] 节点名称 ]</i> ),它指定<br>了份额树中新节点的位置。 <i>节点路径</i> 的基<br>础名成为新节点的名称。节点初始化为所<br>指定份额的数量。要求具有 root 或管理人<br>员权限。 |
| -astree                                                     | 添加份额树 - 只有 Sun Grid Engine (企业<br>版)系统支持此选项。它不可用于 Sun<br>Grid Engine 系统。<br>将份额树的定义添加到系统 (参见<br>share_tree(5))。检索份额树模板并调<br>用编辑器 (vi(1) 或由 \$EDITOR 指定的编<br>辑器)来修改份额树定义。退出编辑器<br>时, 修改过的数据用 sge_qmaster(8)<br>注册。要求具有 root 或管理人员权限。                                        |
| $-$ au $\overline{H}$ $\overline{F}$ , acl $\overline{Z}$ , | 将用户添加到ACL-将用户添加到 Sun<br>Grid Engine 用户访问列表 (ACL)。用户列<br>表用来验证队列使用权。要求具有 root /<br>管理人员 / 操作人员权限。                                                                                                    |
| -Auser <i>文件名</i>                                           | 添加用户- (只有 Sun Grid Engine (企<br>业版)系统支持此选项。它不可用于 Sun<br>Grid Engine 系统。)<br>将 <i>文件名</i> 中定义的用户添加到 Sun Grid<br>Engine (企业版)群集。用户规格的格式<br>在 user (5) 另有说明。要求具有 root 或<br>管理人员权限。                                                                                            |
| -auser                                                      | 添加用户 - 只有 Sun Grid Engine (企业<br>版)系统支持此选项。它不可用于 Sun<br>Grid Engine 系统。<br>将用户添加到己注册用户列表 (请参见<br>user(5))。此命令调用编辑器<br>(vi(1), 或由 EDITOR 环境变量指定的<br>编辑器)来修改用户模板。更改其中的项<br>目并退出编辑器后, 新用户即得以注册。<br>要求具有 root 或管理人员权限。                                                         |

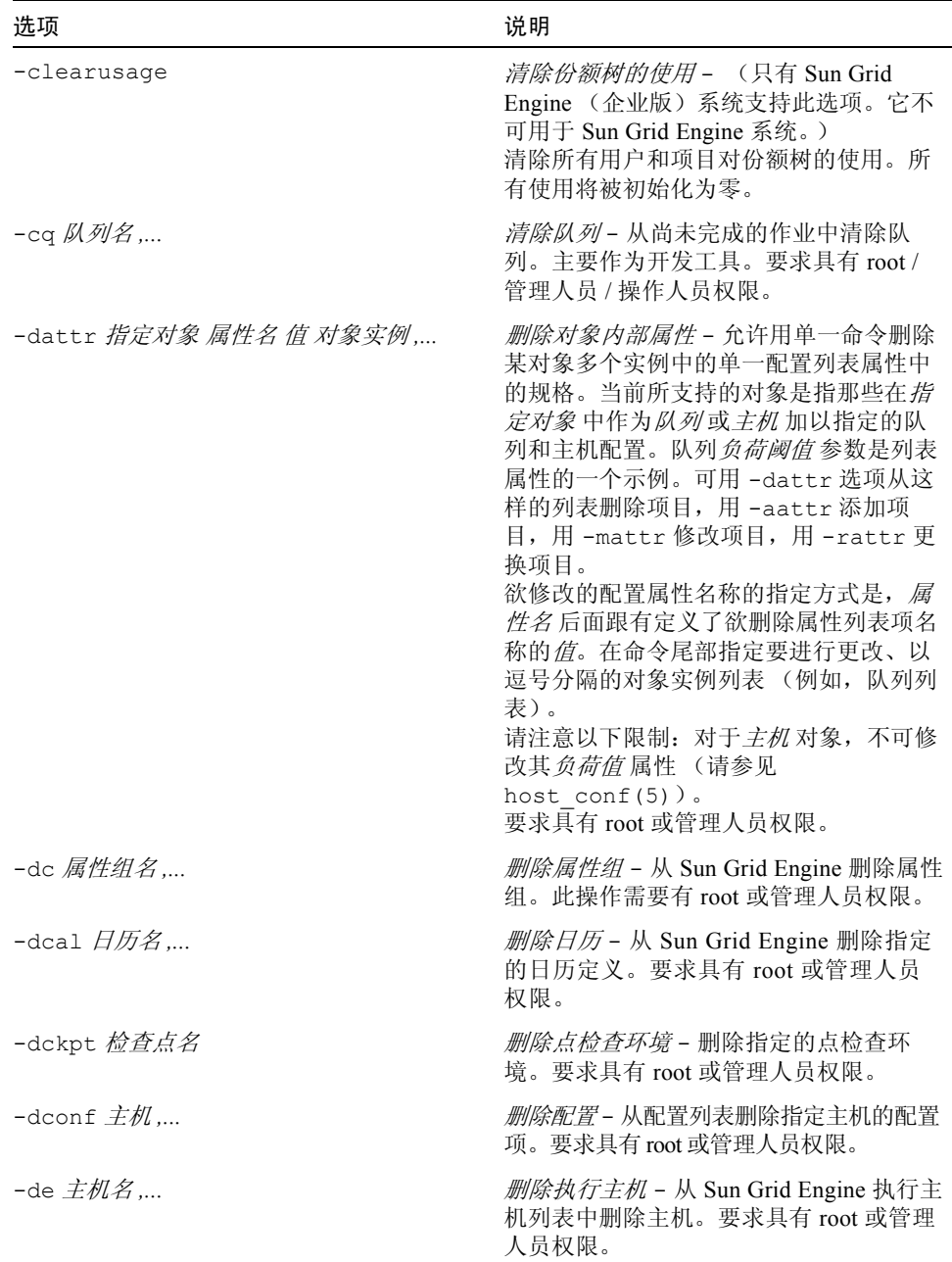

| 选项                                           | 说明                                                                                                    |
|----------------------------------------------|----------------------------------------------------------------------------------------------------|
| -dh <i>主机名</i> ,                             | 删除管理主机 - 从 Sun Grid Engine 受信主<br>机列表中删除主机。正运行有<br>sge qmaster (8) 的主机将不能从管理<br>主机列表中删除。此选项要求具有 root 或<br>管理人员权限。                                                                          |
| -dm 用户 [, 用户,]                               | 删除管理人员 - 从管理人员列表删除管理人<br>员。要求具有 root 或管理人员权限。                                                                                                    |
| -do 用户[, 用户,]                                | 删除操作人员 - 从操作人员列表删除操作人<br>员。要求具有 root 或管理人员权限。                                                                                                    |
| -dp 并行环境名                                    | 删除并行环境 - 删除指定的并行环境<br>(PE)。要求具有 root 或管理人员权限。                                                                                                    |
| -dprj $\overline{\mathcal{W}}\overline{H}$ , | <i>删除项目</i> - 只有 Sun Grid Engine (企业<br>版)系统支持此选项。它不可用于 Sun<br>Grid Engine 系统。<br>删除指定的项目。要求具有 root 或管理人<br>员权限。                                                                           |
| -dq <i>队列名</i> ,                             | 删除队列-删除指定队列。活动作业可继<br>续运行, 直至结束。要求具有 root 或管理<br>人员权限。                                                                                                    |
| -ds 主机名,                                     | 删除提交主机 - 从 Sun Grid Engine 提交主<br>机列表中删除主机。要求具有 root 或管理<br>人员权限。                                                                                                    |
| -dstnode <i>节点路径</i>                         | 删除份额树节点 - 只有 Sun Grid Engine<br>(企业版)系统支持此选项。它不可用于<br>Sun Grid Engine 系统。<br>删除指定的份额树节点。 <i>节点路径</i> 是一个<br>具有分层结构的路径<br>([/] 节点名 [[/.] 节点名 ]), 它指定了份<br>额树中欲删除节点的位置。要求具有 root<br>或管理人员权限。 |
| -dstree                                      | 删除份额树-只有 Sun Grid Engine (企业<br>版)系统支持此选项。它不可用于 Sun<br>Grid Engine 系统。<br>删除当前份额树。要求具有 root 或管理人<br>员权限。                                                                                   |
| -du 用户, acl 名,                               | 从 ACL 中删除用户 - 从一个 / 多个 Sun<br>Grid Engine 用户访问列表 (ACL) 中删除一<br>个 / 多个用户。要求具有 root / 管理人员 /<br>操作人员权限。                                                                                      |

表 4 qconf 选项 (接上页)

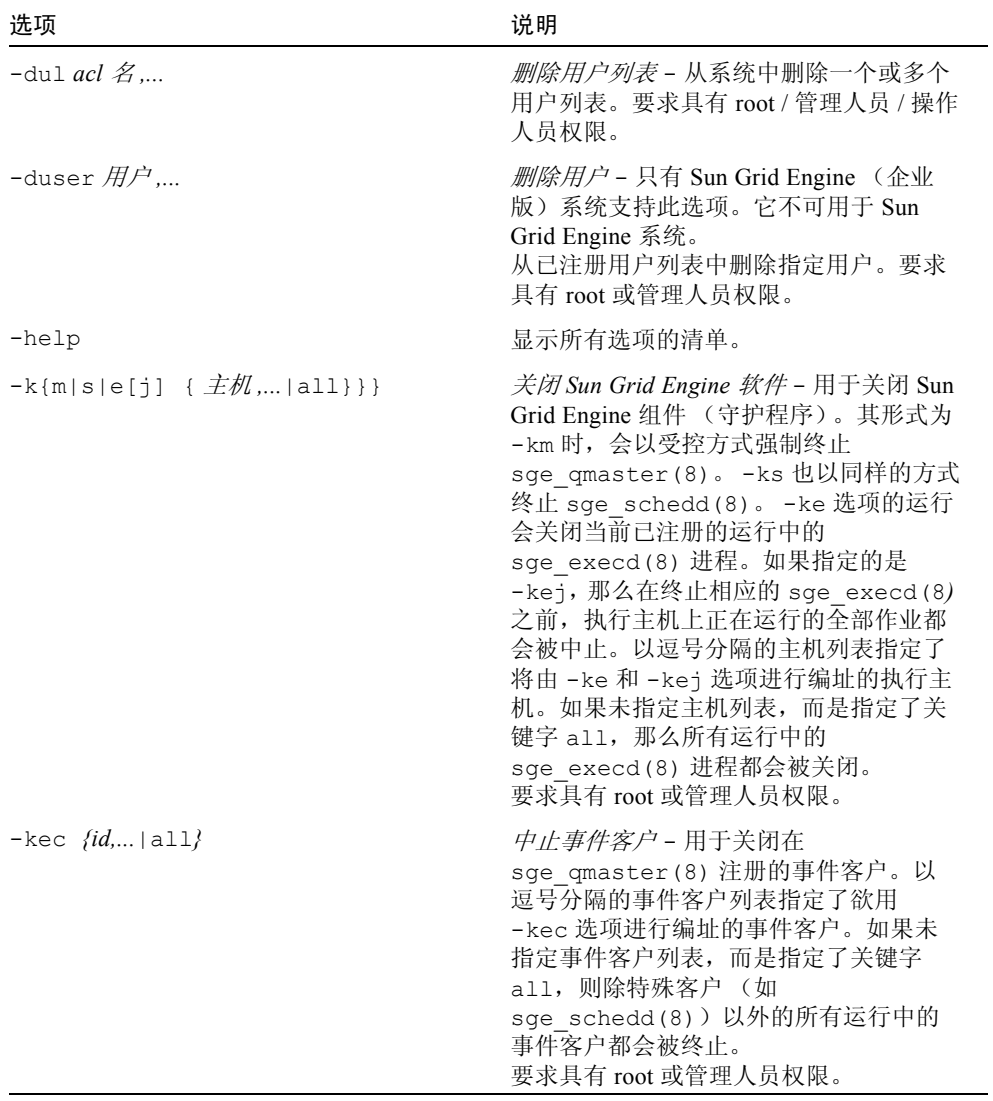

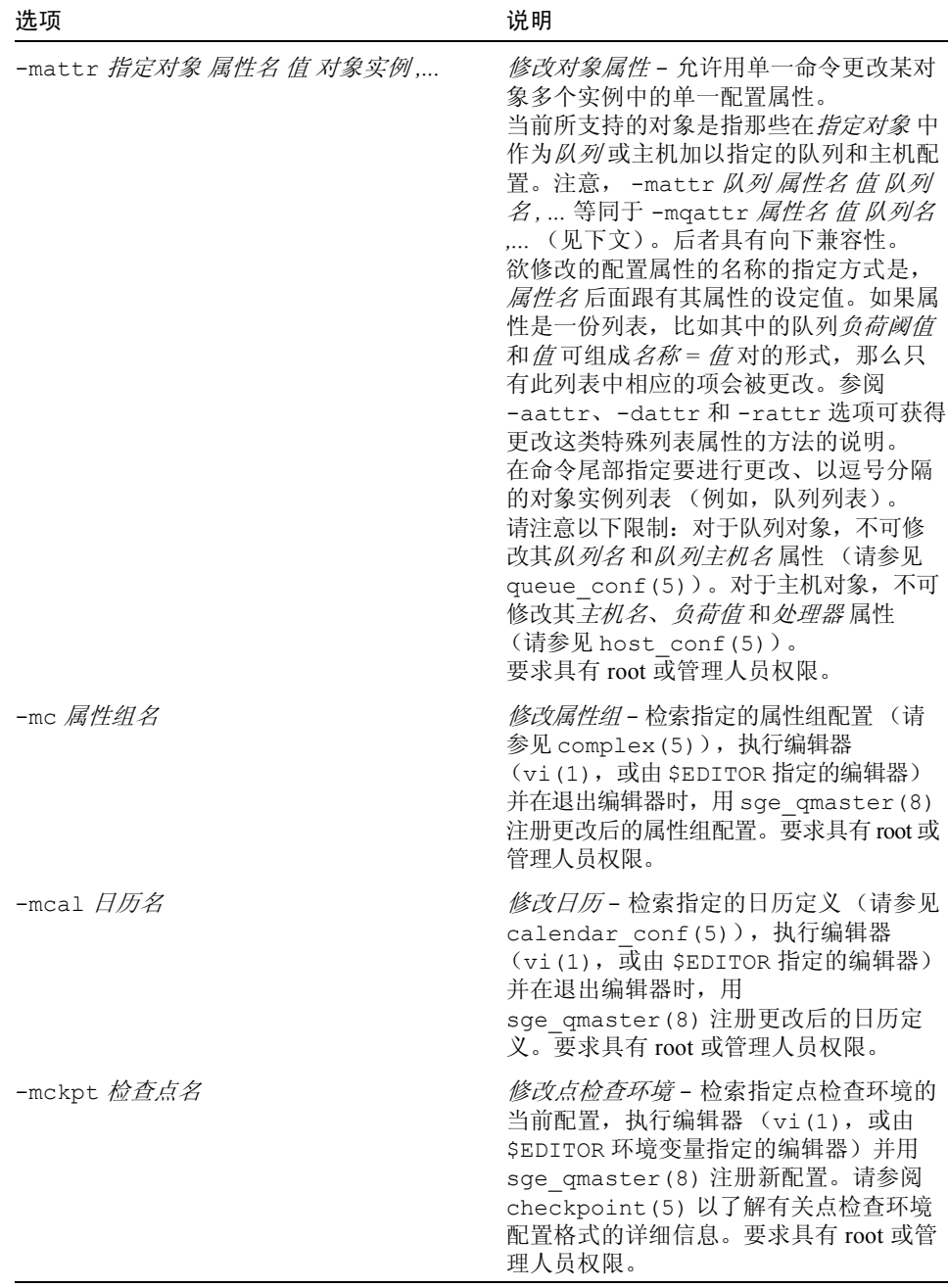

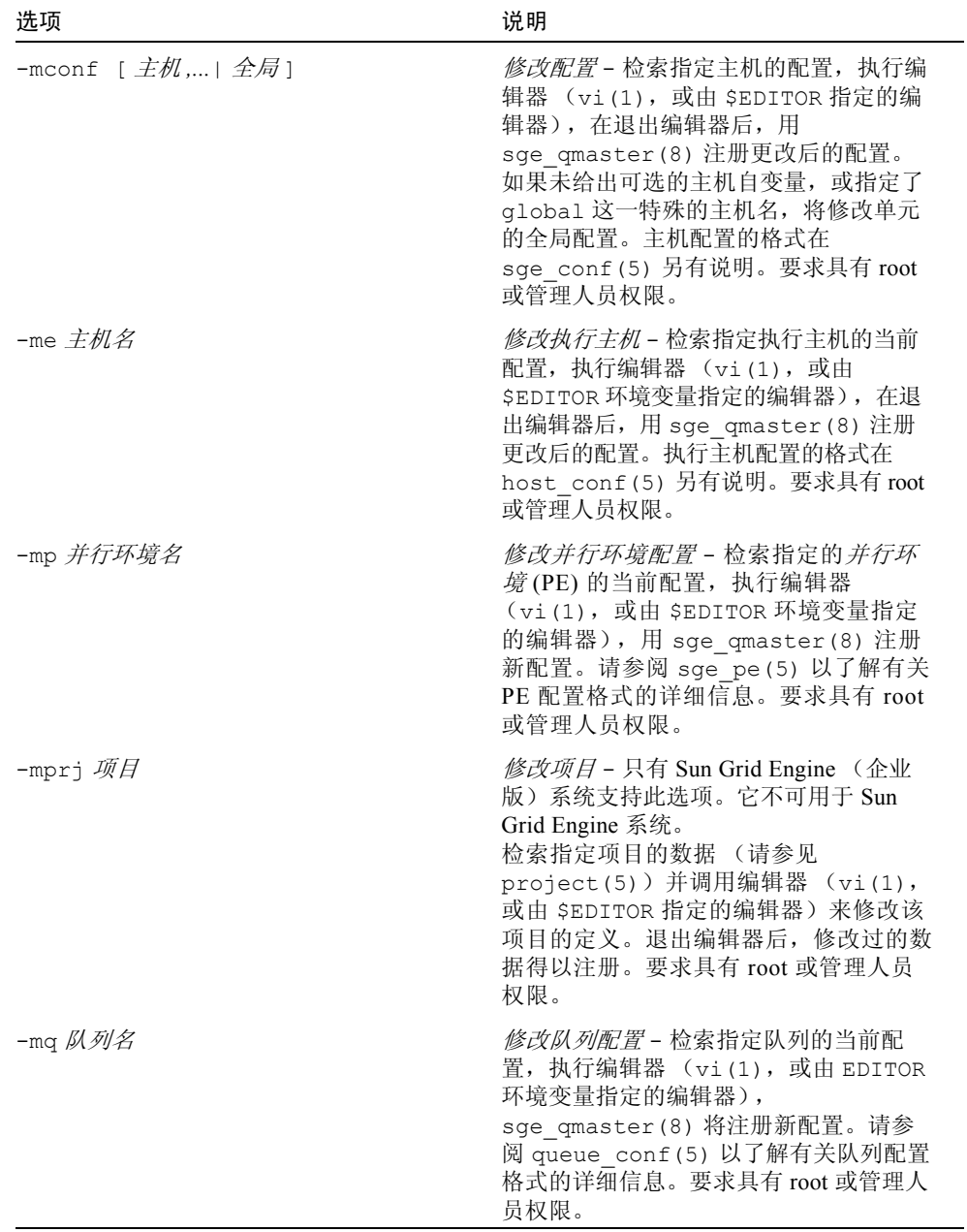

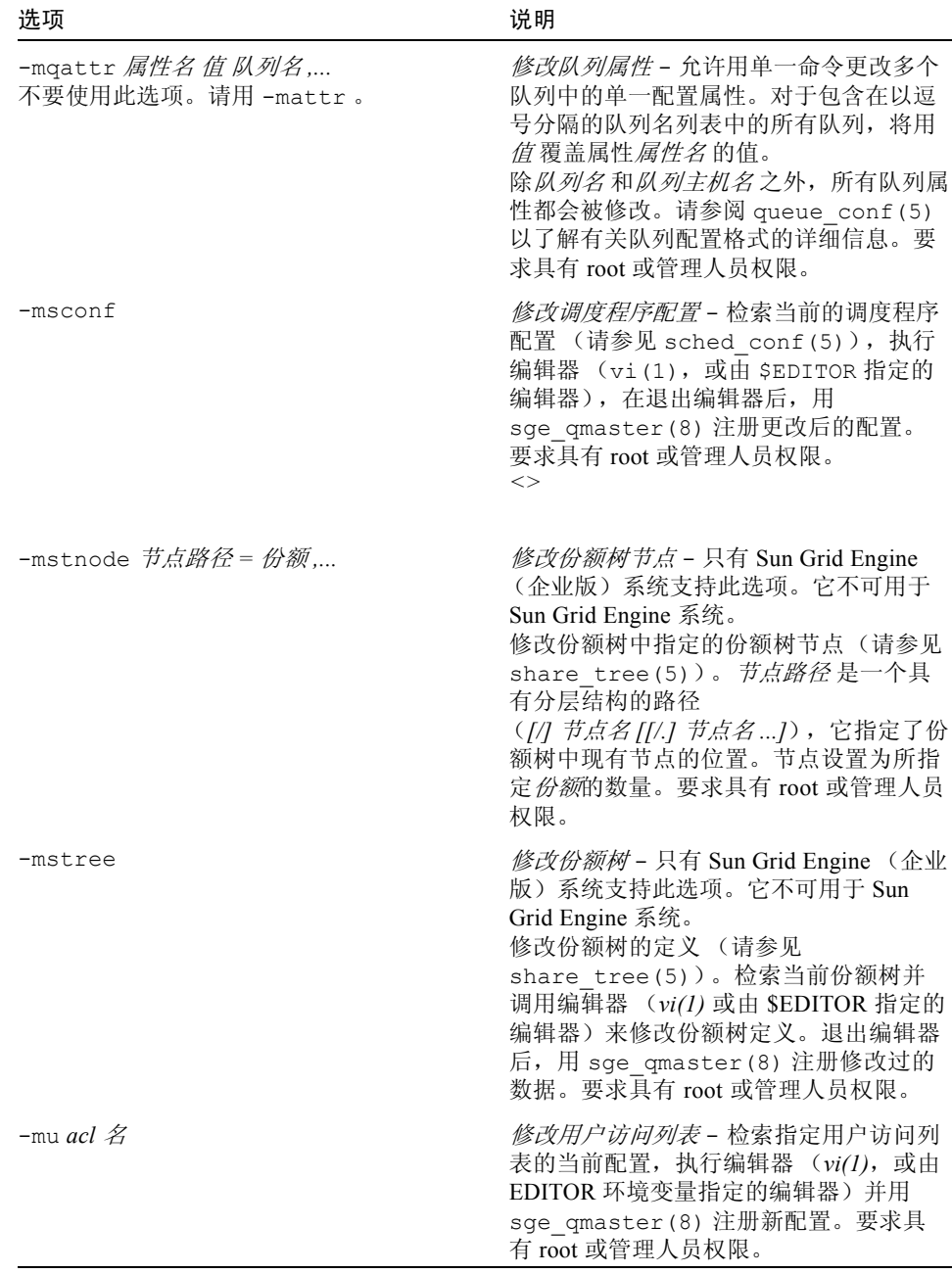

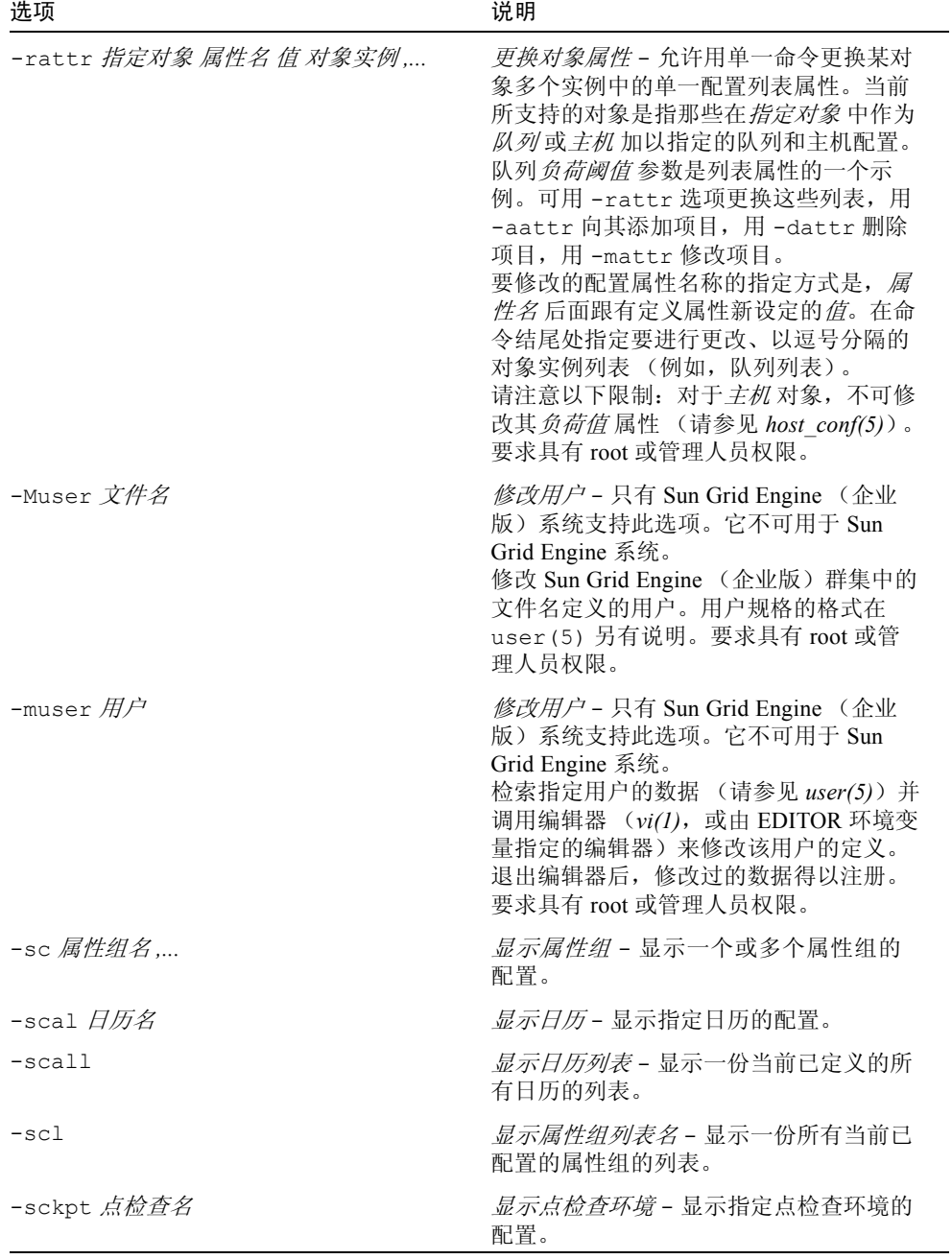

| 选项                                         | 说明                                                                                                    |
|--------------------------------------------|----------------------------------------------------------------------------------------------------|
| -sckptl                                    | 显示点检查环境列表 - 显示所有当前已配<br>置的点检杳环境的名称列表。                                                                                                    |
| -sconf [主机, 全局]                            | 显示配置-显示作用于全局或特定主机的<br>群集配置。若未给出可选的主机列表自变<br>量(以逗号分隔), 或给出了特殊字符串<br>global, 将显示全局的单元配置。对于<br>列表中的其它主机, 将显示全局配置与主<br>机特定配置的混合信息。主机配置的格式<br>在 sge conf (5) 另有说明。 |
| $-s$ confl                                 | 显示配置列表 - 显示主机列表, 其中的主<br>机配置可用。特殊主机名 global 是指单<br>元全局的配置。                                                                                                    |
| -se <i>主机名</i>                             | 显示执行主机 - 显示指定执行主机的定义。                                                                                                    |
| $-$ secl                                   | 显示事件客户 - 显示 Sun Grid Engine 事件<br>客户列表。                                                                                                    |
| -sel                                       | 显示执行主机 - 显示 Sun Grid Engine 执行<br>主机列表。                                                                                                    |
| -sep                                       | 显示受许可的处理器 - 显示每台执行主<br>机和所有执行主机的许可的处理器数量的<br>列表。                                                                                                    |
| $-\sh$                                     | 显示管理主机 - 显示 Sun Grid Engine 管理<br>主机列表。                                                                                                    |
| $-sm$                                      | 显示管理人员 - 显示管理人员列表。                                                                                                    |
| $-so$                                      | 显示操作人员 - 显示操作人员列表。                                                                                                    |
| -sp <i>并行环境名</i>                           | 显示并行环境配置 - 显示由自变量指定的<br>并行环境(PE)的定义。                                                                                                    |
| -spl                                       | 显示并行环境列表 - 显示一份所有当前已<br>定义的 <i>并行环境</i> (PE) 的列表。                                                                                                    |
| -sprj $\bar{\mathscr{M}}\bar{\mathscr{F}}$ | 显示项目 - 只有 Sun Grid Engine (企业<br>版)系统支持此选项。它不可用于 Sun<br>Grid Engine 系统。<br>显示指定项目的定义 (请参见<br>project(5)).                                                     |
| $-sprj1$                                   | 显示项目列表 - 只有 Sun Grid Engine (企<br>业版)系统支持此选项。它不可用于 Sun<br>Grid Engine 系统。<br>显示所有当前已定义项目的列表。                                                                  |

表 4 qconf 选项 (接上页)

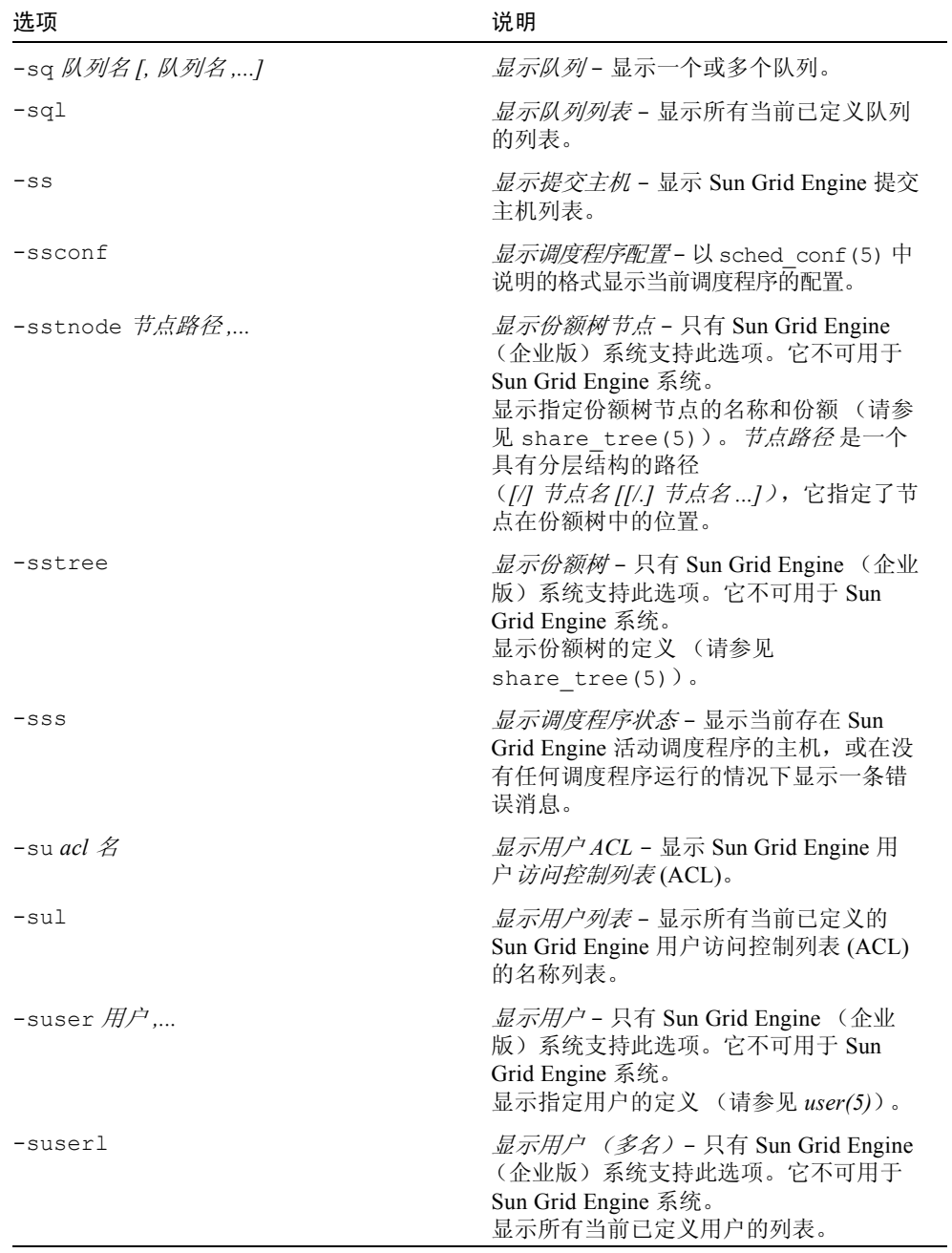
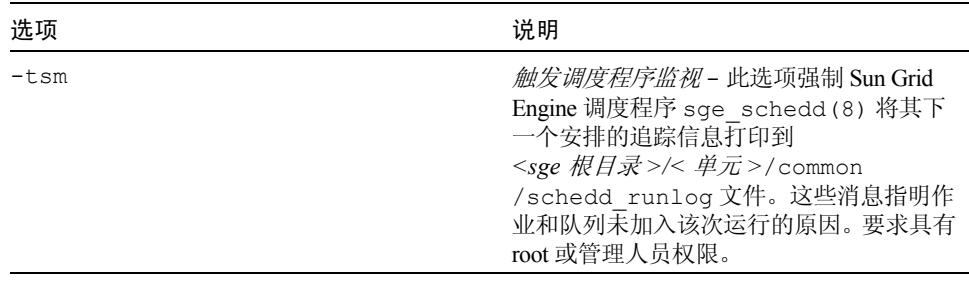

表 4 qconf 选项  $($ 接上页 $)$ 

注意 - 因队列的资源可用性而使得作业请求无法得到满足的原因, 按 qstat(1) -F 选项所述的格式进行显示 (请参见 qstat(1) 手册页 "输出格式"一节中针对 "完整格式"的说明)。

#### 环境变量

[表](#page-36-0) 5 说明与 qconf 相关的环境变量。

表 5 qconf 环境变量

<span id="page-36-0"></span>

| 变量名称            | 说明                                                                                                    |
|-----------------|----------------------------------------------------------------------------------------------------|
| SGE ROOT        | 指定 Sun Grid Engine 标准配置文件的位置。                                                                                                    |
| SGE CELL        | 如有设置, 则指定缺省的 Sun Grid Engine 单元。寻址 Sun Grid<br>Engine 单元时, qconf (依优先顺序) 使用:<br>• 如有设置, 则是环境变量 SGE CELL 中指定的单元的名称。<br>• 缺省单元的名称: 例如, default。 |
| SGE DEBUG LEVEL | 如有设置, 则指定将调试信息写入 stderr。另外, 指定所生成调<br>试信息的细节级别。                                                                                               |
| COMMD PORT      | 如有设置, 则指定 TCP 端口, sge commd(8) 将在其上侦听通讯<br>请求。大多数安装中将使用服务映射项而非此项来定义该端口。                                                                       |
| COMMD HOST      | 如有设置, 指定主机, 供 qconf 客户间进行 Sun Grid Engine 通讯<br>所用的特定的 sge commd(8) 将驻留在该主机上。缺省情况下使<br>用本地主机。                                                 |

### 限制

对队列配置的修改不会影响活动队列,而是从队列的下一次调用 (例如下一项作 业)开始生效。

### 文件

■ Sun Grid Engine 主控主机文件 - <sge 根目录>/< 单元> /common/act\_qmaster

## 另见

```
sge_intro(1)、 qstat(1)、 checkpoint(5)、 complex(5)、
sge_conf(5)、 host_conf(5)、 sge_pe(5)、 queue_conf(5)、
sge_execd(8)、 sge_qmaster(8)、 sge_schedd(8)
```
## 版权

请参见 sge\_intro(1) 以获得关于权利和权限的完整声明。

# qdel(1)

### 名称

qdel - 从队列删除 Sun Grid Engine 作业。

### 语法

```
qdel [-f ] [-help ] [-verify ] [ \# \Psi / \# \mathcal{F} ID 列表 ]
qdel [-f] [-help ] [-verify ]-u \overline{H}\overline{P}\overline{\partial}\overline{\overline{\mathcal{R}}} | -uall
```
# 说明

用户、操作人员或管理人员可以使用 Qdel 删除一项或多项作业。 Qdel 按照作业 标识符的顺序来删除作业。

### 选项

[表](#page-38-0) 6 列出了 qdel 的选项。

表 6 qdel 选项

<span id="page-38-0"></span>

| 洗项                           | 说明                                                                                                    |
|------------------------------|----------------------------------------------------------------------------------------------------|
| $-f$                         | 强制对运行中的作业进行操作。即使控制作业的<br>sge execd(8) 不响应 sge qmaster(8) 所发出的删除<br>请求, 这些作业也会从注册到 sge qmaster (8) 的作业列<br>表中被删除。<br>只有当群集配置项 <i>主队列参数</i> 含有标志<br>ENABLE FORCED QDEL (请参见 sqe conf(5))时, 非<br>Sun Grid Engine 管理人员和非操作人员用户才可以对他们<br>自己的作业使用-f选项。但是, 对于具有管理职能的用户<br>和不具有管理职能的用户, 此命令的执行是不一样的。管<br>理员执行此命令后, 作业立即从 Sun Grid Engine 数据库中<br>删除。否则, 会首先尝试常规删除, 只有当常规删除不成<br>功时才会强制取消作业。 |
| -help                        | 显示所有选项的清单。                                                                                                    |
| -u $\#\mathcal{P}\&$   -uall | 只删除那些用户名列表中指定的用户所提交的作业。对于<br>管理人员, 还可用 qdel-uall 命令来删除全部用户的所<br>有作业。<br>若使用-u 或-uall 开关选项, 还可以指定附加的 作业 /<br>任务ID 列表。                                                                                                    |
| -verify                      | 若不带有 -verify,则不会进行任何修改,只是将应执行<br>的操作显示出来。                                                                                                    |
| 作业 / 任务 ID 列表                | 按照以下格式进行指定:<br>作业 ID[. 任务范围][, 作业 ID[. 任务范围 ],]<br>若有任务范围的话,它将 qdel 操作限制在由作业 ID 的后<br>缀所指定的作业阵列任务范围内 (请参见 qsub(1) 的<br>选项以获得有关作业阵列的更多细节)。<br>任务范围指示器的格式为 n/-m/:s//。该范围可以是一个数字、<br>一个格式为 n-m 的简单范围, 或是带有步进大小的范围。<br>如果不用 <i>作业 / 任务 ID 列表</i> , 也可使用关键字 a11 来修改<br>当前用户的所有作业。                                                                                                    |

## 环境变量

[表](#page-39-0) 7 说明与 qdel 相关的环境变量。

<span id="page-39-0"></span>表 7 qdel 环境变量

| 变量名称            | 说明                                                                                                    |
|-----------------|----------------------------------------------------------------------------------------------------|
| SGE ROOT        | 指定 Sun Grid Engine 标准配置文件的位置。                                                                                                    |
| <b>SGE CELL</b> | 如有设置, 指定缺省的 Sun Grid Engine 单元。寻址 Sun Grid<br>Engine 单元时, qdel (依优先顺序) 使用:<br>• 如有设置, 环境变量 SGE CELL 中指定的单元的名称。<br>• 缺省单元的名称; 例如, default。 |
| SGE DEBUG LEVEL | 如有设置, 则指定将调试信息写入 stderr。此外, 还定义了生成<br>的调试信息的细节级别。                                                                                         |
| COMMD PORT      | 如有设置, 则指定 TCP 端口, sge commd(8) 将在其上侦听通讯<br>请求。大多数安装中将使用服务映射项而非此项来定义该端口。                                                                   |
| COMMD HOST      | 如有设置, 指定主机, 供 qdel 客户间进行 Sun Grid Engine 通讯<br>所用的特定的 sge commd(8) 将驻留在该主机上。缺省情况下使<br>用本地主机。                                              |

## 文件

■ Sun Grid Engine 主控主机文件 - <sge 根目录>/< 单元> /common/act\_qmaster

## 另见

sge\_intro(1)、 qstat(1)、 qsub(1)、 sge\_qmaster(8)、 sge\_execd(8)

## 版权

请参见 sge\_intro(1) 以获得关于权利和权限的完整声明。

## qhold(1)

### 名称

qhold - 阻止 Sun Grid Engine 作业,不执行它。

### 语法

qhold [ -h {u|o|s},...] [ -help ] [ 作业 / 任务 ID 列表 ] qhold [-h {u|o|s},...] [-help ] -u 用户列表 | -uall

#### 说明

利用 qhold,用户 / 操作人员 / 管理人员可对一个或多个即将列入执行计划的作业 设置所谓的等候。被指定了任何类型的等候之后,该作业就不会安排执行。

可以用 qrls(1) 或 qalter(1) 命令删除等候。

有三种不同的等候类型:

- 用户型 用户等候可以由管理人员、操作人员和作业的拥有者指定和删除。
- 操作人员型 操作人员等候可以由管理人员和操作人员指定和删除。
- 系统型 系统等候只能由管理人员指定和删除。

如果 -h 选项 (见下文)未指定等候类型,则缺省假定为用户等候。

另一种对作业设定等候的方法是 qsub(1) 或 qalter(1) 命令 (请参见 -h 选 项)。

### 选项

[表](#page-41-0) 8 列出了与 qhold 相关联的选项。

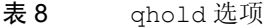

<span id="page-41-0"></span>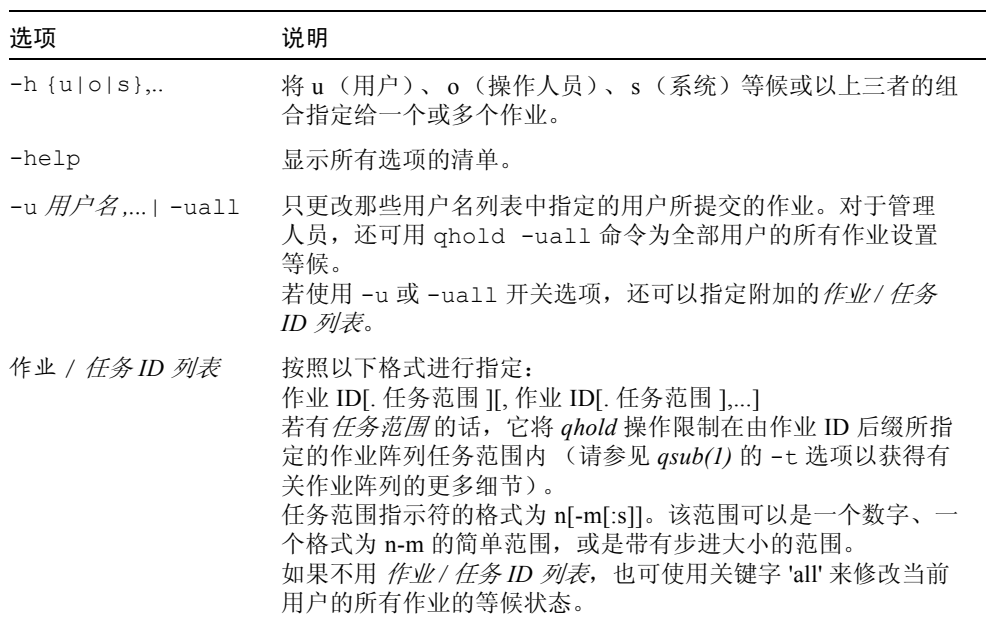

## 环境变量

[表](#page-41-1) 9 说明与 qhold 相关的环境变量。

表 9 qhold 环境变量

<span id="page-41-1"></span>

| 选项       | 说明                                                                                                    |
|----------|----------------------------------------------------------------------------------------------------|
| SGE ROOT | 指定 Sun Grid Engine 标准配置文件的位置。                                                                                                    |
| SGE CELL | 如有设置, 则指定缺省的 Sun Grid Engine 单元。寻址 Sun Grid<br>Engine 单元时, qhold (依优先顺序) 使用:<br>• 如有设置, 环境变量 SGE CELL 中指定的单元的名称。<br>• 缺省单元的名称,例如 default。 |

表 9 **qhold 环境变量** (*接上页)* 

| 洗项              | 说明                                                                                            |
|-----------------|-----------------------------------------------------------------------------------------------|
| SGE DEBUG LEVEL | 如有设置,则指定将调试信息写入 stderr。此外,还定义了生成<br>的调试信息的细节级别。                                               |
| COMMD PORT      | 如有设置, 则指定 TCP 端口, sge commd(8) 将在其上侦听通<br>讯请求。大多数安装中将使用服务映射项而非此项来定义该端口。                       |
| COMMD HOST      | 如有设置, 指定主机, 供 qhold 客户间进行 Sun Grid Engine 通<br>讯所用的特定的 sge commd(8) 将驻留在该主机上。缺省情况<br>下使用本地主机。 |

### 另见

sge\_intro(1)、 qalter(1)、 qrls(1)、 qsub(1)

## 版权

请参见 sge\_intro(1) 以获得关于权利和权限的完整声明。

# qhost(1)

## 名称

qhost - 显示 Sun Grid Engine 主机、队列、作业的状态。

### 语法

qhost [ -F [ 资源名,...] [ -help ] [ -h *主机列表* ] [ -j ] [ -l 资源 = 值 *,...*] [ -u 用户 *,...* ]

#### 说明

qhost 显示可用的 Sun Grid Engine 主机、队列及与队列相关作业的当前状态。运 用适当的选项可获得关于特定主机、队列、作业或用户的信息。不带任何选项运行 qhost 时,它将显示所有主机的列表,其中不包含队列或作业信息。

#### 选项

表 [10](#page-43-0) 列出了与 qhost 相关联的选项。

<span id="page-43-0"></span>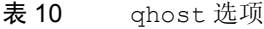

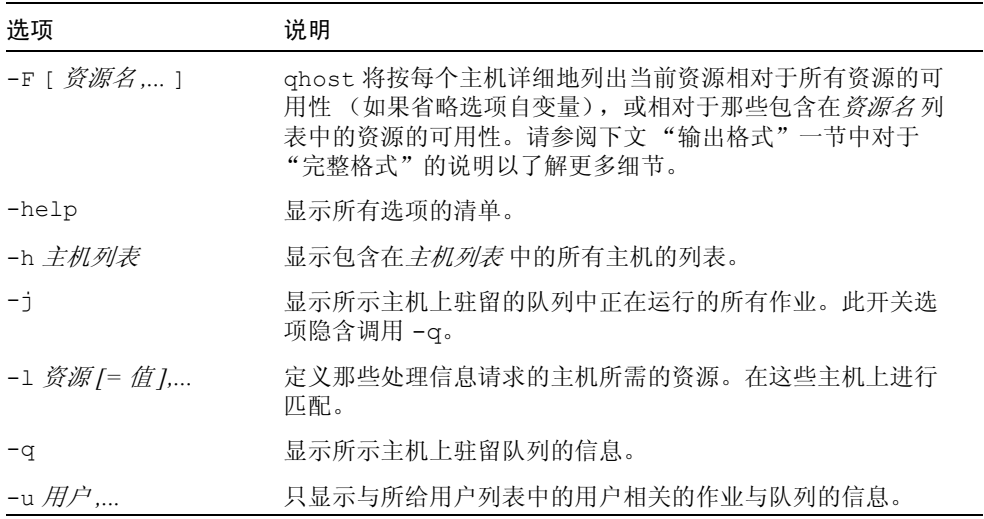

#### 输出格式

取决于是否带有 - q 或 - F 和 - j 选项, 分别有三种输出格式。

#### 缺省格式

在缺省格式中 (即不带 -q、 -F 和 -j 选项),在标题行之后每台主机各占一行, 其中包括:

- 主机名
- 体系结构
- 处理器数
- 负荷
- 总内存
- 已用内存
- 总交换空间
- 已用交换空间

#### 带有选项的格式

如果使用了 -α 选项,则每台主机的状态行还带有针对主机上驻留的每个队列的附 加行,其中包括:

- 队列名
- 队列类型 可能是 B (批处理)、 I (交互)、 C (点检查)、 P (并行)、 T (传输),或这些类型的组合
- 已用和可用作业位置的数量
- 队列的状态 可能是 u (未知) (当无法联络相应的 sge\_execd(8) 时)、 a (警报)、 A (严重警报)、 C (已按日历暂停)、 s (已暂停)、 S (从属)、 d (已禁用)、 D (已按时禁用)、 E (错误),或这些状态的组合

如果状态是 a (警报), 那么至少已超出一个在队列配置的*负荷阈值* 列表中定义的 负荷阈值 (请参见 queue\_conf(5)), 这阻止了向该队列调度更多的作业。

与此相反,状态 A (严重警报)表明当前至少已超出一个该队列的暂停阈值 (请 参见 queue\_conf(5))。这将导致运行在该队列中的作业被接连暂停, 直到没有 超出的阈值为止。

状态 s (已暂停) 和 d (已禁用) 可通过 qmod(1) 命令指定给队列和从队列去 除。暂停队列将导致该队列中正在执行的所有作业全部暂停。

状态 D (已按时禁用) 和 C (已按照日历暂停) 表明,该队列已通过 Sun Grid Engine 的日历工具 (请参见 calendar\_conf(5)) 自动被禁用或暂停,而 S (从 属)状态表明,该队列因其所从属的另一队列的暂停而暂停 (请参见 queue conf(5) 以了解更多细节)。不管是何种原因暂停了队列,该队列中正在 执行的所有作业都会被暂停。

如果显示某队列处于 E (错误)状态,说明该主机上的 sqe\_execd(8) 无法找到 可执行文件 sge\_shepherd(8), 也就无法启动作业。请检查 sge\_execd(8) 的 错误日志文件以找出解决问题的线索。随后请用 qmod(1) 命令的 -c 选项手动启 用该队列。

如果使用 -F 选项,主机状态行之后会列出资源可用性信息。对于每项资源 (根据 -F 选项自变量的值,若省略选项自变量则是所有资源)会以如下格式显示一行:

- 单字母的标识符表明了当前资源可用性的值是否为以下某项所决定:
	- g 群集全局
	- h 主机总和: 或
- 第二个单字母的标识符表明了当前资源可用性的值的来源,为以下之一:
	- l 报告的该资源的负荷值,
	- L 应用管理员所定义的负荷比例之后,该资源的负荷值,
	- c-来自可使用资源工具的可用性 (请参见 complexes(5))
	- v 永远不会被负荷报告或可使用更新所覆盖的缺省的属性组配置值
	- f 来自不可使用的属性组属性或固定的资源限制的固定的可用性定义
- 冒号之后,是要显示其信息的资源的名称
- 等号之后,是当前的资源可用性值

所显示的可用性值和它们的来源,总是所有可能组合的最小值。因此,以 "qf:h\_vmem=4G" 这一行为例,它表明某队列当前在虚拟内存中的最大可用值为 4GB,该值是一个固定值 (例如,队列配置中的资源限定),并且它是受队列操控 的,比如主机总的可用虚拟内存或许比这个数大,但该队列不允许使用更多。相对 来说, "hl:h\_vmem=4G" 这一行也表明最大可用虚拟内存上限为 4 GB, 但该限定来 自当前所报告的该主机的负荷值。因此虽然该队列允许具有更高虚拟内存要求的作 业,但此队列所在的主机当前只有 4 GB 可用。

队列状态行 (如果使用 -j 的话)之后, 为此队列中当前正在运行的每一项作业显 示一行。每项作业状态行包括:

- 作业 ID
- 作业名
- 作业拥有者名
- 作业的状态 可能是 t (正在传输)、 r (正在运行)、 R (已重新启动)、 s (已暂停)、 S (已从属暂停)或 T (阈值)(请参见第 61 [页的 "简化格式](#page-70-0) [\(不带](#page-70-0) -f 和 -F)"一节以获取详细信息)
- 作业的启动日期、时间以及功能 ("主"或 "从" 仅对并行作业有意义)
- 作业的优先级

#### 环境变量

[表](#page-46-0) 11 说明 qhost 相关的环境变量。

<span id="page-46-0"></span>表 11 qhost 环境变量

| 变量名称            | 说明                                                                                                    |
|-----------------|----------------------------------------------------------------------------------------------------|
| SGE ROOT        | 指定 Sun Grid Engine 标准配置文件的位置。                                                                                                    |
| SGE CELL        | 如有设置, 则指定缺省的 Sun Grid Engine 单元。寻址 Sun Grid<br>Engine 单元时, qstat (依优先顺序) 使用:<br>• 如有设置, 则为环境变量 SGE CELL 中指定的单元的名称。<br>• 缺省单元的名称: 例如, default。 |
| SGE DEBUG LEVEL | 如有设置, 则指定将调试信息写入 stderr。此外, 还定义了生<br>成的调试信息的细节级别。                                                                                             |
| COMMD PORT      | 如有设置, 则指定 TCP 端口, sge commd(8) 将在其上侦听通讯<br>请求。大多数安装程序将使用服务映射项而非此项来定义该端口。                                                                      |
| COMMD HOST      | 如有设置, 指定主机, 供 qhost 客户间进行 Sun Grid Engine 通<br>讯所用的特定的 sge commd(8) 将驻留在该主机上。缺省情况<br>下使用本地主机。                                                 |

## 文件

■ Sun Grid Engine 主控主机文件 - <sge 根目录>/< 单元> /common/act\_qmaster

## 另见

```
sge_intro(1)、 qalter(1)、 qconf(1)、 qhold(1)、 qmod(1)、
qstat(1)、 qsub(1)、 queue conf(5)、 sge commd(8)、 sge execd(8)、
sge qmaster(8), sge shepherd(8)
```
## 版权

请参见 sge\_intro(1) 以获得关于权利和权限的完整声明。

## qmake(1)

### 名称

gmake 、已分配的并行 make, 由 Sun Grid Engine 进行调度

#### 语法

qmake [  $\H\# \bar{\mathscr{G}}$  ] -- [ qmake  $\H\# \bar{\mathscr{G}}$  ]

#### 说明

qmake 是一个并行的、分布式的 make(1) 实用程序。并行 make 任务的调度由 Sun Grid Engine 软件完成。它基于 gmake (GNU make), 3.78.1 版。 Sun Grid Engine 和 gmake 命令行选项都可指定。以 -- 字符进行分隔。

所有对 qsub(1) 或 qrsh(1) 有效的 Sun Grid Engine 选项都可用 qmake 指定。 请参见 submit(1) 以获得对于所有 Sun Grid Engine 命令行选项的说明。 make(1) 手册页有对 gmake 命令行语法的讲解。

qmake makefiles 与 gmake 的语法相一致,在 《*GNU Make Manual*》中有详述。

如果未在用户的 .cshrc 或 .profile shell 资源文件中设置 Sun Grid Engine 环 境,并请求并行环境中的位置 (请参见 sge\_pe (5)),通常的 qmake 调用将使 用 Sun Grid Engine 命令行选项 -cwd,它在执行主机的当前工作目录 -v *路径* 中启 动已调度的 make。

若未指定资源请求 (QS\_NAME *命令行选项 -*l), 则 qmake 使用 ARCH 环境变量 为任务执行请求与提交主机相同的体系结构。若设置了 ARCH,则将在命令行中插 入选项 -1 arch=\$ARCH 以请求 ARCH 中指定的体系结构。若未设置 ARCH, 则 make 任务可在任何可用的体系结构上执行。由于这对一般的 make (编辑)作业至 关重要,因此将输出一条警告。

### 示例

以下的示例[,代码示例](#page-48-0) 1, 是在具有与提交主机相同体系结构的并行环境 compiling 中请求 1 到 10 个位置。 make 任务将继承调用 shell 的完整环境。它 将作为并行任务执行的次数等于 Sun Grid Engine 软件所授予的位置数。

```
qmake -cwd -v PATH -pe compiling 1-10 --
```
#### <span id="page-48-0"></span>代码示例 1

以下的示例[,代码示例](#page-48-1) 2,是在具有与提交主机相同体系结构的并行环境 make 中请求 1 到 4 个位置。

```
qmake -cwd -v PATH -- -j 4
```
#### <span id="page-48-1"></span>代码示例 2

以下的示例[,代码示例](#page-48-2) 3,是请求在具有 solaris 体系结构的主机上执行三个并 行的 make 任务。而这些任务可以是从任何体系结构的主机提交的。

qmake -cwd -v PATH -l arch=solaris -pe make 3

#### <span id="page-48-2"></span>代码示例 3

以下 shell 脚本[是代码示例](#page-48-3) 4。

#!/bin/sh

qmake -inherit --

#### <span id="page-48-3"></span>代码示例 4

您可以按如下[代码示例](#page-48-4) 5 的方式提交[代码示例](#page-48-3) 4 的 shell 脚本。

qsub -cwd -v PATH -pe make 1-10 [更多选项] <脚本>

#### <span id="page-48-4"></span>代码示例 5

在[代码示例](#page-48-4) 5 中, qmake 将继承那些曾授予在并行环境 make 下提交的作业的资源。

### 环境变量

表 [12](#page-49-0) 说明与 qmake 相关的环境变量。

<span id="page-49-0"></span>表 12 qmake 环境变量

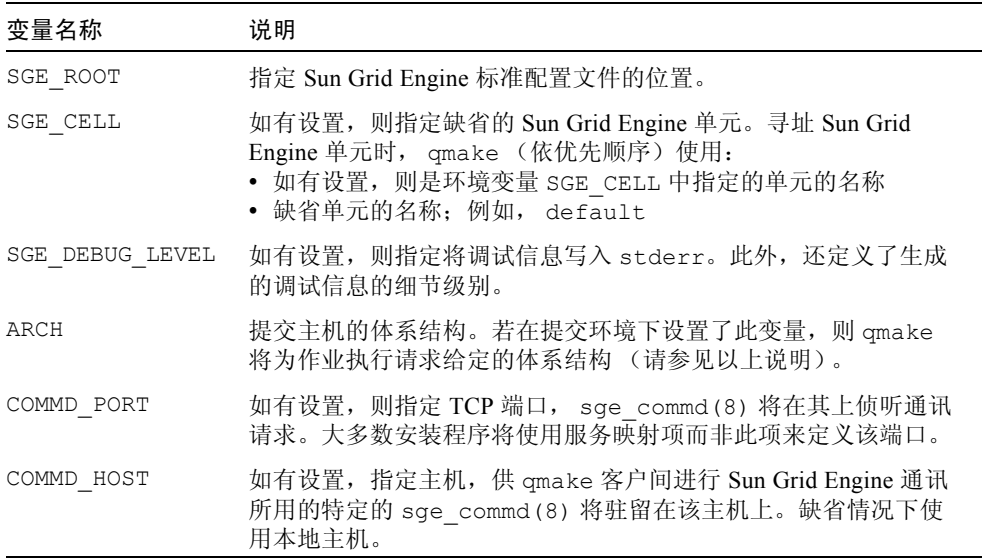

#### 已知问题

以下为已知的与 qmake 命令相关的问题。

#### 降低了 NFS 服务器的速度

过低的文件服务器性能可能导致相互依赖的文件出现问题。

例如:主机 a 将 a.c. 编译为 a.o.、主机 b 将 b.c. 编译为 b.o.、主机 c 从 a.o. 和 b.o. 链接了程序 c。在 NFS 性能非常差的情况下,主机 c 有可能无法读 取文件 a.o. 和 b.o.

#### 以同一规则执行多条命令

当以同一规则执行多条命令时, makefile 必须确保这些命令以一行命令进行处理。

例如,假定输入了以下命令。

```
libx.a:
 cd x
 ar ru libx.a x.o
```
在此例中,如果这些命令是并行执行的 (可能在不同的主机上执行),构建 libx.a 的命令将失败。请按以下方式输入这些命令。

```
libx.a:
```

```
cd x ; ar ru libx.a x.o
```
另一种可行的写法如下。

```
libx.a:
cd x ; \ \ \backslashar ru libx.a x.o
```
## 另见

submit(1)、sge\_pe(5) 和 make(1) (GNU make 手册页), 以及 *<sge 根目录* > /3rd\_party/qmake 中的 《*The GNU Make Manual*》

## 版权

qmake 有部分代码取自 Gnu Make (gmake),后者的版权为 Free Software Foundation, Inc., Boston, MA, USA 所拥有,它同时受到 Gnu General Public License 的保护。

请参见 sge\_intro(1) 和 <sge 根目录 >/3rd\_party/qmake 中所提供的信息, 以了解有关进一步权利与权限的声明。

# qmod(1)

## 名称

qmod – 修改 Sun Grid Engine 队列

### 语法

qmod [ 选项 ] [ 作业 / 任务 ID 列表 | 队列列表 ]

#### 说明

qmod 允许属于工作站的*拥有者* (请参见 queue\_conf(5) 了解更多细节)的用户 修改他 / 她的机器中 Sun Grid Engine 队列的状态和他 / 她自己的作业的状态。管理 人员 / 操作人员或 root 用户可对群集中的任何队列和作业执行 qmod。

#### 选项

表 [13](#page-51-0) 列出了与 qmod 相关的选项。

表 13 qmod 选项

<span id="page-51-0"></span>

| 洗项   | 说明                                                                                           |
|------|----------------------------------------------------------------------------------------------|
| $-c$ | 清除指定队列的错误状态。                                                                                 |
| $-d$ | 禁用队列, 即不会再有作业分配给已禁用的队列, 但允许<br>队列中已开始执行的作业继续执行,直至完成。<br>此选项的前身是 Sun Grid Engine 第3版的-soc 选项。 |
| -e   | 启用队列。<br>此选项的前身是 Sun Grid Engine 第3版的-xsoc 选项。                                               |

表 13 qmod 选项 (接上页)

| 选项                       | 说明                                                                                                    |
|--------------------------|----------------------------------------------------------------------------------------------------|
| $-f$                     | 不管队列当前显示为何种状态,都强制对其进行修改操<br>作。例如, 如果某队列显示为已暂停, 但其中的作业似<br>乎仍在进行, 那么管理人员 / 操作人员可以强制执行暂停<br>操作(向这些作业发送 SIGSTOP)。在任何情况下, 即<br>使无法联络正在控制队列 / 作业的 sge execd(8), 队<br>列或作业状态也将被设置。要求具有管理人员 / 操作人员<br>权限。                                                                                                    |
| -help                    | 显示所有选项的清单。                                                                                                    |
| $-\underline{r}$         | 对队列使用此选项, 将重新调度此队列中当前运行的所有作<br>业。对运行中的作业使用此选项, 将重新调度这些作业。                                                                                                    |
| $-S$                     | 对队列使用此选项, 将暂停队列和可能处于活动状态的所<br>有作业。对运行中的作业使用此选项, 将暂停这些作业。<br>如果某作业本身被暂停, 其所在队列也已暂停, 那么之后<br>取消队列暂停的操作将不会去除该作业的暂停状态。                                                                                                    |
| $-us$                    | 对队列使用此选项, 将取消队列及可能处于活动状态的所<br>有作业的暂停。对作业使用此选项, 将取消这些作业的暂<br>停。如果某作业本身被暂停,其所在队列也已暂停,那么<br>之后取消队列暂停的操作将不会去除该作业的暂停状态。                                                                                                    |
| -verify                  | 若不带有-verify, 则不会进行任何修改, 只是将应执<br>行的操作显示出来。                                                                                                    |
| 作业 / 任务 ID 列表   队列<br>列表 | 认定在其上执行 qmod 操作的作业或队列。以下述格式之<br>一指定 作业 / 任务 ID 列表:<br>• 作业 ID[. 任务范围][,作业 ID[. 任务范围],]<br>• 作业ID[. 任务范围][作业ID[. 任务范围] ]<br>若有任务范围的话,它将 qmod 操作限制在由作业ID后<br>缀所指定的阵列作业任务范围内 (请参见 qsub (1) 的<br>选项以获得有关作业阵列的更多细节)。<br>任务范围指示格式为:<br>$n$ [- $m$ [:s]][, $n$ [- $m$ [:s]], ]<br>或:<br>$n[-m[:s]] [n[-m[:s]] ]$<br>可见,它由以逗号或空格分隔的范围指示符 n [-m [:s] ] 列<br>表组成。各个范围级联成为完整的任务 ID 范围。每个范<br>围可以是一个数字、一个格式为 n-m 的简单范围, 或是带<br>有步进大小的范围。 |

## 环境变量

表 [14](#page-53-0) 说明与 qmod 相关的环境变量。

<span id="page-53-0"></span>表 14 qmod 环境变量

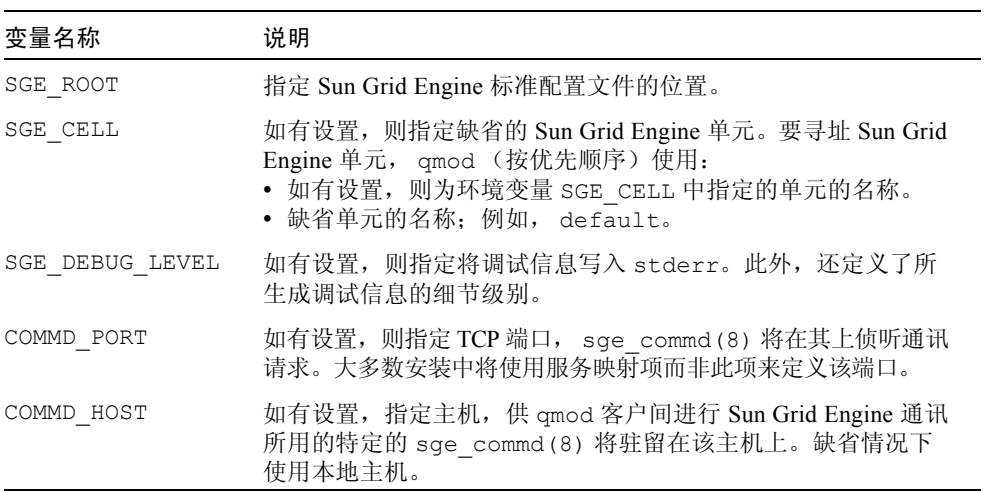

## 文件

■ Sun Grid Engine 主控主机文件 – <sge 根目录>/< 单元> /common/act\_qmaster

## 另见

```
sge_intro(1)、 sge_ckpt(1)、 qstat(1)、 queue_conf(5)、
sge_execd(8)
```
## 版权

请参见 sge\_intro(1) 以获得关于权利和权限的完整声明。

# qmon(1)

## 名称

qmon – Sun Grid Engine 的 X-Windows OSF/Motif 图形用户界面

### 语法

qmon [  $\cancel{\#} \overline{\mathscr{G}}$  ]

### 说明

qmon 允许管理员和用户从 X-Window 环境操作 Sun Grid Engine 系统。qmon 提供 了各种对话框,以多种方式互相链接。对于用户希望通过 qmon 完成的每个任务, 都提供有相应的对话框。有多种方式可用于确定某任务相应对话框的地址:

- 启动时首先出现的 qmon 主窗口中,含有所有主要的管理和用户任务的图标按 钮。当光标指向不同的图标时,会显示相应的功能提示。
- qmon 主窗口菜单栏中有一个"任务"下拉菜单按钮。单击此按钮将打开可用任 务的列表。从中进行选择,随之打开相应的对话框。
- "任务"下拉菜单还对应有加速键,通过按键盘上的组合键可直接从主窗口调出 任务对话框。
- 浏览某对话框及其次级对话框的过程中,如果两对话框间有明显的连接,就会出 现通往其它对话框的链接。按下标明该链接的按钮将打开其它对话框。

#### 选项

所支持的选项是标准的 X Toolkit 选项, 在 X (1) 一节的"选项"中有详述。此 外, qmon 也支持列于表 [15](#page-55-0) 中的选项。

| 选项                                     | 说明                                                                                                    |
|----------------------------------------|----------------------------------------------------------------------------------------------------|
| $-cmap$                                | 为 qmon 安装专用色彩位图。当其它应用程序<br>分配了大量色彩, 并由此导致 qmon 显示相应<br>的错误消息时, 该选项会很有用。<br>但是, 使用专用色彩位图后, 每次进入或退出<br>qmon 窗口都会导致色彩位图的切换。 |
| $-fontFamily /big   medium   small \}$ | 告知 qmon 对不同分辨率使用不同大小的字<br>体库。                                                                                            |
| $-$ help                               | 显示用法信息。                                                                                                    |
| -nologo                                | 启动时不显示徽标。                                                                                                    |

<span id="page-55-0"></span>表 15 qmon 选项

#### 对话框

以下各节讲解与 qmon 命令相关的对话框。

#### 作业控制

"作业控制"对话框提供一系列以制表符分隔的列表,列出暂挂作业、运行作业和 近期完成的作业。该对话框允许显示作业的详细信息,还允许删除和暂停选定的作 业。另外, "作业控制"对话框还提供通往 "提交"对话框的链接, 以提交新作业 或更改暂挂作业的属性 (Qalter 按钮)。按 "自定义"按钮可自定义所示列表字段 和所示作业。可将此自定义保存到 ~/.qmon\_preferences 文件, 在下次启动时 作为 "作业控制"对话框的初始配置。

#### 队列控制

"队列控制"对话框及其次级对话框使用户能够控制系统中事实已配置的 Sun Grid Engine 队列的状态;并使管理员可以添加新队列或修改、删除已有的队列。"队列 控制"对话框顶级的每个图标按钮代表一个已配置的 Sun Grid Engine 队列。按钮

上的图标符号、色彩及文字表明了队列的体系结构、状态及一些基本属性。顶级对 话框还允许删除那些事先选定的队列。在图标上或在按钮周围的矩形区域中单击鼠 标左键都可以选择队列。

按 "添加"或 "修改"按钮,或使用弹出的菜单 (在顶级 "队列控制"对话框 的图标窗口中单击鼠标右键即可),都可以打开配置 Sun Grid Engine 队列的次级 对话框。先选定队列,才能对其进行修改操作。通过配置次级对话框可定义队列 和主机名,或显示修改后的相应名称。队列配置参数 (请参见 queue\_conf(5))可进一步划分为不同种类 (常规配置、执行方法、点检查、 负荷 / 暂停阈值、限制、属性组、用户访问权限、项目访问权限 (仅适用于 Sun Grid Engine (企业版))、从属队列、拥有者),这些种类可从队列配置次级对话 框底部的选项卡工具进行选择。管理员可从已配置的队列选择缺省值 ("精确复 制"按钮)。按"确定"按钮,用 sqe\_qmaster(8) 注册该定义。"队列控制" 对话框的自定义与 "作业控制"对话框的自定义方法类似。此处所应用的设置也 保存在 ~/.qmon\_preferences 中。

#### 提交

"作业提交"对话框用于提交批处理和交互式作业,从上述 "作业控制"对话框 更改暂挂作业的属性 (Qalter 按钮)时也会调用此对话框。要在批处理和交互式 作业之间切换,请使用 "作业提交"窗口右侧按钮栏顶部的 "批处理" / "交互 式"按钮。

该对话框包含一个文件夹,其中有两个作业预备对话框页面。"常规"页面提供了 在作业提交过程中最常用的参数。必须定义一个作业脚本,所有其它字段可选。如 果作业需要指定高级需求,可用 "高级"选项卡切换到增强参数的显示。

如果某项作业的资源需求是强制性的,则必须用 "请求资源"图标按钮弹出 "请 求的资源"次级对话框。此次级对话框用于选择作业所请求的资源,以及定义所提 供资源的量。"可用资源"是由那些标明*可请求* 的属性组属性所构成的 (请参见 complex(5) 以了解细节)。资源需求可以是 "硬性的",即必须得到满足才能在 队列中启动作业;也可以是"软性的",即有可用资源时才被准许。

按 "完成"按钮关闭 "请求的资源"次级对话框,确定作业的指定需求。按顶级 "提交"对话框中的 "提交"按钮,提交此作业。

#### 属性组配置

管理员可用 "属性组配置"添加新属性组、修改或删除现有属性组 (请参见 complex(5))。该对话框提供一份现有属性组的选择列表,并显示出所选属性组 的配置。按"删除"按钮,可将所选属性组从配置中删除。按"添加"/"修改" 按钮将打开属性组配置对话框,通过它可创建新属性组或更改现有属性组。要创 建新属性组,必须为其定义一个名称。进行修改操作时,被修改的属性组的名称

显示在同一文本输入字段中。属性组配置对话框提供属性组项列表 (以制表符分 隔),以及用于指明新的或修改项的输入区。"添加"按钮用新的或已更改项更新 此制表符分隔的列表,"确定"按钮以 sqe\_qmaster(8) 注册额外的或已修改的 属性组。

#### 主机配置

"主机配置"对话框可用来管理三种类型的主机列表:

- 管理主机
- 提交主机
- 执行主机

单击标有名称的选项卡,可选定相应的主机列表以对其操作。前两个主机列表只允 许添加或删除项目,由此分别为列表中的主机赋予或撤销其管理 / 提交权限。执行 主机列表项还可为负荷传感器、可使用属性组属性和访问属性 (access、 xaccess 和 仅用于 Sun Grid Engine (企业版)模式的 projects、 xprojects) 定义调节系数, 如 complex(5) 中所述。在 Sun Grid Engine (企业版)系统中,还可调节所报告的 运行中作业的 CPU、内存和 I/O 使用情况;可用"资源性能因素"定义主机的相 关性能 (请参见 host\_conf(5))。

#### 群集配置

此对话框用于管理群集全局配置和主机特定的派生 (请参见 sge\_conf(5))。打 开此对话框时它会显示一份选择列表,其中含有所有指定了配置的主机。专有名称 "global" 是指群集全局配置。按 "添加" / "修改"按钮可打开次级对话框,用于 修改群集配置。对于主机特定配置, "global" 主机特定配置字段不敏感,只可执行 那些允许使用的参数。

#### 调度程序配置

"调度程序配置"对话框用来更改 Sun Grid Engine 调度程序的 sge\_schedd(8) 守护程序的运作。该对话框涵盖了 sched\_conf(5) 中所提到的所有调度程序配 置参数。它分为 "常规参数"和 "负荷调整"两部分,可分别通过相应的选项卡 进行选择。按"确定"按钮可将所有更改通过 sge\_qmaster(8) 注册。

#### 日历配置

管理员可用 "日历配置"添加新日历,以及修改或删除现有日历 (请参见 calendar\_conf(5))。该对话框提供现有日历的选择列表,并显示出所选日历 的配置。按"删除"按钮,可将所选日历从配置中删除。按"添加"/"修改"按 钮将打开日历配置对话框,通过它可创建新日历或更改现有日历。按 "确定"按 钮可将额外的或修改后的日历通过 sge\_qmaster(8) 注册。

#### 用户配置

通过 "用户配置"对话框可控制用户的权限。通过该对话框左边区域中的选项卡 工具可选择

- 管理人员帐户配置
- 操作人员帐户配置
- 用户组的定义
- 用户帐户的定义 (仅用于 Sun Grid Engine (企业版)模式)

那些添加到管理人员或操作人员帐户列表的用户,以其自身的帐户访问 Sun Grid Engine 时即有权限执行管理人员或操作人员的各项操作。

用户组列表与用户列表 和 *xuser* 列表 主机、队列、项目和群集配置参数 (请参见 queue\_conf(5)、 project(5) 和 sge\_conf(5))一起使用,可控制用户对主 机、队列、项目 (仅对 Sun Grid Engine (企业版)系统可用)以及整个群集的访 问。一个用户组即是用户名和 UNIX 组名的一个集合。组名前面带有一个 "@" 标 记,以便进行区分。已定义的用户组显示在选择列表中。用 "用户组定义"对话 框可修改这些列表和创建新列表。

在 Sun Grid Engine (企业版)系统中,可将用户组作为 "访问列表"使用 (用法 同 Sun Grid Engine 系统), 并且 / 或者作为"职能策略"和"越权策略"所必需 的 "部门"(请参见下文的 "票券配置")。

Sun Grid Engine (企业版)系统还要求将对系统有访问权限的帐户添加为 Sun Grid Engine (企业版)用户数据库中的项 (请参见 user(5))。可用 "用户"次级对 话框完成此操作。

该对话框右侧按钮列表中的"票券数"按钮可打开"票券配置"对话框 (见下 文)。此功能亦只可用于 Sun Grid Engine (企业版)系统。

#### PE 配置

此对话框用于配置并行环境 (PE) 接口。需要使用 PE 接口来说明如何实例化并行程 序环境 (如 PVM (并行虚拟机)、 MPI (消息传递接口)或共享的内存并行系 统),以及如何设定 PE 的访问限制。打开此对话框时将显示已配置的 PE 的列表及 所选 PE 接口的当前配置 (请参见 pe\_conf(5))。要添加新的 PE 接口或修改现 有 PE 接口, 请按"添加"或"修改"按钮以打开"PE 接口配置"次级对话框。 应用更改并按 "确定"按钮退出此次级对话框,新的或修改后的 PE 接口通过 sge\_qmaster(8) 注册。

#### 点检查配置

此对话框用于配置点检查环境接口。需要用点检查环境来说明不同的点检查方法以 及它们在 Sun Grid Engine 所支持的不同操作系统平台中的派生所具有的属性。打 开此对话框时将显示已配置的点检查环境列表及所选点检查环境的当前配置 (请 参见 checkpoint(5))。要添加新的点检查环境或修改现有点检查环境,请按 "添加" / "修改"按钮,这将打开点检查环境配置次级对话框。应用更改并按 "确定"按钮退出此次级对话框,新的或修改后的点检查环境通过 sge\_qmaster(8) 注册。

#### 票券配置

此对话框提供一个概览及编辑屏幕,用于根据基于份额、职能和越权调度策略分配 票券。只有 Sun Grid Engine (企业版)系统支持此功能。它不可用于 Sun Grid Engine 系统。

按"限期作业"按钮可打开"用户配置"对话框。请切换到"用户组"次级对话 框并选择名为 "deadlineusers" 的用户组。只有该用户组中的用户能提交限期作业。

按 "份额树策略"按钮可打开创建和编辑 Sun Grid Engine (企业版)份额树的对 话框 (请参见 share\_tree(5) 和 schedd\_conf(5) 以获得配置参数的说明)。

按 "职能策略"按钮可打开创建和编辑职能份额的分配的对话框 (请参见 sched conf(5), access list(5), project(5), queue conf(5)  $\overline{\text{Al}}$ user(5) 以获得对于各种类型的职能份额和可配置加权参数的说明)。

按 "越权策略"按钮可打开创建和编辑越权票券的分配的对话框 (请参见 access\_list(5)、 project(5)、queue\_conf(5) 和 user(5) 以获得对于各 种类型的越权票券的说明)。

#### 项目配置

按此按钮可打开创建项目的对话框。只有 Sun Grid Engine (企业版)系统支持此 功能。它不可用于 Sun Grid Engine 系统。

该对话框提供现有项目的选择列表,并显示出所选项目的配置。按"删除"按钮, 可将所选项目从配置中删除。按 "添加" / "修改"按钮将打开项目配置对话框, 通过它可创建新项目或更改现有项目。项目配置实质上意味着给予或取消用户组对 于某项目的访问权限 (请参见上文的 "用户配置"及 project(5))。按 "确 定"按钮将额外的或修改后的项目通过 sge\_qmaster(8) 注册。

#### 浏览器

"对象浏览器"对话框具有多种用途:首先,该对话框的输出窗口可显示 Sun Grid Engine 和 qmon 的消息 (如先前操作错误或成功的通知)。 qmon 的标准输出和标 准错误输出也会转到"对象浏览器"输出窗口。

另外,当鼠标指针移动到其它 qmon 对话框中以图标或表格条目表示的 Sun Grid Engine 对象,"对象浏览器"还可显示出与之相关的连续信息。当前,只支持在两 个对话框中分别显示两个 Sun Grid Engine 对象的配置。

- 鼠标指针移动到顶级 "队列控制"对话框 (见上文)中的队列图标时,即显示 该队列的配置。按 "对象浏览器"对话框中的 "队列"按钮可激活此功能。
- 用户将鼠标指针移动到 "作业控制"对话框 (见上文)中指定给某运行中的或 暂挂的作业的一行,就会显示出详细的作业信息。
- 如果按 "作业控制"对话框中的 "原因"按钮,该浏览器中还会显示出作业 调度信息。这种情况下将隐含打开 "浏览器"对话框并显示所有与调度相关的 信息。

#### 退出

"退出"图标按钮不与任何对话框相链接。其唯一用途就是关闭所有活动的 qmon 对话框并退出本应用程序。

#### 资源

指可用的资源,其含义以及对其进行修改时所应遵循的语法在缺省的 qmon 资源文 件中有说明 (请参见下文 "文件"一节以了解此资源文件的位置)。

### 环境变量

表 [16](#page-61-0) 说明与 qmon 相关的环境变量。

<span id="page-61-0"></span> $\frac{1}{16}$  amon 环境变量

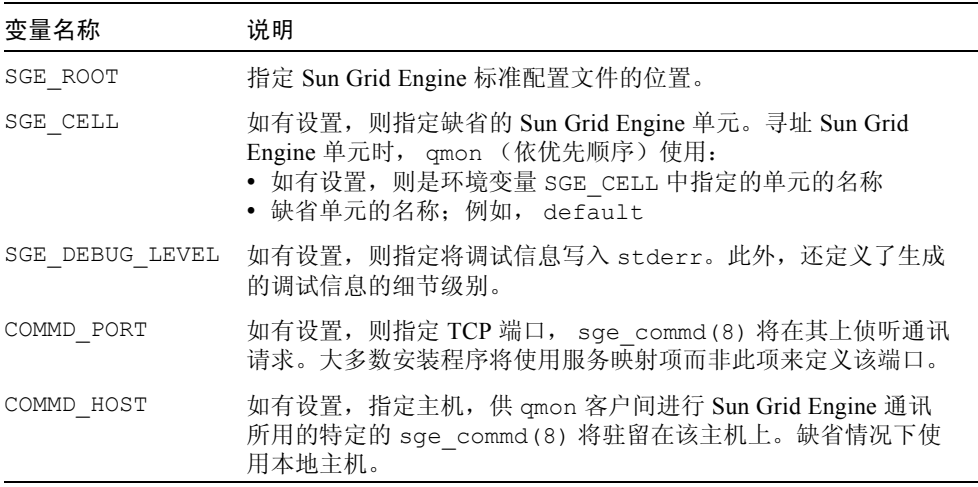

### 限制

如果要在某编辑窗口中输入的行长于该窗口的宽度,那么宽于窗口的文字部分会被 裁掉。

## 文件

- qmon 示例资源文件 *<sge* 根目录 *>*/qmon/Qmon
- qmon 系统资源文件 /usr/lib/X11/defaults/Qmon
- qmon 用户资源文件 \$HOME/Qmon
- qmon 作业 / 队列自定义文件 \$HOME/.qmon\_preferences

## 另见

```
sge intro(1)、 sge conf(5)、 access list(5)、 sge pe(5)、
calendar conf(5), complex(5), project(5), queue conf(5),
sched conf(5), user(5), sge qmaster(8)
```
### 版权

请参见 sge\_intro(1) 和 *<sge 根目录* >/3rd\_party/qmon 中所提供的信息以 获得进一步权利与权限的声明,以及对公共软件和免费软件工具开发者的认可。

## qrls(1)

### 名称

qrls – 解除 Sun Grid Engine 作业先前的等候状态

#### 语法

qrls [ -h *{*u|o|s*},...*] [ -help ] [ 作业 */* 任务 *ID* 列表 ]

qrls [ -h *{*u|o|s*},...*] [ -help ] -u 用户列表 | -uall

#### 说明

利用 qrls,用户 / 操作人员 / 管理人员可解除一个或多个即将列入执行计划的作业 的所谓等候。被指定了任何类型的等候之后,该作业就不会安排执行。

用 qhold(1)、 qsub(1) 或 qalter(1) 命令都可以对作业设定等候。

有三种等候类型。

- 用户型 用户等候可以由管理人员、操作人员和作业的拥有者指定和删除。
- 操作人员型 操作人员等候可以由管理人员和操作人员指定和删除。
- 系统型 系统等候只能由管理人员指定和删除。

如果 -h 选项 (请参见表 [17](#page-63-0))未指定等候类型,则缺省假定为用户等候。 另一种解除等候的方法是 qalter(1) 命令 (请参见表 [17](#page-63-0) 的 -h 选项)。

#### 选项

表 [17](#page-63-0) 列出了与 qrls 相关的选项。

#### <span id="page-63-0"></span>表 17 qrls 选项

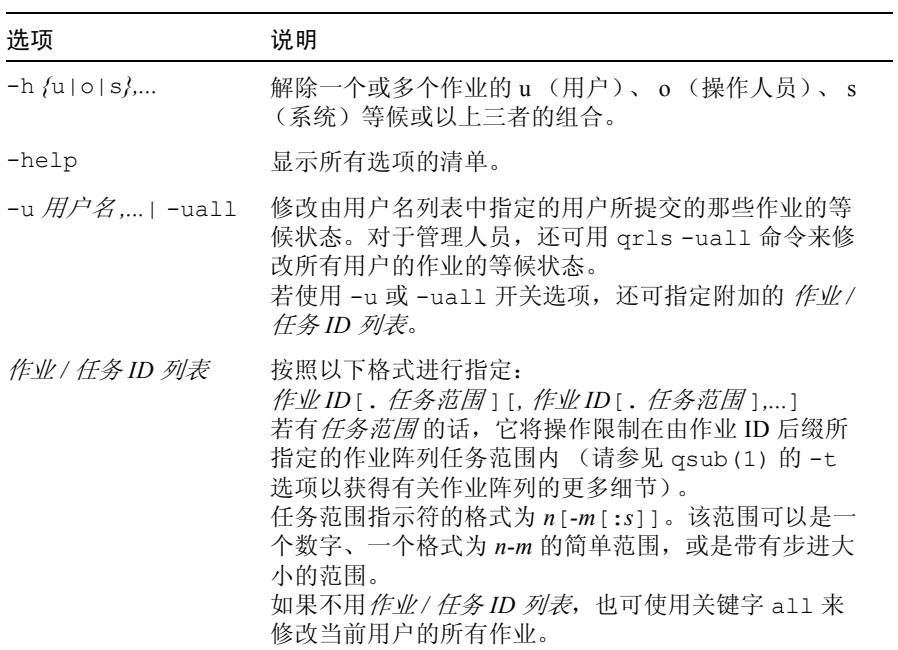

## 环境变量

表 [18](#page-63-1) 说明与 qrls 相关的环境变量。

#### <span id="page-63-1"></span>表 18 qrls 环境变量

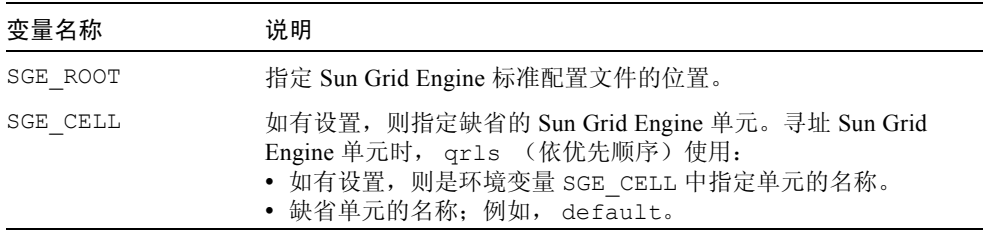

表 18 qrls 环境变量 (接上页)

| 变量名称            | 说明                                                                                           |
|-----------------|----------------------------------------------------------------------------------------------|
| SGE DEBUG LEVEL | 如有设置, 则指定将调试信息写入 stderr。此外, 还定义了生<br>成的调试信息的细节级别。                                            |
| COMMD PORT      | 如有设置, 则指定 TCP 端口, sge commd (8) 将在其上侦听通讯<br>请求。大多数安装程序将使用服务映射项而非此项来定义该端口。                    |
| COMMD HOST      | 如有设置, 指定主机, 供 qrls 客户间进行 Sun Grid Engine 通讯<br>所用的特定的 sge commd(8) 将驻留在该主机上。缺省情况下<br>使用本地主机。 |

### 另见

sge\_intro(1), qalter(1), qhold(1), qsub(1)

## 版权

请参见 sge\_intro(1) 以获得关于权利和权限的完整声明。

# qselect(1)

## 名称

qselect – 选择队列。

### 语法

qselect [-help ] [-1 资源 = 值,...] [-pe  $pe$  名,...] [-q *队列*,...] [-U 用户,...]

#### 说明

qselect 显示与 qselect 自变量所指定的选择标准相对应的 Sun Grid Engine 队 列名的列表,这些变量在表 [19](#page-65-0) 中说明。qselect 的输出结果可送往其它 Sun Grid Engine 命令,用于在所选队列组上进行操作。例如, qselect 可与 qconf(1) 的 -mqattr 选项配合使用,修改一组队列的队列属性。

#### 选项

表 [19](#page-65-0) 列出了与 qselect 相关的选项。

<span id="page-65-0"></span>表 19 qselect 选项

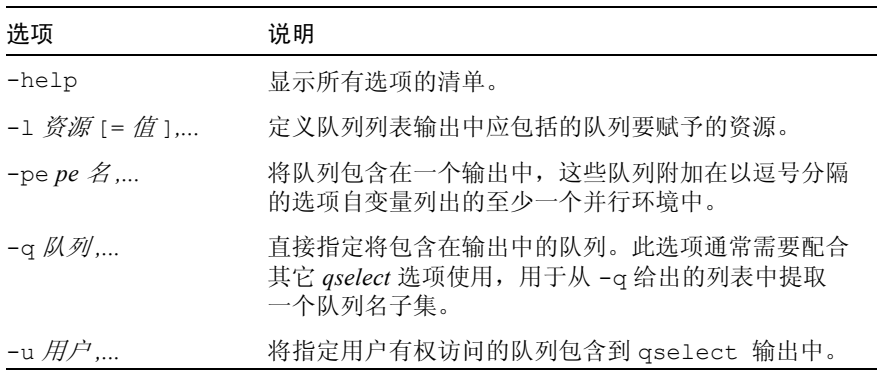

#### 示例

以下示例示范了 qselect 命令的用法。

<span id="page-65-1"></span>qselect -l arch=linux

#### 代码示例 6

[代码示例](#page-65-1) 6 中的命令将显示那些驻留在 Linux 机器上的队列的名称。

<span id="page-65-2"></span>qselect -l arch=linux -U andreas,shannon

代码示例 7

[代码示例](#page-65-2) 7 中的命令是[在代码示例](#page-65-1) 6 命令的基础上增加了参数,将输出限定在用户 andreas 和 shannon 有访问权限的那些队列。

<span id="page-66-0"></span>qconf -mqattr h\_vmem=1GB 'qselect -l arch=linux

#### 代码示例 8

[代码示例](#page-66-0) 8 将驻留于 Linux 机器上的队列的属性 h\_vmem 更改为 1 GB。(请参见 qconf(1) 手册页以获得有关 -mqattr 选项的细节以及 queue\_conf(5) 手册页 以获得有关队列配置项的细节)。

#### 环境变量

表 [20](#page-66-1) 说明与 qselect 相关的环境变量。

<span id="page-66-1"></span>表 20 qselect 环境变量

| 变量名称            | 说明                                                                                                    |
|-----------------|----------------------------------------------------------------------------------------------------|
| SGE ROOT        | 指定 Sun Grid Engine 标准配置文件的位置。                                                                                                    |
| SGE CELL        | 如有设置, 则指定缺省的 Sun Grid Engine 单元。寻址 Sun Grid<br>Engine 单元时, qselect (依优先顺序) 使用:<br>• 如有设置, 则是环境变量 SGE CELL 中指定的单元的名称。<br>• 缺省单元的名称: 例如, default |
| SGE DEBUG LEVEL | 如有设置,则指定将调试信息写入 stderr。此外,还定义了所<br>生成调试信息的细节级别。                                                                                                |
| COMMD PORT      | 如有设置, 则指定 TCP 端口, sge commd(8) 将在其上侦听通讯<br>请求。大多数安装程序将使用服务映射项而非此项来定义该端口。                                                                       |
| COMMD HOST      | 如有设置, 指定主机, 供 qselect 客户间进行 Sun Grid Engine<br>通讯所用的特定的 sge commd(8) 将驻留在该主机上。缺省情<br>况下使用本地主机。                                                 |

### 文件

Sun Grid Engine 主控主机文件 – *<sge* 根目录 *>*/*<* 单元 *>*/common/act\_qmaster

## 另见

```
sge intro(1), qconf(1), qmod(1), qstat(1), queueconf(5),
sge_commd(8)
```
### 版权

请参见 sge\_intro(1) 以获得关于权利和权限的完整声明。

## qstat(1)

### 名称

qstat – 显示 Sun Grid Engine 作业和队列的状态。

### 语法

```
qstat [-ext ] [-f ] [-F [ \tilde{\mathcal{B}}\tilde{\mathcal{B}}\tilde{\mathcal{A}},...] ] [-g d ] [-help ]
[ -j [ 作业列表 ] ] [ -l 资源 = 值 ,...] [ -ne ]
[-pe \cancel{e} \cancel{2}, ...] [-q \cancel{N} \cancel{2}, ...] [-r][-s \{r|p|s|z|hu|ho|hs|hj|ha|h[{+}] ] ] [-t] [-t] [-0 \frac{m}{m}m,1][ -u 用户 ,... ]
```
#### 说明

qstat 显示可用 Sun Grid Engine 队列及与队列相关作业的当前状态。运用不同的 选项可获得关于特定作业、队列或用户的信息。不带任何选项执行 qstat 时,它 仅显示一份作业列表,其中不包括队列的状态信息。

# 选项

表 [21](#page-68-0) 列出了与 qstat 相关的选项。

表 21 qstat 选项

<span id="page-68-0"></span>

| 选项            | 说明                                                                                                    |
|---------------|----------------------------------------------------------------------------------------------------|
| -alarm        | 显示队列警报状态的原因。为每条原因各输<br>出一行, 其中包括资源值及阈值。要了解有<br>关资源值的详细信息,请参阅下文"输出格<br>式"一节中针对"完整格式"的说明。                                                                                         |
| -ext          | 只有 Sun Grid Engine (企业版)系统支持此<br>选项。它不可用于 Sun Grid Engine 系统。<br>显示每个作业更多的 Sun Grid Engine (企业<br>版)相关信息(请参见下文的"输出格<br>式")。                                                     |
| $-f$          | 指定显示信息的"完整"格式。-f 选项可显<br>示已编队的作业的列表以及所有队列的摘要<br>信息。                                                                                                    |
| -F [ 资源名, ]   | 与-f 选项一样, 显示出所有作业和队列的信<br>息。此外, qstat 还将按每个队列详细地列<br>出当前资源相对于所有资源的可用性 (如果<br>省略选项自变量), 或相对于那些包含在资源<br>名列表中的资源的可用性。请参阅下文"输<br>出格式"一节中针对"完整格式"的说明。                                |
| -g d          | 详细显示作业阵列, 其样式为每个作业任务<br>占一行。缺省状况下,作业阵列划分成组,<br>并且所有具有相同状态的任务 (仅对暂挂任<br>务) 在一行中显示。输出中, 阵列作业任务<br>ID 范围字段 (请参见"输出格式"一节)指<br>定相应的任务组。<br>目前-g开关选项只有一个选项自变量 d。其<br>它选项自变量留待以后的功能扩展。 |
| $-$ help      | 显示所有选项的清单。                                                                                                    |
| -i [作业列表]     | 显示所有暂挂作业或 <i>作业列表</i> 中指定的作业<br>未得到调度的原因。                                                                                                    |
| -1 资源 /= 值 ], | 定义作业所需的资源, 或请求其信息的队列<br>所授予的资源。在这些队列上进行匹配。暂<br>挂作业仅限于那些可能运行于以上某一队列<br>中的作业。                                                                                                    |
| $-ne$         | 与 -f 结合使用,禁止显示空队列。这意味着<br>所有无运行中的作业的队列将不显示。                                                                                                    |

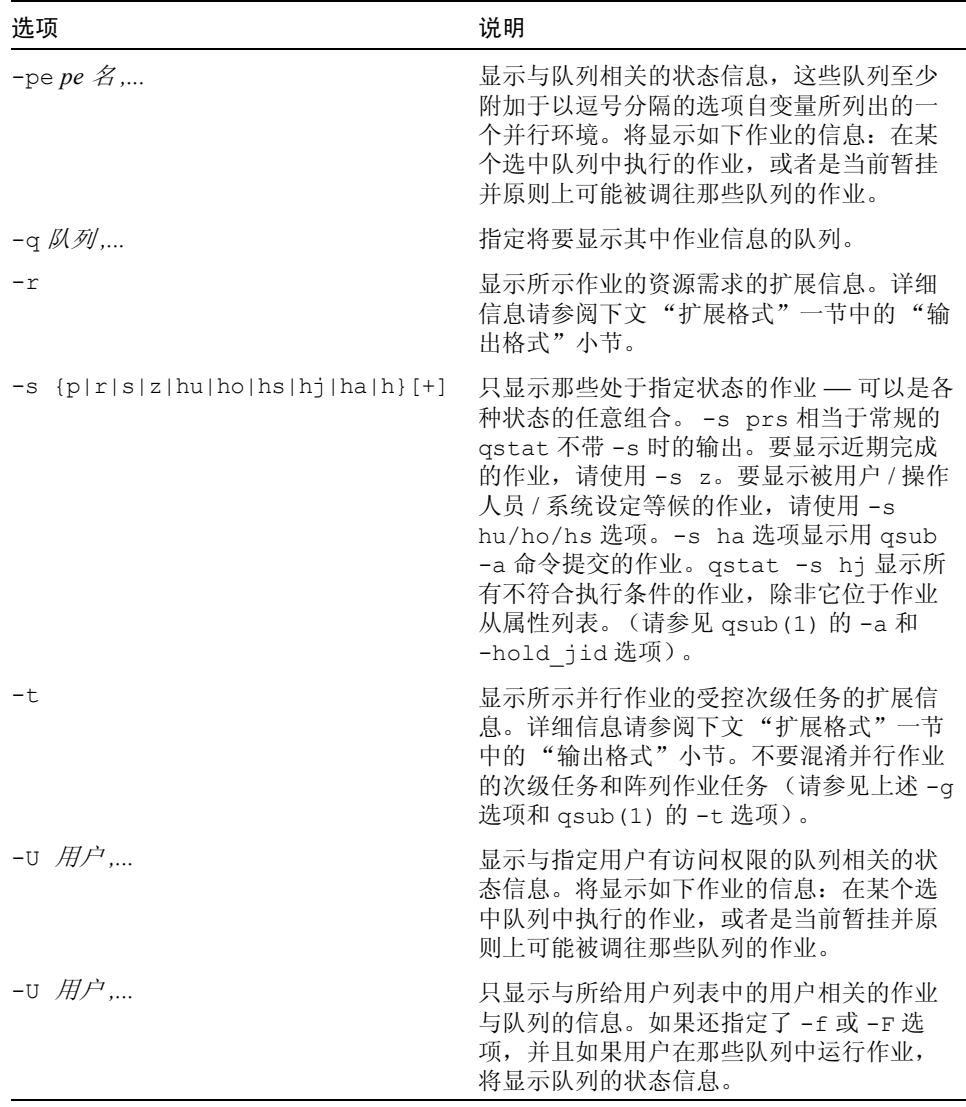

# 输出格式

取决于是否带有 -alarm、 -f 或 -F 和 -r 和 -t 选项, 分别有三种输出格式。在 Sun Grid Engine (企业版)系统中,可用 -ext 选项显示每项作业的更多信息。

#### <span id="page-70-0"></span>简化格式 (不带 -f 和 -F)

标题行之后,每项作业各占一行,其中包括:

- 作业 ID
- 由 qsub(1) 或 qalter(1) 的 杙 选项指定的作业的优先级, 可决定暂挂作业 列表的顺序
- 作业的名称
- 作业拥有者的用户名
- 作业的状态 可能是 d (删除)、t (正在传输)、r (正在运行)、 R (已重新启 动)、s (已暂停)、s (已从属暂停)、r (阈值)、w (等待中)或 h (等候)

d (删除)状态表明用 qdel(1) 启动了作业删除。 t (正在传输)和 r (正在运 行)状态表明,某作业即将执行或已执行,而状态 s (已暂停)、 S (已从属暂 停)和 T (阈值)则说明运行中的作业被暂停了。 s (己暂停)状态是由于 qmod(1) 命令暂停作业引起的, S (已从属暂停)状态表明包含该作业的队列已 暂停并导致该作业暂停, T(阈值)状态说明相应队列的至少一个暂停阈值已超出 (请参见 queue\_conf(5))从而导致作业暂停。状态 R (已重新启动)表明作业 已重新启动。这可能是由作业迁移或 qsub(1) 命令的 -r 部分所述的原因引起的。

状态 w (等待中)和 h (等候)只会出现在暂挂的作业中。 h (等候)状态表明某 作业当前无法执行,因为该作业被 qhold(1)、 qalter(1) 或 qsub(1) -h 选项 指定为等候状态,或该作业因被 qsub(1) 或 qalter(1) 的 -hold jid 选项指 定为从属作业,正在等待其所从属的作业的完成。

- 作业的提交或启动时间及日期
- 作业被指定给的队列 (只用于运行中或已暂停的作业)
- 运行中作业的功能 ("主"或 "从" 后者只用于并行作业)
- 阵列作业任务 ID。非阵列作业此项为空。请参见 qsub(1) 的 -t 选项及上文的 -g 以获得更多信息

如果带有 -t 选项,每项作业状态行还含有:

- 并行任务 ID (不要混淆并行任务和阵列作业任务)
- 并行任务的状态 可能是 r (运行中)、 R (已重新启动)、 s (已暂停)、 S (已从属暂停)、 T (阈值)、 w (等待中)、 h (等候)或 x (已退出)
- CPU、内存和 I/O 使用情况 (仅用于 Sun Grid Engine (企业版))
- 并行任务的退出状态
- 并行任务的故障代码和消息

#### 完整格式 (带有 -f 和 -F)

标题行之后,每个队列各占一小节,之间由水平线分开。每个队列所显示的信息 包括:

- 队列名
- 队列类型 可能是 B (批处理)、 I (交互)、 C (点检查)、 P (并行)、 T (传输),或这些类型的组合
- 已用和可用作业位置数
- 队列主机的负荷平均值
- 队列主机的体系结构
- 队列的状态 可能是 u (未知)(当无法联络相应的 sge\_execd(8) 时)、 a (警报)、 A (严重警报)、 C (已按日历暂停)、 s (已暂停)、 S (从属)、 d (已禁用)、 D (已按时禁用)、 E (错误),或这些状态的组合

如果状态是 a (警报), 那么至少已超出一个在队列配置的*负荷阈值* 列表中定义的 负荷阈值 (请参见 queue\_conf(5)), 这阻止了向该队列调度更多的作业。

与此相反,状态 A (严重警报)表明当前至少已超出一个该队列的暂停阈值 (请 参见 queue conf(5))。这将导致运行在该队列中的作业被接连暂停,直到没有 超出的阈值为止。

状态 s (已暂停)和 d (已禁用)可通过 qmod(1) 命令指定给队列和从队列去 除。暂停队列将导致该队列中正在执行的所有作业全部暂停。

状态 D (已按时禁用) 和 C (已按照日历暂停) 表明, 该队列已通过 Sun Grid Engine 的日历工具 (请参见 calendar conf(5))自动被禁用或暂停,而 S (从属)状态表明,该队列因其所从属的另一队列的暂停而暂停 (请参见 queue\_conf(5) 以了解更多细节)。不管是何种原因暂停了队列,该队列中正在 执行的所有作业都会被暂停。

如果显示某队列处于 E (错误)状态, 说明该主机上的 sge\_execd(8) 无法找到 可执行文件 sge\_shepherd(8), 也就无法启动作业。检查 sge\_execd(8) 的错 误日志文件以找出解决问题的线索。随后用 qmod(1) 的 -c 选项手动启用该队列。

如果使用 -F 选项,队列状态行之后会列出资源可用性信息。对于每项资源 (根据 -F 选项自变量的值,若省略选项自变量则是所有资源)会以如下格式显示一行。

- 单字母的标识符表明了当前资源可用性的值是否为以下某项所决定:
	- 'g' 群集全局
	- 'h' 主机总和
	- 'q' 队列相关的资源使用
- 第二个单字母的标识符表明了当前资源可用性的值的来源,为以下之一:
	- 'l' 报告的该资源的负荷值
	- 'L' 应用管理员所定义的负荷比例之后,该资源的负荷值
- 'c' 来自可使用资源工具的可用性 (请参见 complexes(5)), 'v' 永远不 会被负荷报告或可使用更新所覆盖的缺省的属性组配置值
- 'f' 来自不可使用的属性组属性或固定的资源限制的固定的可用性定义
- 冒号之后,是要显示其信息的资源的名称
- 等号之后,是当前的资源可用性值

所显示的可用性值和它们的来源,总是所有可能组合的最小值。因此,以 "qf:h\_vmem=4G" 这一行为例, 它表明某队列当前在虚拟内存中的最大可用值为 4GB, 该值是一个固定值 (例如, 队列配置中的资源限定), 并且它是受队列操控 的,比如主机总的可用虚拟内存或许比这个数大,但该队列不允许使用更多。相对 来说, "hl:h\_vmem=4G" 这一行也表明最大可用虚拟内存上限为 4 GB, 但该限定来 自当前所报告的该主机的负荷值。因此虽然该队列允许具有更高虚拟内存要求的作 业,但此队列所在的主机当前只有 4 GB 可用。

若使用了 -alarm 选项,将显示与资源相关的信息,即过度负荷或暂停阈值。

使用的格式与 -F 选项相同,并带有扩展。

- 各行以关键字 alarm 开始。
- 资源值之后是适当阈值的类型和值。

队列状态行 (使用-f 时)或资源可用性信息 (使用-F 时)之后, 为此队列中当 前正在运行的每一项作业显示一行。每项作业状态行包括

- 作业 ID
- 作业名
- 作业拥有者名
- 作业的状态 可能是 t (正在传输)、 r (正在运行)、 R (已重新启动)、 s (已暂停)、 S (已从属暂停)或 T (阈值)(请参见 "简化格式"一节以获取 详细信息)
- 作业的启动日期、时间以及功能 ("主"或 "从",仅对并行作业才有意义)
- 作业的优先级

若使用-t 选项, 每项作业状态行还含有:

- 任务 ID
- 任务的状态 可能是 r (正在运行)、 R (已重新启动)、 s (已暂停)、 S (已 按时暂停)、 T (阈值)、 w (等待中)、 h (等候)或 x (己退出)(请参见 "简化格式"一节以获取详细信息)
- CPU、内存和 I/O 使用情况 (仅可用于 Sun Grid Engine (企业版))
- 任务的退出状态
- 任务的故障代码和消息

如果作业正等待被指定给一个队列,队列列表部分之后会显示*暂挂作业* 列表。显 示每个等待中的作业的状态行,与运行中作业的状态行类似。区别是这些作业的状 态是 w (等待中)或 h (等候), 显示提交时间和日期而不是启动时间, 并且不显 示这些作业的功能。

在少数情况下, 如果 sge\_qmaster(8) 从作业或队列假脱机文件不一致的状态下 启动,或使用了 qconf(1) 的清除队列 (-cq) 选项, qstat 无法将作业指定给输 出中的运行中或暂挂的作业部分。对于这种作业状态不一致的情况 (例如,某作 业具有 "运行中"状态但未指定给任何队列)会被检测到。这些作业显示在输出 信息结尾处的*错误作业* 部分。 sge\_qmaster(8) 重新启动时, 错误作业 部分应不 再出现。如果您无法确定出现此类作业的原因及其后果,请联络您的 Sun Grid Engine 支持代表。

#### 扩展格式 (带有 -r)

如果使用 qstat 时指定了 -r 选项,将显示每项所示作业的信息 (以下每个作业 特征占一行),如下所示。

- 以 qsub(1) -l 选项指定的作业的硬性和软性的资源需求
- 所请求的并行环境包括需要的队列位置范围 (请参见 qsub(1) 的 -pe 选项)
- 作业的所请求的点检查环境 (请参见 qsub(1) -ckpt 选项)
- 对于运行中的作业,还有用所赋予的队列位置数赋予的并行环境

#### 增强型 Sun Grid Engine (企业版) 输出 (带有 -ext)

对于每个作业,将显示如下的附加项目。

- project 根据 qsub(1) -P 选项的指定,作业分配至的项目。
- department 用户所属的部门 (用 qconf(1) 的 -sul 和 -su 选项来显示当 前的部门定义)。
- deadline 由 qsub(1) -dl 选项指定的作业限定启动时间
- cpu 作业当前的累计 CPU 使用情况
- mem 作业当前的累计内存使用情况
- io 作业当前的累计 IO 使用情况
- tckts 当前指定给作业的总的票券数
- ovrts 由 qalter(1) 的 -ot 选项指定的越权票券
- otckt 当前指定给作业的总票券数中的越权部分
- dtckt 当前指定给作业的总票券数中的限期部分
- ftckt 当前指定给作业的总票券数中的职能部分
- stckt 当前指定给作业的总票券数中的份额部分
- share 当前作业所属的总系统中的份额

## 环境变量

表 [22](#page-74-0) 说明与 qstat 相关的环境变量。

#### <span id="page-74-0"></span>表 22 qstat 环境变量

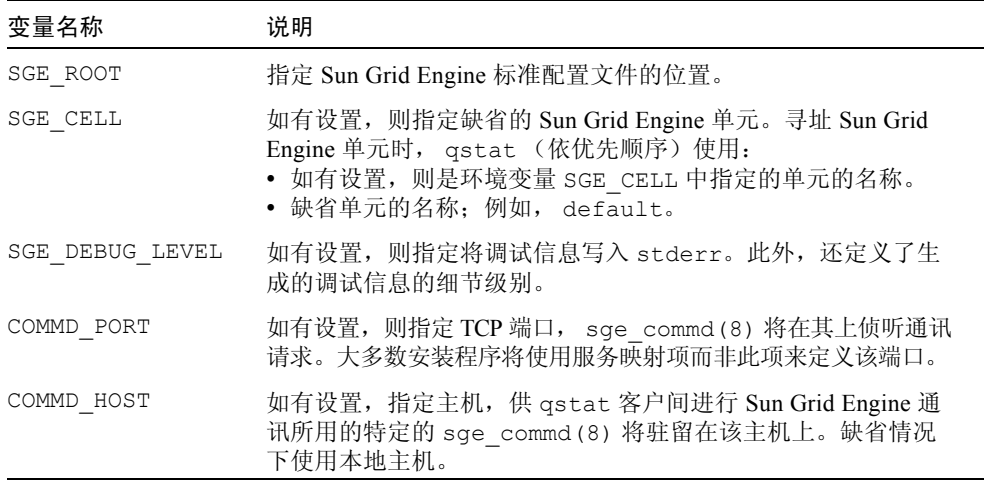

# 文件

Sun Grid Engine 主控主机文件 – *<sge* 根目录 *>*/*<* 单元 *>*/common/act\_qmaster

# 另见

sge\_intro(1)、 qalter(1)、 qconf(1)、 qhold(1)、 qhost(1)、 qmod(1)、 qsub(1)、 queue\_conf(5)、 sge\_commd(8)、 sge\_execd(8)、 sge qmaster(8), sge shepherd(8)

### 版权

请参见 sge\_intro(1) 以获得关于权利和权限的完整声明。

# qtcsh(1)

### 名称

qtcsh – 用于 qrsh 的带有透明远程执行的 tcsh v6.09 版。

#### 语法

qtcsh [ tcsh  $\breve{\mathscr{B}}\bar{\mathscr{M}}$  | -ABLR ]

### 说明

qtcsh 是 tcsh 的扩展,后者由流行的 csh(1) 派生而来。它允许在通过 Sun Grid Engine 控制的 qtcsh 中输入透明远程执行命令。qtcsh 不但可用作交互式命 令解释器,还可用于处理 tcsh shell 脚本。

调用 qtcsh 时,它确定哪些命令将得到远程执行,而哪些不会。为此,它首先处 理 *<sge* 根目录 *>/<* 单元 *>*/common/qtask 和 ~/.qtask 文件。这些文件的每一 行都定义了一条将远程运行的命令 (有关文件格式的定义请参见 qtask(5))。用 户主目录中的 .qtask 文件含有该用户的远程任务规格,而普通目录中的文件则由 管理员维护,定义群集范围内的缺省行为。当管理员提供的 qtask(5) 文件与用 户的 qtask(5) 文件有重复的条目时,前者的重复部分会被完全覆盖。管理员 qtask 文件中那些名称前带有感叹号的命令则不会被忽略。

qtcsh 总是尝试通过 qrsh(1) 远程启动指派的任务。下列情况除外。

- 如果用户输入这些命令时使用了相对或绝对路径, 而非只输入命令名。请参见 qtask(5) 了解更多信息。
- 如果设置了环境变量 JOB\_ID, qtcsh 因此假定某 Sun Grid Engine 作业的远程 执行已开始,并因而在本地执行任务。这样避免了不必要的递归,但会被命令行 选项 -R 和内建命令 qrshmode -R 所覆盖 (请参见下文相应说明)。

■ 如果启动过程中 qtcsh 无法建立 Sun Grid Engine 连接。这样, 可以将 qtcsh 用作登录 shell,而不会因没有 Sun Grid Engine 服务可用而导致堵塞。

qtcsh 可以三种不同模式运行,取决于是否:

- 远程执行任务
- 需要立即执行还是批处理执行
- 总是给出详细状态输出,或是仅当出现错误时才提供

这些模式既可以在调用 qtcsh 过程中由命令行开关选项来控制 (如下文所述), 也可以通过内建命令 qrshmode 在执行 qtcsh 时进行控制 (在第 68 [页的 "内建](#page-77-0) [命令"](#page-77-0)一节有说明)。

#### 选项

表 [23](#page-76-0) 所列选项是专门用于 qtcsh 的。参阅 tcsh(1) 文档可了解更多选项的说明。

<span id="page-76-0"></span>

| 选项            | 说明                                                                                                    |
|---------------|----------------------------------------------------------------------------------------------------|
| $-\mathsf{A}$ | 切换到 qtcsh 的冗余信息输出模式, 之后它在远程执行时将提供<br>诊断性输出。                                                                                                    |
| $-B$          | 切换到远程任务的批处理执行模式。如果提交给 Sun Grid Engine<br>的任务无法立即启动, 它们将被编入队列。最终 qtcsh 可能造成<br>阻塞, 直到 Sun Grid Engine 启动这些编队的任务。虽然在交互式<br>会话过程中我们不希望出现这种情况,但它对于那些通过 qtcsh<br>执行的 shell 脚本可能很有用, 因为可以避免因特定任务临时无资<br>源可用而导致脚本失败。 |
| — T.          | 关闭命令缺省的远程执行方式。导致所有命令都在本地执行,包括<br>qtask(5) 文件中所包含的命令。                                                                                                    |
| $-R$          | 即使将 JOB ID 设置为环境变量, 也强制远程执行命令。                                                                                                    |

表 23 qtcsh 选项

## <span id="page-77-0"></span>内建命令

此部分只讲解一些额外的 shell 内建命令,这些命令在标准的 tcsh(1) 中不存在。

qrshmode [-ANBILR]

不带选项执行时,将显示 qtcsh 的当前操作模式。各选项功能如下。

- -A 切换到详细信息输出模式。
- -N 切换到非详细信息输出模式。
- -B 切换到批处理执行模式。
- -I 切换到立即执行模式。
- -L 总是在本地执行命令。
- -R 远程执行已配置的命令。

# 环境变量

表 [24](#page-77-1) 说明与 qtsch 相关的环境变量。

#### <span id="page-77-1"></span>表 24 qtsch 环境变量

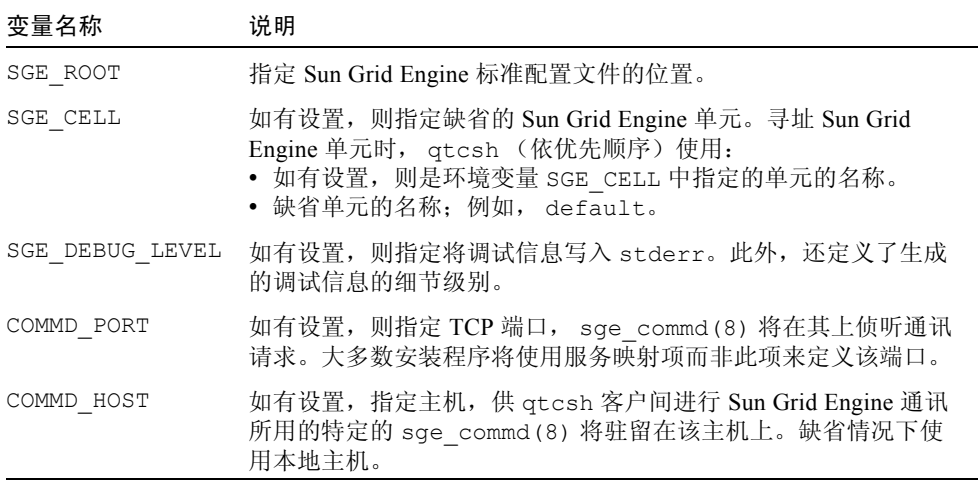

# 文件

- 用户 qtask 文件 ~/.qtask
- 群集 qtask 文件 *<sge* 根目录 *>/<* 单元 *>*/common/qtask

## 另见

```
sge_intro(1)、 qrsh(1)、 qtask(5), 以及 <sge 根目录 >
/3rd_party/qtcsh 中的 tcsh(1)
```
### 版权

qtcsh 部分取自 tcsh,后者版权为 The Regents of University of California 所有。 因此,它适用于以下声明:本产品包含由 University of California、 Berkeley 及其研 究者所开发的软件。

请参见 sge\_intro(1) 和 *<sge 根目录* >/3rd\_party/qtcsh 中所提供的信息, 以获得关于权利和权限的进一步声明。

# submit(1)

## 名称

- qsub 向 Sun Grid Engine 提交批处理作业。
- qsh 向 Sun Grid Engine 提交一个交互式 X-windows 会话。
- qlogin 向 Sun Grid Engine 提交一个交互式登录会话。
- qrsh 向 Sun Grid Engine 提交一个交互式 rsh 会话。
- qalter 修改 Sun Grid Engine 的暂挂批处理作业。
- qresub 提交现有 Sun Grid Engine 作业的副本。

#### 语法

qsub [ 选项 ] [ 脚本文件 | -- [ 脚本自变量 ] ]

qsh [ 选项 ] [ -- *xterm* 自变量 ]

qloqin [  $\mathscr{B}\overline{\mathscr{G}}$  ]

qrsh [ *选项* ] [ *命令* [ *命令自变量* ] ]

qalter [ 选项 ] 作业 / 任务 ID 列表 [ -- [ 脚本自变量 ] ]

qalter [ *选项* ] -u 用户列表 | -uall [ -- [ 脚本自变量 ]]

qresub [ *选项* ] *作业 ID 列表* 

### 说明

qsub 向 Sun Grid Engine 队列系统提交批处理作业。 Sun Grid Engine 支持单个和多 节点作业。*脚本文件* 含有作业通过 shell (如 sh(1) 或 csh(1)) 来运行的命令。 作业脚本的自变量由脚本自变量给出。 Sun Grid Engine 标志可作为 qsub 的自变 量输入,如果脚本行的头两个字符为 '#\$' 或等于用如下所述的 -C 选项定义的前缀 字符串,它可作为脚本文件的嵌入标志。

qsh 向 Sun Grid Engine 提交一个交互式 X-windows 会话。从执行的机器上启动一 个 xterm(1), 它的显示定向到由 DISPLAY 环境变量指定的 X-server, 或 isplay qsh 选项的指定。如果没有可供交互式作业执行的资源,它们就无法假脱 机。它们要么分配给适当的计算机立即执行,要么提交该作业的用户得到 qsh 的 通知, 指出没有可供作业执行的资源。xterm\_args 被传递给 xterm(1) 可执行 程序。

qlogin 类似于 qsh,因为它将交互式作业提交给编队系统。它不在 X 视图中打开 xterm(1),而是为用户 I/O 使用当前终端。通常, qlogin 用标准客户端和服务 器端命令与远程主机建立 telnet(1) 连接。可以在 sge\_conf(5) 全局和本地配 置设置中, 通过 qlogin\_daemon (服务器端, Sun Grid Engine telnetd, 如未 设置则与 /usr/sbin/in.telnetd 类似) 和 qlogin\_command (客户端, Sun Grid Engine telnet,如未设置则与 /usr/bin/telnet 类似)参数配置这些命 令。客户端命令根据远程主机名及要连接的端口号自动确定参数 (即,产生一个 类似 /usr/bin/telnet my\_exec\_host 2442 的调用)。qlogin 的调用与 qsh 非常类似,其作业只能运行于交互式队列。仅当 sqe\_execd(8) 以 root 用户 身份运行时,才能使用 qlogin 作业。

qrsh 类似于 qloqin,因为它将交互式作业提交给编队系统。它使用当前终端处 理用户 I/O。通常, qrsh 建立一个与远程主机的 rsh(1) 连接。若未向 qrsh 提 供任何命令, 则建立一个 rlogin(1) 会话。可以在用 sge\_conf(5) 的全局和本 地配置设置中用 rsh\_daemon 和 rlogin\_daemon 参数配置所用的服务器端命 令。如果未设置参数,或需要对类似 /usr/sbin/in.rshd 或 /usr/sbin/in.rlogind 的参数进行配置,请使用 Sun Grid Engine rshd 或 rlogind。在客户端,可在 sge\_conf(5) 全局和本地配置设置中对 rsh\_command 和 rlogin\_command 参数进行设置。如未设置, 将使用 Sun Grid Engine 所提供的 rsh(1) 和 rlogin(1) 二进制文件。使用群集配置来集成操作系 统提供的 ssh 或 rsh(1) 和 rlogin(1) 工具之类的机制。

除非使用 -now no 选项,否则 grsh 作业只能在交互式队列中运行 (见下文)。 仅当 sge\_execd(8) 以 root 帐户运行时, 才能使用这些作业。

qrsh 提供有额外的功能,对于与提供指定命令 shell 的交互式工具进行集成非常有 用。如果调用 qrsh 时设定了 QRSH\_WRAPPER 环境变量,将执行由 QRSH\_WRAPPER 所指的命令解释器, 以运行 qrsh 命令, 而非用户的登录 shell 或 qrsh 命令行中指定的 shell。

可用 qalter 更改暂挂作业的属性。作业的执行开始后,就不能再对其进行更改。 对于作业阵列,一部分任务可能处于暂挂,而另一部分可能正在运行 (请参见下 文的 -t 选项),则用 qalter 进行的修改只影响那些暂挂的任务。qalter 能更 改作业的大部分特性 (请参见以下 "选项"一节的相关说明),其中包括脚本文 件中定义为嵌入标志的特性 (请参见以上内容)。

用 qresub 可用当前暂挂或运行中作业的副本创建作业。除了新的作业 ID 之外, 复制的作业具有与其来源完全一样的属性。qresub 对于复制的作业所支持的唯一 修改是用 -h 选项指定一种等候状态。利用这一点,可首先复制一个作业,然后用 qalter 更改其属性。

对于 qsub、 qsh、 qrsh 和 qlogin,管理员和用户可为其定义缺省的请求文件 (请参见 sge\_request(5)),其中包含如下文所述的选项。如果缺省请求文件 中的某选项可为 qsub 和 qlogin 所识别, 却不能被 qsh 所识别, 则调用 qsh 时 它会忽略该选项并不做任何提示。因此可以为 qsub 和 qsh 准备共享的缺省请求 文件。

*\$sge* 根目录 */\$sge* 单元 /common/sge\_request 目录下可能有适用于群集范围的 缺省请求文件。用户专用的缺省请求文件位于 \$HOME/.sge\_request 和 \$cwd/.sge\_request 位置之下。工作目录的本地缺省请求文件具有最高优先权, 主目录中的文件次之,群集全局文件再次之。将按以下顺序处理选项自变量、嵌入 脚本标志以及缺省请求文件中的选项。

- 1. 脚本行中从左到右的顺序
- 2. 缺省请求文件中从左到右的顺序
- 3. 脚本文件从头到尾的顺序 (仅对 qsub)
- 4. 缺省请求文件从头到尾的顺序
- 5. 命令行从左到右的顺序

换句话说,命令行可用来覆盖嵌入的标志和缺省的请求设置。但是,嵌入的标志又 会覆盖缺省设置。

注意 – 可用 -clear 选项放弃所有此前任何时间由缺省的请求文件、嵌入的脚本标 志或命令行选项进行的设定。但它对 qalter 无效。

对表 [25](#page-81-0) 中所述选项的请求可以是硬性的,也可以是软性的。缺省将认为所有请求 都是硬性的,直至执行到 -soft 选项为止 (见下文)。这种硬性 / 软性状态会一 直保持有效,直至再次遇到相反设置。如果作业的所有硬性请求总是无法得到满 足,该作业将得不到调度。当前无法运行的作业会保留假脱机状态。

#### 选项

表 [25](#page-81-0) 列出并说明了与各种提交命令相关联的选项。

<span id="page-81-0"></span>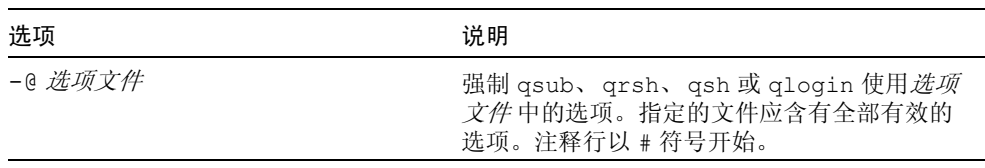

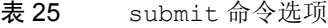

| 洗项                                                                                                    | 说明                                                                                                    |
|----------------------------------------------------------------------------------------------------|----------------------------------------------------------------------------------------------------|
| -a 日期与时间                                                                                                    | 该选项仅对 qsub、 qrsh、 qsh、 qlogin 和<br>qalter 有效。<br>定义或重新定义某作业可被执行的日期和时<br>间。 <i>日期与时间</i> 的格式应符合<br><i>[[CC]]YY]MMDDhhmm.[ss]</i> , 其中:<br>$CC$ 表示世纪, 占 $2 \, \text{G}$ 。<br>YY 表示年份, 占 2 位。<br>MM 表示月份, 占 2 位。<br><i>DD</i> 表示星期几,占 2 位。<br>hh 表示小时, 占 2 位。<br>mm 表示分, 占 2 位。<br>ss 表示秒, 占 2 位 (缺省为 00)。<br>若省略任一可选日期项, 则运行时以当前日期<br>代替。<br>如果 Sun Grid Engine 池中的主机时钟不同步,<br>设定此选项之后可能导致意外结果。此外,调<br>用 Sun Grid Engine 守护程序<br>sge qmaster(8) 和 sge execd(8) 时, 此<br>选项的正常运作很大程度上依赖于时区的适当<br>设定, 如 TZ 环境变量中的设定 (请参见<br>date(1) 以了解细节)。<br>即使在执行作业时, qalter 也允许更改此选<br>项。但修改后的参数只能在作业重新启动或迁 |
| -ac $\mathcal{L}_{\mathcal{I}} = \mathcal{I}_{\mathcal{I}} = \mathcal{I}_{\mathcal{I}} = \mathcal{I}_{\mathcal{I}}$ | 移之后才会生效。<br>该选项仅对 qsub、 qrsh、 qsh、 qlogin 和<br>qalter 有效。<br>它将给定的名称 / 值对添加到作业的背景。 <i>值</i><br>可省略。Sun Grid Engine 将给定的自变量追加<br>到该作业的背景变量列表中。可给出多个<br>-ac、-dc 和-sc 选项。请注意它们的顺序。<br>即使在执行作业时, qalter 也允许更改此<br>选项。                                                                                                    |

表 25 submit 命令选项 (接上页)

| 洗项       | 说明                                                                                                    |
|----------|----------------------------------------------------------------------------------------------------|
| -A 帐户字符串 | 该选项仅对 qsub、qrsh、qsh、qlogin 和<br>qalter 有效。<br>指出作业的资源耗用应记入哪个帐户。 <i>帐户字</i><br>存串可以是任意 ASCII 字符串, 由字母和数字<br>组成,但不应含有空格或分隔符。它不把下划<br>线''视为分隔符。若省略此参数, Sun Grid<br>Engine 将把缺省帐户字符串 sge 置于作业的帐<br>户记录中。<br>即使在执行作业时, qalter 也允许更改此<br>洗项。                                                                                                    |
| -c 肘机指示符 | 该选项仅对 qsub 和 qalter 有效。<br>定义或重新定义是否应对作业进行点检查。若<br>要进行, 则还定义在何种情况下进行。用此选<br>项对点检查时机的设定, 将覆盖点检查环境中<br>when 参数的定义 (请参见<br>checkpoint(5)),后者是由 qsub -ckpt<br>开关选项引用的。 <i>时机指示符</i> 的值可以是<br>n - 不执行点检杳。<br>s-关闭批处理服务器时执行点检查。<br>m-达到最小 CPU 时间间隔时执行点检查。<br>x-作业被暂停时执行点检杳。<br>< <i>时间间隔</i> > - 以指定的时间间隔进行点检查。<br>最小 CPU 时间间隔是在队列配置中定义的<br>(请参见 queue conf(5))。 <interval><br/>必须以 hh:mm:ss 的格式指定。如指定<br/><interval>,将使用 <interval> 的最大值<br/>和队列的最小 CPU 时间间隔。这将保证计算<br/>机不会因太频繁的点检查而超过负荷。</interval></interval></interval> |

表 25 submit 命令选项 (接上页)

表 25 submit 命令选项 (接上页)

| 选项         | 说明                                                                                                    |
|------------|----------------------------------------------------------------------------------------------------|
| -ckpt 点检查名 | 该选项仅对 qsub 和 qalter 有效。<br>选择用于作业点检查的点检查环境 (请参见<br>checkpoint(5))。同时声明该作业为点检<br>查作业。                                                                                                    |
| -clear     | 该选项仅对 qsub、 qrsh、 qsh 和 qlogin<br>有效。<br>在应用此特定命令中的任何修改 (如果有的<br>话)之前,将作业的所有元素复位到初始的缺<br>省状态。                                                                                                    |
| -cwd       | 该选项仅对 qsub、qrsh、qsh、qlogin 和<br>qalter 有效。<br>从当前工作目录执行作业。如果有相应的配置<br>文件 (请参见 sge aliases(5)), 此开关<br>选项将激活 Sun Grid Engine 的路径别名工具。<br>如果从不同于先前的 qsub 或 qalter 的目录<br>执行 qalter, 则将此选项用于 qalter 时,<br>当前工作目录此前的定义将被覆盖。<br>即使在执行作业时, qalter 也允许更改此选<br>项。但修改后的参数只能在作业重新启动或迁<br>移之后才会生效。                                                                  |
| -c 前缀字符串   | 该选项仅对 qsub 有效。<br>前缀字符串定义了声明作业脚本文件中<br>qsub 的指令的前缀。该前缀并非作业属性,<br>但会影响 qsub 的运作。如果 -C 选项带有的<br>值将空字符串作为命令前缀, qsub 将不扫描<br>脚本文件。<br>指令前缀由两个 ASCII 字符组成, 如果这两个<br>字符位于脚本命令行的前两个字节, 则表明其<br>后所跟的是 Sun Grid Engine 命令 (缺省为<br>$#S$ ).<br>用户应记住, 起始定界符的更改可能造成无法<br>预料的副作用。如果脚本文件含有不以 # 符起<br>始的行, 该作业的 shell 处理器将拒绝执行此行<br>并可能过早地退出作业。<br>如果脚本文件含有-c选项, 它会被忽略。 |

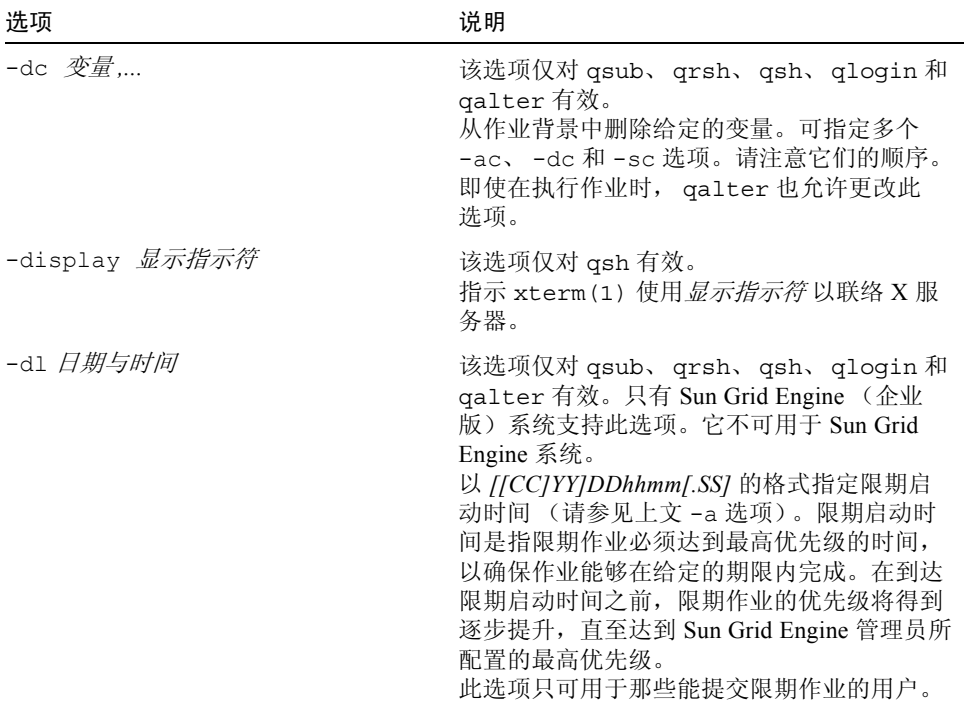

 $\overline{\phantom{0}}$ 

表 25 submit 命令选项 (接上页)

| 选项                      | 说明                                                                                                    |
|-------------------------|----------------------------------------------------------------------------------------------------|
| -e <i>[ 主机名 :] 路径</i> , | 该选项仅对 qsub 和 qalter 有效。<br>定义或重新定义用于作业标准错误流的路径。<br>如果 <i>路径</i> 指定的是绝对路径名, 作业的<br>error-path 属性值将被设置为该值, 包括 <i>主机</i><br>名。如果是相对路径名, 且还指定了 - cwd 开<br>关选项 (见上文), Sun Grid Engine 将用当前<br>工作目录路径来扩展路径,否则将用主目录路<br>径扩展。如果提供了 <i>主机名</i> , 若作业运行在指<br>定主机上,将把标准错误流放在相应的位置。<br>缺省情况下, 标准错误的文件名格式为: 作业<br>名.e 作业ID和作业名.e 作业ID. 任务ID (适<br>用于阵列作业任务)(请参见以下 -t 选项)。<br>如果路径是一个目录,将把作业的标准错误流<br>以缺省的文件名置于该目录中。如果路径名含<br>有某些伪环境变量, 这些变量的值将在作业运<br>行时被扩展,并用于构建标准的错误流路径<br>名。当前, 支持下列伪环境变量:<br>\$HOME-执行机器上的主目录<br>\$USER-作业拥有者的用户 ID<br>\$JOB ID - 当前的作业 ID<br>\$JOB NAME - 当前的作业名 (请参见-N选<br>项)<br>SHOSTNAME - 执行主机的名称<br>\$TASK ID-阵列作业任务索引编号<br>在 csh(1) 或 ksh(1) 中一般也可用代字符号<br>"~"代替 <i>\$HOME</i> 。<br>"~" 符也可与用户名结合使用, 这样 "~ <user>"<br/>便展开到<user>的主目录。当然, 若使用其它<br/>用户而非作业拥有者的 ID, 将要求您具有相应<br/>的权限。<br/>即使在执行作业时, qalter 也允许更改此选<br/>项。但修改后的参数只能在作业重新启动或迁<br/>移之后才会生效。</user></user> |

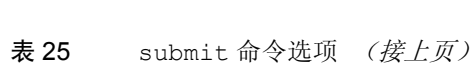

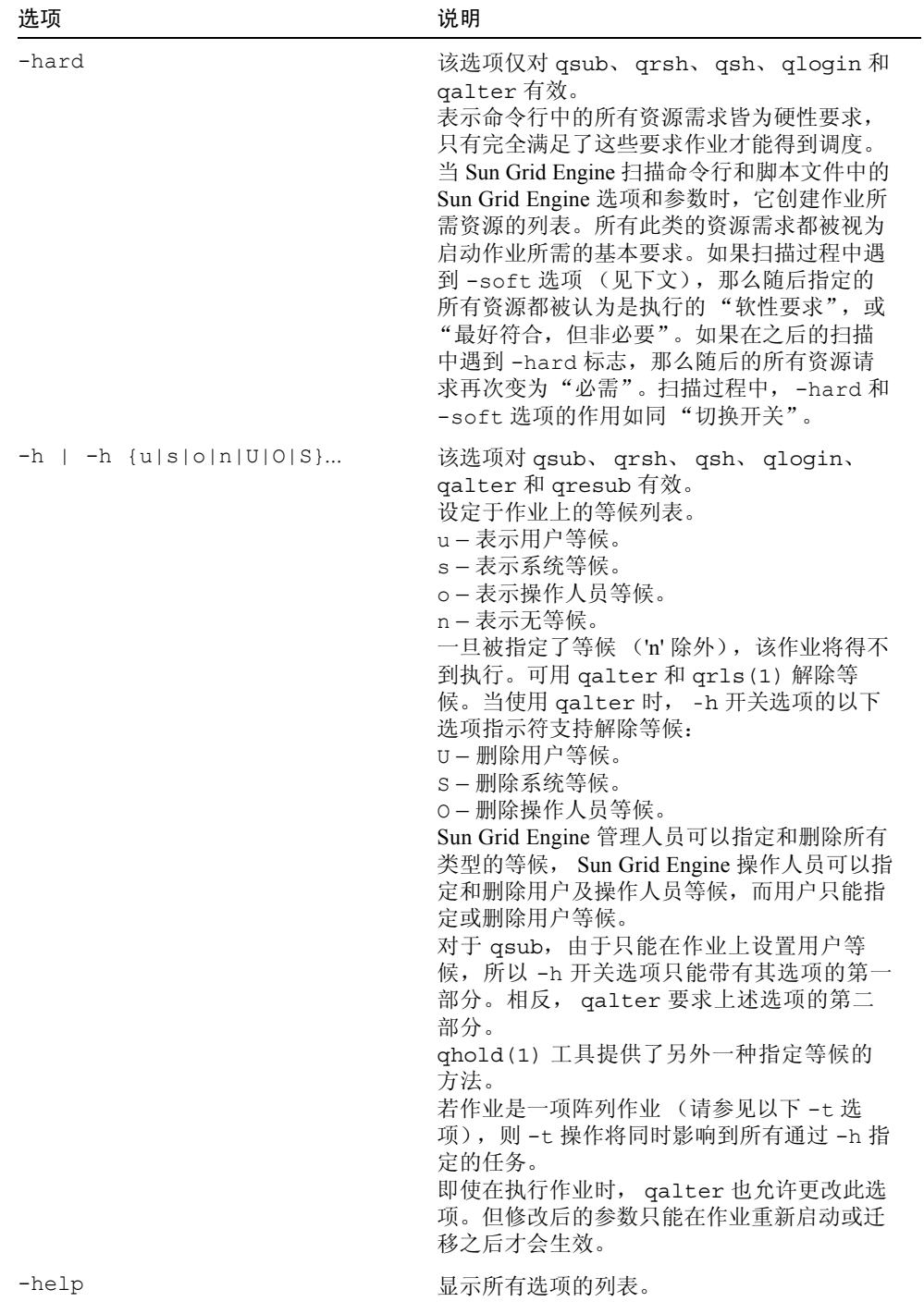

表 25 submit 命令选项 (接上页)

| 选项                            | 说明                                                                                                    |
|-------------------------------|----------------------------------------------------------------------------------------------------|
| -hold jid $\int$ 作业ID   作业名], | 该选项仅对 qsub、qrsh、qsh、qlogin 和<br>qalter 有效。<br>定义或重新定义已提交作业的作业从属性列<br>表。作业名的引用仅当该作业与被引用的作业<br>为同一用户所拥有时才可被接受。除非以逗号<br>分隔的作业ID和/或作业名列表中所引用的<br>所有作业都成功完成, 否则已提交的作业将得<br>不到执行。<br>即使在执行作业时, qalter 也允许更改此选<br>项。但修改后的参数只能在作业重新启动或迁<br>移之后才会生效。                                                                                                    |
| -inherit                      | 该选项仅对 qrsh 和 qmake (1) 有效。<br>qrsh 允许在已调度的并行作业中启动任务。<br>-inherit 选项通知 qrsh 从环境变量<br>JOB ID 中读取作业 ID, 并将指定的命令作为<br>任务在此作业中启动。请注意在此情况下, 要<br>执行某命令的主机的主机名, 必须位于欲执行<br>的命令之前; 语法更改为<br>qrsh-inherit [ 其它选项] 主机名<br>命令 [ 命令自变量]<br>还应注意, 在与-inherit 结合使用时, 很多<br>其它命令行选项都将被忽略。只有<br>-verbose、-v 和-v 选项可得到解释。可用<br>-v PWD 来替代 -cwd 选项。<br>通常任务应与相应的作业具有相同的环境 (包<br>括当前工作目录),因此对于大多数应用程序<br>而言指定选项 -v 是适合的。<br>如果您的系统中不是用 commd 端口而是通过<br>环境变量 COMMD PORT 来提供服务, 应确保<br>当调用带有-inherit 选项的 qrsh 或 qmake<br>时, 在环境中已设置此变量。如果从作业脚本<br>中调用带有-inherit 选项的 qrsh 或<br>qmake, 请用 submit 选项或特殊注释: -v<br>COMMD PORT 导出 COMMD PORT |

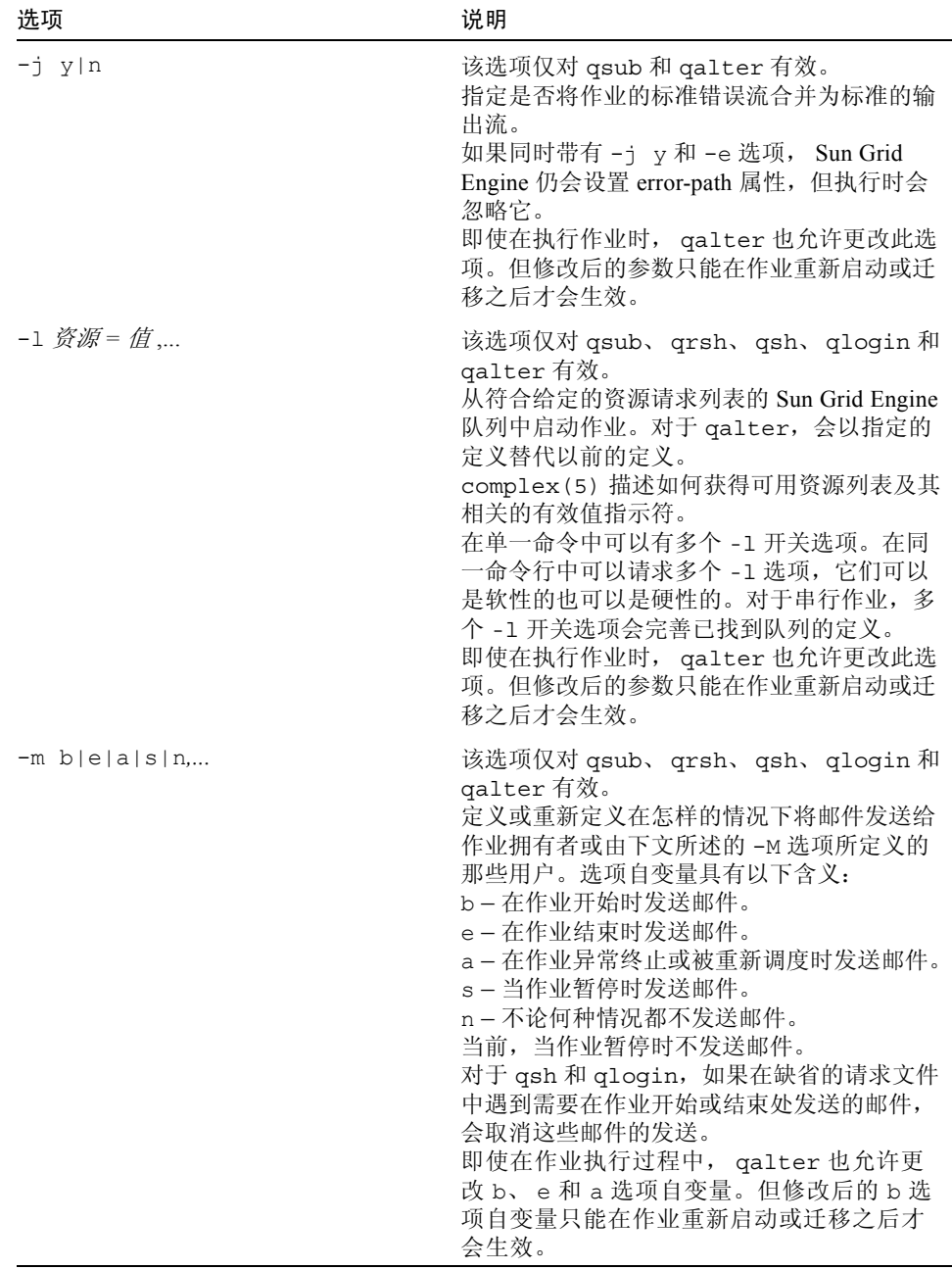

表 25 submit 命令选项 (接上页)

| 选项                                    | 说明                                                                                                    |
|---------------------------------------|----------------------------------------------------------------------------------------------------|
| -M 用户 [@ 主机 ],                        | 该选项仅对 qsub、qrsh、qsh、qlogin 和<br>qalter 有效。<br>如果服务器发送与作业有关的邮件,可用此选<br>项定义或重新定义执行作业的服务器必须向其<br>发送邮件的用户列表。缺省发送到位于发起主<br>机的作业拥有者。<br>即使在执行作业时, qalter 也允许更改此<br>洗项。                                                                                                    |
| $-$ masterq $M$ $\bar{\mathcal{N}}$ , | 该选项对 qsub、qsh、qrsh、qlogin 和<br>qalter 有效。仅对并行作业有意义, 如与<br>-pe 选项一起使用。<br>定义或重新定义一个队列列表, 其中的队列可<br>用于成为此并行作业的所谓 <i>主队列</i> 。 <i>主队列</i> 被<br>定义为启动并行作业的队列。并行作业又将任<br>务分派给其它队列,这些队列称为从属队列。<br>一个并行作业只有一个 <i>主队列</i> 。<br>此参数具有资源请求的所有特性,并会与来自<br>上述-1 选项的需求相合并。<br>即使在执行作业时, qalter 也允许更改此选<br>项。但修改后的参数只能在作业重新启动或迁<br>移之后才会生效。                                                                                                    |
| -notify                               | 该选项仅对 qsub、qrsh、qsh、qlogin 和<br>qalter 有效。<br>如有设置, 此标志将使得 Sun Grid Engine 在发<br>送信号之前首先向运行中的作业发送<br>"Warning" 信号。如果 SIGSTOP 暂挂, 该作业<br>将在 SIGSTOP 之前数秒收到 SIGUSR1。如果<br>SIGKILL 暂挂, 该作业将在 SIGKILL 之前数<br>秒收到 SIGUSR2。总的延迟时间是由每个队列<br>配置 (请参见 queue conf(5)) 中的<br>notify 参数控制的。<br>Linux 操作系统在其当前的 Posix 线程执行中<br>"误用"了用户信号 SIGUSR1 和 SIGUSR2。<br>如果在 Linux 上, 在作业中运行线程化的应用<br>程序, 则最好不要用-notify 选项。<br>即使在执行作业时, qalter 也允许更改此<br>选项。 |

| 选项                    | 说明                                                                                                    |
|-----------------------|----------------------------------------------------------------------------------------------------|
| $-now$ $y[es]   n[0]$ | 该选项对 qsub、qrsh、qsh 和 qlogin<br>有效。<br>-now y试图立即启动作业, 或根本不启动。<br>如果成功, 该命令返回 0, 失败则返回 1 (如<br>果作业无法立即得到调度也会返回1)。对于<br>qsh、qlogin和 qrsh, -now y 为缺省值。<br>带有-now n选项时, 如果作业无法立即执<br>行,则会被放入暂挂队列。对于 qsub, -now<br>n 为缺省值。                                                                                                    |
| $-N$ 名称               | 该选项仅对 qsub、qrsh、qsh、qlogin 和<br>qalter 有效。<br>作业的名称。该名称可以是任何可打印的字符<br>集, 以字母字符开头。<br>如未提供-N 选项, Sun Grid Engine 会在从脚<br>本名称中删除任何目录路径名后, 把作业脚本<br>的名称指定给作业。如果脚本是从标准输入读<br>取的, 则作业名缺省为 STDIN。<br>对于 qsh 或 qlogin, 且未提供 -N 选项, 将<br>把字符串 INTERACT 指定给作业。<br>即使在执行作业时, qalter 也允许更改此<br>选项。                                                                                                    |
| -noshell              | 仅供 qrsh 在命令行中使用。不要在用户的登<br>录 shell 中启动指定给 qrsh 的命令行, 而应在<br>非限制性 shell 执行它。<br>该选项可用于加快执行的速度, 因为可以避免<br>一些系统开销, 如 shell 启动和收集 shell 资源<br>文件。<br>仅当不需要任何 shell 特定命令行解析时, 才可<br>使用此选项。如果命令行含有环境变量替换或<br>(向后) 引用这类 shell 语法, 则必须启动<br>shell。对于这种情况, 或者不要使用-noshell<br>选项, 或者在命令行中包含 shell 调用。<br>示例:<br>qrsh echo '\$HOSTNAME'<br>或者带-noshell 选项这样调用:<br>qrsh-noshell/bin/tcsh-f-c'echo<br><b>\$HOSTNAME'</b> |
| -nostdin              | 该选项仅对 qrsh 有效。<br>抑制输入流 STDIN - qrsh 将把选项 -n 传递<br>给 rsh(1) 命令。若多个任务在使用 qrsh 并<br>行执行, 此选项特别有用, 例如在 make (1)<br>进程中。获得输入的进程将被取消定义。                                                                                                    |

表 25 submit 命令选项 (接上页)

| 选项              | 说明                                                                                                    |
|-----------------|----------------------------------------------------------------------------------------------------|
| -o [ 主机名 :] 路径, | 该选项仅对 qsub 和 qalter 有效。<br>用于作业标准输出流的路径。依标准的错误流<br>的 -e 选项中的说明, 处理 <i>路径</i> 。<br>缺省情况下, 标准输出的文件名格式为: 作业<br>名.o 作业ID 和作业名.o 作业ID. 任务ID<br>(适用于阵列作业任务)(请参见以下 -t 选<br>项)。<br>即使在执行作业时, qalter 也允许更改此选<br>项。但修改后的参数只能在作业重新启动或迁<br>移之后才会生效。 |
| -ot <i>越权票券</i> | 该选项仅对 qalter 有效。只有 Sun Grid<br>Engine (企业版)系统支持此选项。它不可用<br>于 Sun Grid Engine 系统。<br>更改指定作业的越权票券数。要求具有管理人<br>员 / 操作人员权限。                                                                                                    |
| -p 项目名称         | 该选项仅对 qsub、qrsh、qsh、qlogin 和<br>qalter 有效。只有 Sun Grid Engine (企业<br>版) 系统支持此选项。它不可用于 Sun Grid<br>Engine 系统。<br>指定此作业被分派到的项目。需要管理员专门<br>对用户赋予权限, 以便该用户向特定项目提交<br>作业。(请参见 qconf (1) 的 -aprj 选项)。                                          |

表 25 submit 命令选项 (接上页)

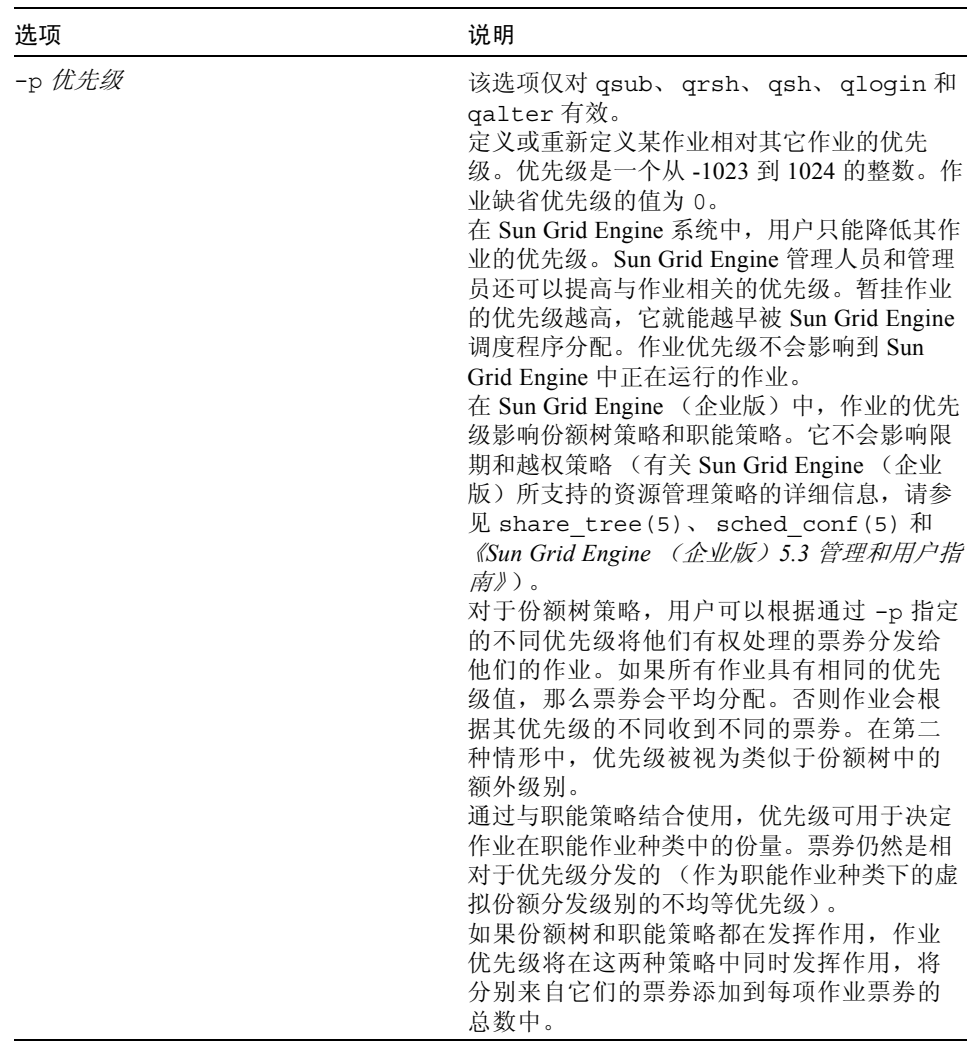

÷,

表 25 submit 命令选项 (接上页)

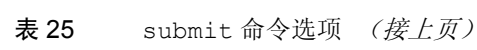

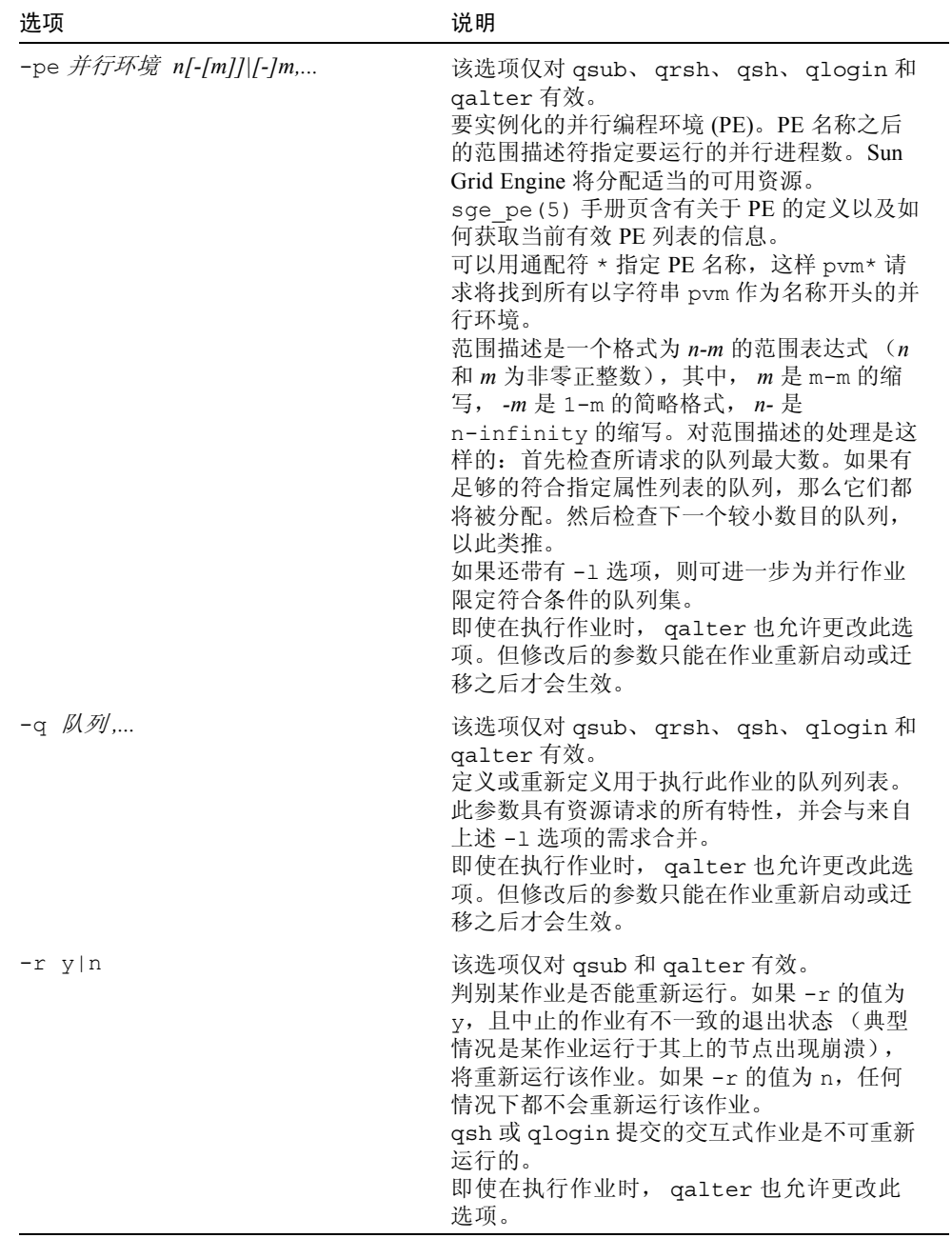

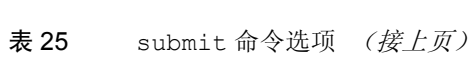

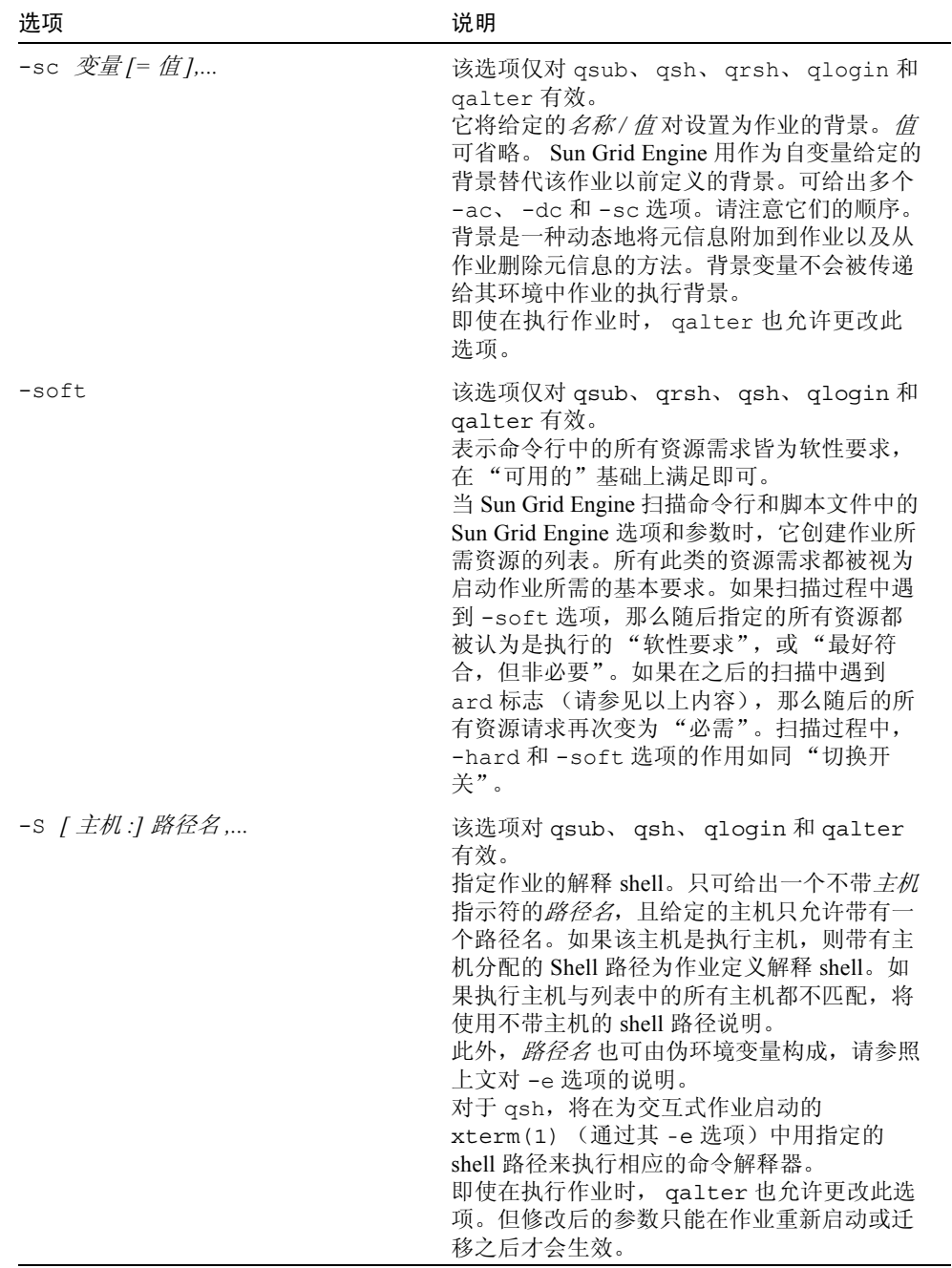

表 25 submit 命令选项 (接上页)

| 选项                 | 说明                                                                                                    |
|--------------------|----------------------------------------------------------------------------------------------------|
| $-t$ n[ $-m$ [:s]] | 该选项仅对 qsub 和 qalter 有效。<br>提交所谓的 阵列作业; 即一组除了索引编号不<br>同以外完全相同的任务, Sun Grid Engine 将它<br>们作为一系列作业进行处理。-t 的选项自变<br>量指定阵列作业任务的数量, 以及与这些任务<br>相关联的索引编号。这些索引编号将通过环境<br>变量 SGE TASK ID 输出到作业任务。<br>选项自变量中指定的任务 ID 范围可以是一个<br>数字、格式为 n-m 的简单范围, 或者是带有步<br>进大小的范围。因此, 2-10:2 所描述的任务 ID<br>范围指定的任务 ID 为 2、4、6、8 和 10, 即总<br>共5个同样的任务, 每个的环境变量<br>SGE TASK ID 带有 5 个索引编号中的一个。<br>所有阵列作业任务都会继承同样的在 qsub 或<br>qalter 命令行中指定的资源请求和属性定<br>义, -t 选项除外。任务被分别调度, 而且如<br>果有足够的资源, 还可以同时进行, 就像一个<br>个单独的作业。但是, 阵列或子阵列作业可由<br>如 qmod(1) 或 qde1(1) 之类的命令作为一<br>个整体进行访问。更详细内容请参见相关的手<br>册页。<br>作业阵列一般用于在与任务索引编号相关的不<br>同输入数据集上执行相同类型的操作。阵列作<br>业中任务的数目不受限制。<br>阵列作业任务的 STDOUT 和 STDERR 将被写入<br>不同的文件,其缺省位置为:<br>< 作业名>.['e' 'o']< 作业 ID>' . '< 任务<br>ID<br>要更改此缺省值, 可同时使用 -e 和 -o 选项<br>(见上文)以及伪环境变量 \$HOME、 \$USER、<br>\$JOB ID、\$JOB NAME、\$HOSTNAME 和<br>\$SGE TASK ID.<br>可用输出重定向将所有任务的输出转移到同一<br>文件,但这样做的结果不可预料。 |
| -u 用户名,   -uall    | 该选项仅对 qalter 有效。只更改那些用户名<br>列表中指定的用户所提交的作业。对于管理人<br>员, 还可用 qalter -uall 命令来修改全部用<br>户的所有作业。<br>使用-u 或-uall 开关选项时, 不可指定附<br>加的作业/任务ID列表。                                                                                                    |

| 洗项                    | 说明                                                                                                    |
|-----------------------|----------------------------------------------------------------------------------------------------|
| -v <i>变量 [= 值 ]</i> , | 该选项对 qsub、 qrsh、 qsh、 qlogin、<br>qresub 和 qalter 有效。<br>定义或重新定义要输出到作业执行背景的环<br>境变量。如带有 -v 选项, Sun Grid Engine<br>将把所定义的环境变量作为自变量添加到开<br>关选项, 亦可将指定变量的值添加到作业的<br>执行背景。<br>即使在执行作业时, qalter 也允许更改此选<br>项。但修改后的参数只能在作业重新启动或迁<br>移之后才会生效。 |
| -verbose              | 该选项仅对 qrsh 和 qmake(1) 有效。<br>与 qsh 和 qlogin 不同, qrsh 在建立符合标<br>准 rsh(1) 和 rlogin(1) 系统调用的会话<br>时,不输出任何报告消息。如果设置了<br>-verbose 选项, qrsh 会象 qsh 和 qlogin<br>命令一样, 输出关于建立 rsh(1) 或<br>rlogin(1) 会话进程的详细信息。                                |
| -verify               | 该选项对 qsub、 qrsh、 qsh、 qlogin、<br>gresub 和 qalter 有效。<br>不提交作业, 而是显示与该作业相关的信息,<br>包括当前命令行所提供的和所有相关的外部<br>影响。                                                                                                    |
| $-V$                  | 该选项对 qresub、 qsub、 qrsh、 qsh、<br>qlogin 和 qalter 有效。<br>指定将 qsub 工具中所有活动的环境变量输出<br>到作业背景。                                                                                                    |

表 25 submit 命令选项 (接上页)

表 25 submit 命令选项 (接上页)

| 选项             | 说明                                                                                                    |
|----------------|----------------------------------------------------------------------------------------------------|
| $-w$ e $w n v$ | 该选项对 qsub、 qrsh、 qsh、 qlogin、<br>gresub 和 qalter 有效。<br>指定应用于欲提交的作业 (qsub、qlogin<br>和 qsh)或指定的队列作业 (qalter)的验<br>证级别。所显示的信息表明, 对于假定不存在<br>任何作业的一个空白系统,该作业是否能得到<br>调度。超过所配置的最大阈值的资源请求, 或<br>请求不可用的资源属性都可能导致作业验证的<br>失败。<br>指示符 e、 w、 n 和 v 定义以下验证模式:<br>e-错误: 带有无效请求的作业将被拒绝; 这<br>是 qrsh、qsh 和 qlogin 的缺省值。<br>w-警告: 只对无效请求显示警告。<br>n-无: 关闭验证功能; 这是 qalter 和<br>qsub 的缺省值。<br>v-校验: 不提交作业, 而是显示详尽的验证<br>报告。<br>必要的检查是以降低性能为代价的, 因此缺省<br>情况下关闭检查。<br>对于-wv, 由于队列的资源可用性导致的作业<br>请求无效的原因, 会以 qstat(1) -F 选项中<br>所述的格式进行显示 (请参见 qstat (1) 手<br>册页"输出格式"一节中针对"完整格式"<br>的说明)。 |
| 作业 / 任务 ID 列表  | 按照以下格式进行指定:<br>作业 ID[. 任务范围 ][, 作业 ID[. 任务范围 ],]<br>若有 任务范围, 它将操作结果限制在作业 ID<br>后缀所指定的作业阵列任务范围内 (请参见<br>qsub(1) 的 -t 选项以获得有关作业阵列的更<br>多细节)。<br>任务范围指示符的格式为 n[-m[:s]]。该范围可<br>以是一个数字、一个格式为 n-m 的简单范围,<br>或是带有步进大小的范围。<br>如果不用 作业/ 任务 ID 列表, 也可使用关键<br>字 all 来修改当前用户的所有作业。                                                                                                    |
| scriptfile     | 该选项仅对 qsub 有效。<br>作业的脚本文件。若该项省略,或运算符是<br>单字符字符串 -, qsub 将从标准输入读取该<br>脚本。                                                                                                    |

| 洗项          | 说明                                                                                                    |
|-------------|----------------------------------------------------------------------------------------------------|
| script args | 该选项仅对 qsub 和 qalter 有效。<br>作业自变量。如果脚本来自标准输入,该项<br>无效。<br>即使在执行作业时, qalter 也允许更改此选<br>项。但修改后的参数只能在作业重新启动或迁<br>移之后才会生效。 |
| xterm args  | 仅对 qsh 有效。<br>xterm(1) 可执行程序的自变量, 在配置中予<br>以定义。(详细内容请参阅 sge conf(5))。                                                 |

表 25 submit 命令选项 (接上页)

# 环境变量

表 [26](#page-99-0) 列出与 submit 相关的环境变量。

<span id="page-99-0"></span>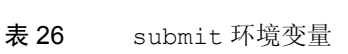

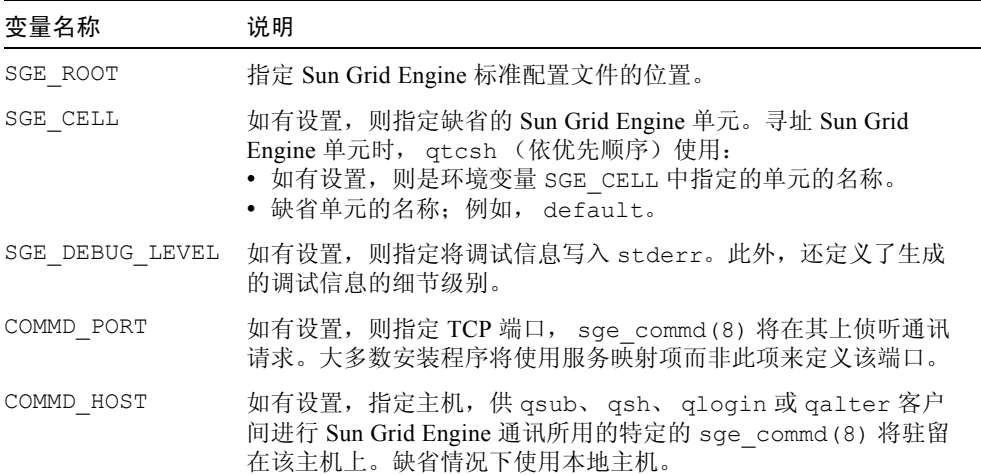

除了那些要通过-v 或-V 选项(见上文)输出给作业的环境变量, qsub、qsh 和 qlogin 还向变量列表添加了以下具值变量,见表 [27](#page-100-0)。

<span id="page-100-0"></span>表 27 其它的 qsub、 qsh 和 qlogin 环境变量

| 变量名称          | 说明                                      |
|---------------|-----------------------------------------|
| SGE O HOME    | 提交作业的客户的主目录。                            |
| SGE O HOST    | 提交作业的客户所在的主机的名称。                        |
| SGE O LOGName | 提交作业的客户的 LOGNAME。                       |
| SGE O MAIL    | 提交作业的客户的 MAIL: 该变量的值应为提交作业的客户的邮件<br>目录。 |
| SGE O PATH    | 提交作业的客户的可执行搜索路径。                        |
| SGE O SHELL   | 提交作业的客户的 SHELL。                         |
| SGE O TZ      | 提交作业的客户所在的时区。                           |
| SGE O WORKDIR | 提交作业的客户当前工作目录的绝对路径。                     |

Sun Grid Engine 软件还在作业的环境中设置了一些附加变量,列于表 [28](#page-100-1)。

<span id="page-100-1"></span>

| 变量名称              | 说明                                                                                                    |
|-------------------|----------------------------------------------------------------------------------------------------|
| <b>ARC</b>        | 作业运行于其上的节点的 Sun Grid Engine 体系结构名。该名称<br>编译在 sge execd(8) 的二进制文件中。                                       |
| SGE CKPT ENV      | 指定点检查作业在其下执行的点检查环境 (以-ckpt 选项选<br>定)。只能对点检查作业设置该变量。                                                      |
| SGE CKPT DIR      | 只能对点检查作业设置该变量。包含路径 <i>点检查目录</i> (请参见<br>点检查接口的 checkpoint (5))。                                          |
| SGE STDERR PATH   | 文件的路径名, 标准的作业错误流即转向该路径。通常用于增<br>强来自 prolog、epilog、并行环境的启动 / 停止或点检查脚本的<br>错误消息输出。                         |
| SGE STDOUT PATH   | 文件的路径名,标准的作业的输出流即转向该路径。通常用于<br>增强来自 prolog、epilog、并行环境的启动 / 停止或点检查脚本<br>的消息输出。                           |
| SGE JOB SPOOL DIR | sge shepherd(8) 在作业执行过程中用来存储与作业相关数<br>据的目录。此目录为 root 或由 Sun Grid Engine 管理帐户所拥<br>有, 通常对于普通用户是不可进行读写访问的。 |

表 28 submit 命令设置的作业环境中的变量

表 28 submit 命令设置的作业环境中的变量 (接上页)

| 变量名称           | 说明                                                                                                    |
|----------------|----------------------------------------------------------------------------------------------------|
| SGE TASK ID    | 当前阵列作业任务的索引编号 (请参见上述-t选项)。对于每<br>项阵列作业该索引编号都是唯一的, 例如可用于引用不同的输<br>入数据记录。此环境变量对非阵列作业设置为 undefined。               |
| ENVIRONMENT    | ENVIRONMENT 变量设置为 BATCH, 声明该作业在 Sun Grid<br>Engine 的控制下执行。                                                     |
| <b>HOME</b>    | 用户的主目录路径, 取自 passwd(5) 文件。                                                                                     |
| HOSTNAME       | 节点的主机名称, 作业即运行在该节点上。                                                                                           |
| JOB ID         | 提交作业时,由 sge qmaster(8) 所指定的唯一标识符。作业<br>ID 是一个从 1 到 99999 的十进制整数。                                               |
| JOB NAME       | 作业名; 对于交互式作业是 INTERACT, 或由 qsub 脚本文件<br>名、周期和作业 ID 的数字所构成。-N 选项可覆盖这一缺省值。                                       |
| LOGNAME        | 用户的登录名, 取自 passwd(5) 文件。                                                                                       |
| NHOSTS         | 某并行作业所用到的主机的数目。                                                                                                |
| NOUEUES        | 为作业分派的队列的数目(对于串行作业这个数总为1)。                                                                                     |
| <b>NSLOTS</b>  | 某并行作业所用到的队列位置的数目。                                                                                              |
| PATH           | 缺省的 shell 搜索路径,即:<br>/usr/local/bin:/usr/ucb:/bin:/usr/bin                                                     |
| PE             | 执行作业的并行环境 (仅用于并行作业)。                                                                                           |
| PE HOSTFILE    | 包含由 Sun Grid Engine 指定给某并行作业的虚拟并行机的定义<br>的文件路径。请参见 sge pe(5) 中对于 Spe_hostfile 参数的说<br>明以了解此文件的格式。环境变量仅对并行作业可用。 |
| QUEUE          | 作业运行于其上的队列的名称。                                                                                                 |
| <b>REOUEST</b> | 仅用于批处理作业。作业的请求名, 该名称由-N 开关选项<br>(见上文) 指定, 或取自作业脚本文件的名称。                                                        |
| RESTARTED      | 系统崩溃后或迁移之后 (对于点检查作业) 某作业重新启动<br>时,该变量被设定为1。否则该变量的值为0。                                                          |
| <b>SHELL</b>   | 用户的登录 shell, 取自 passwd (5) 文件。注意, 这不一定是<br>作业正在使用的 shell。                                                      |
| TMPDIR         | 作业临时工作目录的绝对路径。                                                                                                 |
| TMP            | 与 TMPDIR 相同; 因考虑到与 NQS 的兼容性而提供。                                                                                |
| TZ             | 如设定了 sge execd(8), 则是从中输入的时区变量。                                                                                |
| <b>USER</b>    | 用户的登录名, 取自 passwd(5) 文件。                                                                                       |

### 限制

Sun Grid Engine 中没有用于批处理作业的控制终端,控制终端上的任何测试或操作 都将失败。如果这些操作位于您的 .login 或 .cshrc 文件,则有可能导致作业的 中止。

在您的 .login 文件中,将如下测试插入到所有与批处理作业无关的命令之前。

```
if ( $?JOB_NAME) then
echo "Sun Grid Engine spooled job"
exit 0
endif
```
不要忘记在启动 shell 时, 将 shell 的搜索路径设定在这段代码之前。

### 退出状态

将返回以下退出值。

- 0 操作已成功完成
- 25- 由于配置的 *max\_u\_jobs* 或 *max\_jobs* 的限制, 不可能注册一个新的作业。 更多信息请见 sge\_conf(5)。
- >0 遇到错误。

## 示例

下面是一个最简单的 Sun Grid Engine 脚本文件。

#!/bin/csh

a.out

第二个示例是一个稍复杂些的 Sun Grid Engine 脚本。

```
#!/bin/csh
# Which account to be charged cpu time
#$ -A santa_claus
# date-time to run, format [[CC]yy]MMDDhhmm[.SS]
#$ -a 12241200
# to run I want 6 or more parallel processes
# under the PE pvm. the processes require
# 128M of memory
#$ -pe pvm 6- -l mem=128
# If I run on dec x put stderr in /tmp/foo, if I
# run on sun_y, put stderr in /usr/me/foo
#$ -e dec_x:/tmp/foo,sun_y:/usr/me/foo
# Send mail to these users
#$ -M santa@heaven,claus@heaven
# Mail at beginning/end/on suspension
#$ -m bes
# Export these environmental variables
#$ -v PVM_ROOT,FOOBAR=BAR
# The job is located in the current
# working directory.
#$ -cwd
a.out
```
# 文件

- 作业 #JID 的 STDOUT \$REQUEST.oJID[. 任务*ID*]
- 作业的 STDERR \$REQUEST.eJID[. *任务ID*]
- 作业的并行环境的 STDOUT \$REQUEST.poJID[. *任务ID*]
- 作业的并行环境的 STDERR \$REQUEST.peJID[. *任务ID*]
- 作业的并行环境的主机文件 \$REQUEST.hostsJID[. 任务 *ID*]
- cwd 路径别名 \$cwd/.sge\_aliases
- cwd 缺省请求 \$cwd/.sge\_request
- 用户路径别名 \$HOME/.sge\_aliases
- 用户缺省请求 \$HOME/.sge\_request
- 群集路径别名-*<sge 根目录>/< 单元>/*common/.sqe\_aliases
- 群集缺省请求-*<sge 根目录>/< 单元>/*common/.sge\_request
- Sun Grid Engine 主控主机文件 <sge 根目录>/< 单元> /common/act\_qmaster

# 另见

```
sge intro(1), qconf(1), qdel(1), qhold(1), qmod(1), qrls(1),
qstat(1), accounting(5), sge aliases(5), sge conf(5),
sge request(5), sge pe(5), complex(5)
```
# 版权

如果加以相应的配置, qrsh 和 qlogin 包含 rsh、 rshd、 telnet 和 telnetd 的部分代码,后者的版权为 The Regents of the University of California 所拥有。因 此, qrsh 和 qlogin 适用于以下声明:本产品包含由 University of California, Berkeley 及其研究者所开发的软件。

有关进一步权利与权限的声明, 请参见 sge\_intro(1) 及 <sge 根目录 > /3rd\_party/qrsh 和 *<sge 根目录* >/3rd\_party/qlogin 中所提供的信息。

# access\_list(5)

### 名称

access\_list – Sun Grid Engine 访问列表文件格式

## 说明

Sun Grid Engine 产品中用访问列表来定义用户对队列 (请参见 queue\_conf(5)) 或并行环境 (请参见 sge\_pe(5))的访问权限。可用 qconf(1) -sul 选项列出 当前所配置的访问列表。每个列出的访问列表的内容均可通过 -su 开关选项显示。 输出遵循 access\_list 格式说明。通过 qconf(1) 的 -au 和 -du 选项可创建新 访问列表和修改现有的访问列表。

# 格式

每个用户或 UNIX 用户组显示在一行中。只允许使用符号名称。组名前有 '@' 标 记,以便与用户名相区别。

# 另见

sge  $intro(1)$ ,  $qconf(1)$ ,  $sgepe(5)$ , queue conf(5)

# 版权

请参见 sge\_intro(1) 以获得关于权利和权限的完整声明。

# accounting(5)

# 名称

accounting – Sun Grid Engine 帐户文件格式

# 说明

对于每项已完成的作业, 均在 Sun Grid Engine accounting 文件中写入一条帐户 记录。 accounting 文件由 qacct(1) 处理以派生帐户统计信息。

# 格式

在 accounting 文件中,每项作业占一行。空行及包含不多于一个字符的行被忽 略。帐户记录项以冒号 (:) 隔开。下面将按这些项出现的顺序进行说明。

- qname 作业在其中运行的队列的名称。
- hostname 执行主机的名称。
- group-执行作业时作业拥有者的有效组 ID。
- owner Sun Grid Engine 作业的拥有者。
- job\_name 作业名称。
- job number-作业标识符或作业编号。
- account 由 qsub(1) 或 qalter(1) -A 选项指定的帐户字符串。
- priority 分配给作业的优先级值,对应队列配置中的 priority 参数 (请 参见 queue\_conf(5))。
- submission time 以秒为单位的提交时间 (since epoch 格式)
- start time 以秒为单位的开始时间 (since epoch 格式)
- end time 以秒为单位的结束时间 (since epoch 格式)
- failed-表示在作业无法在执行主机上启动时的问题 (例如,由于作业拥有者 在该计算机上没有有效帐户)。若 Sun Grid Engine 软件多次试图启动一项作业, 这将导致统计文件中有多个项对应同一作业 ID。
- exit\_status 作业脚本的退出状态 (或在特定错误状态情况下 Sun Grid Engine 的具体状态)。
- ru\_wallclock-end\_time 与 start\_time 之差 (请参见上述内容)。 此种类中,其余帐户项遵循标准 UNIX rusage 结构的内容,如 getrusage(2) 中所述。提供以下各项。
	- ru\_utime
	- ru\_stime
	- ru\_maxrss
	- ru\_ixrss
	- ru\_ismrss
	- ru\_idrss
	- ru\_isrss
	- ru\_minflt
	- ru\_majflt
	- ru\_nswap
	- ru\_inblock
	- ru\_oublock
	- ru\_msgsnd
	- ru\_msgrcv
	- ru\_nsignals
	- ru\_nvcsw
	- ru\_nivcsw
- project 分配给作业的项目。仅在 Sun Grid Engine (企业版)系统中支持 项目。
- department 分配给作业的部门。仅在 Sun Grid Engine (企业版)系统中支 持部门。
- granted pe 为该作业选定的并行环境。
- 位置 由调度程序分派给作业的位置数。
- 任务编号 阵列作业任务索引编号。
- cpu 以秒为单位的 CPU 时间用量。
- mem 以吉字节秒为单位的整个内存用量。
- io 输入 / 输出操作中的数据传输量。
- 种类 指定作业种类的字符串。
- iow-I/O 等待时间, 以秒为单位。
- pe\_taskid-若设置此标识符, 则任务为并行作业的一部分, 并通过 qrsh -inherit 接口传递至 Sun Grid Engine (企业版)系统。
- maxvem vmem 最大值, 以字节数为单位。
## 另见

sge  $intro(1)$ ,  $qactor(1)$ ,  $qalter(1)$ ,  $qsub(1)$ ,  $getrusage(2)$ , queue\_conf(5)

#### 版权

请参见 sge\_intro(1) 以获得权利和权限的完整声明。

# calendar\_conf(5)

## 名称

calendar conf – Sun Grid Engine 日历配置文件格式

## 说明

calendar\_conf 反映了 Sun Grid Engine 日历配置的格式。日历的定义可用于以 日、周或年为单位指定 Sun Grid Engine 队列的 "工作"和 "休息"时间段。可实 施不同的日历,并可将特定类别作业的适当日历定义附加至队列。

可通过 qconf(1) 的 -Acal、-acal、-Mcal、-mcal、-scal 和 -scall 选项 或 qmon(1) 图形用户界面的日历配置对话框来添加、修改和显示 calendar conf 项。日历配置项的格式定义如下:

# 格式

- calendar name 日历的名称,将日历附加至队列或管理日历定义时使用。
- year 基于年的队列状态定义。此字段通常将指定一年中的哪一天 (并且可选 择这些天的哪段时间)该日历所附加的队列将更改至某一特定状态。year 字段的 语法定义如下:

year:=

```
{ 年 _ 日范围列表 [= 日 _ 时间范围列表 ][= 状态 ]
```
|*[* 年 *\_* 日范围列表 *=]* 日 *\_* 时间范围列表 *[=* 状态 *]* |*[* 年 *\_* 日范围列表 *=][* 日 *\_* 时间范围列表 *=]* 状态 *} ...* 其中:

- *年 日范围列表、日 时间范围列表* 和*状态* 必须至少有一个。
- 若省略*年 日范围列表*, 则假定为一年中的每一天。
- 若省略*日 时间范围*, 则假定为一整天。
- 若省略*状态*,则假定将队列切换至"关闭"(即禁用它)。
- 对于既未隐含指定(通过省略*年 日范围列表*)又未明确指定的日期,则假定 队列启用。

语法构成定义如下:

年 *\_* 日范围列表 := *{* 年日 *\_* 年日 *|* 年日 *},...*

日 时间范围列表: = 小时 [: 分钟 ][: 秒 ]-小时 [: 分钟 ][: 秒 ],...

 $\mathcal{H}\bar{\mathcal{B}}$ : = {on|off|suspended}

年 日 := 月 日 .月 . 年

 $\bar{H}$   $\bar{H}$  : = {1|2|...|31}

 $\bar{H}$ : = {jan|feb|...|dec|1|2|...|12}

 $\hat{F}$ : = {1970|1971|...|2037}

■ week – 基于周的队列状态定义。此字段通常将指定一周中的哪一天 (并且可选 择这些天的哪段时间)该日历所附加的队列将更改至某一特定状态。

week 字段的语法如下:

week:=

{ 周 *\_* 日范围列表 [*=* 日 *\_* 时间范围列表 ][*=* 状态 ] |[ 周 *\_* 日范围列表 *=*] 日 *\_* 时间范围列表 [*=* 状态 ] |[ 周 *\_* 日范围列表 *=*][ 日 *\_* 时间范围列表 *=*] 状态 } ... 其中,

- *周 日范围列表、日 时间范围列表* 和*状态* 必须至少有一个。
- 若省略周 *\_* 日范围列表,则假定为一周中的每一天。
- *日 时间范围列表* 和*状态* 的语法和语义与上述 year 字段的定义相同。
- 对于既未隐含指定(通过省略*周 日范围列表*)又未明确指定的日子,则假定 队列启用。

其中, 周 日范围列表定义为

周 *\_* 日范围列表 := { 周日 *\_* 周日 | 周日 }*,...*

 $\bar{H}$   $\bar{H}$ : = {mon|tue|wed|thu|fri|sat|sun}

#### 语义

年和周字段 (以空格分开)的连续项按以下规则组合:

■ 区域将被 off – on 和 suspended 的重叠所覆盖。

因此,格式为 week 12-18 tue=13-17=on 的项意味着引用相应日历的队列 除了在星期二的 13.00-17.00 之间可用以外,在整个星期内禁用。

#### 示例

(以下示例包含在目录 \$*sge\_root*/util/resources/calendars 中)。

■ 夜晚、周末、公众假期日历 – 在公众假期、"night" 队列明确启用。在工作日,队 列在 6.00 和 20.00 之间禁用。周六和周日隐含处理为启用时间:

calendar\_namenight year 1.1.1999,6.1.1999,28.3.1999,30.3.1999-31.3.1999,18.5.1999-19.5.1999, 3.10.1999,25.12.1999,26.12.1999=on weekmon-fri=6-20

> ■ 白天日历 – 在公众假期, "day" 队列禁用。在工作日, 这样的队列在晚上 20.00 到 6.00 之间禁用,即队列还在周一从 0.00 到 6.00 及周五从 20.00 到 24.00 关 闭。周六和周日队列禁用。

calendar\_nameday year 1.1.1999,6.1.1999,28.3.1999,30.3.1999-31.3.1999,18.5.1999-19.5.1999, 3.10.1999,25.12.1999,26.12.1999 weekmon-fri=20-6 sat-sun

> ■ 带暂停的夜晚、周末和公众假期日历 – 与第一个示例的情况基本相同, 但队列为 暂停而非将其切换至 "关闭"。

calendar\_namenight\_s year 1.1.1999,6.1.1999,28.3.1999,30.3.1999-31.3.1999,18.5.1999-19.5.1999, 3.10.1999,25.12.1999,26.12.1999=on weekmon-fri=6-20=suspended

■ 带暂停的白天日历 – 与第二个示例的情况基本相同,但队列为暂停而非将其切换 至 "关闭"。

calendar nameday s year 1.1.1999,6.1.1999,28.3.1999,30.3.1999-31.3.1999,18.5.1999-19.5.1999, 3.10.1999,25.12.1999,26.12.1999=suspended week mon-fri=206=suspended sat-sun=suspended

## 另见

sge  $intro(1)$ ,  $qconf(1)$ , queue conf(5)

### 版权

请参见 sge\_intro(1) 以获得权利和权限的完整声明。

## checkpoint(5)

## 名称

checkpoint – Sun Grid Engine 点检查环境配置文件格式

#### 说明

点检查是一个工具,用于保存执行程序或作业的完整状态,并且以后若初始程序或 作业停止时 (例如,由于系统崩溃)从所谓的检查点恢复和重新启动。

Sun Grid Engine 提供各种级别的点检查支持 (请参见 sge\_ckpt(1))。此处说 明的点检查环境是一种方式,可用来配置在 Sun Grid Engine 群集或组件中所用的 各种点检查。为此,您可以定义在初始化检查点生成时必须执行的操作、检查点 迁移至其它主机或重新启动一个已点检查的应用程序,以及适用于点检查方法的 队列列表。

支持不同的操作环境很容易迫使 Sun Grid Engine 在点检查配置文件中引入操作系 统从属性,并且更新所支持的操作系统版本可能导致经常性的更改实施细节。请参 考文件 *<sge* 根目录 *>*/doc/checkpointing.asc 以获得更多信息。

可使用 qconf(1) 命令的 -ackpt、-dckpt、-mckpt 或 -sckpt 选项从命令行 控制点检查环境或使用相应的 qmon(1) 对话框进行基于 X-Windows 的交互式 配置。

## 格式

checkpoint 文件的格式定义如下:

- ckpt\_name 点检查环境的名称。用于上述的 qsub(1) -ckpt 开关选项或  $q$ con $f(1)$  选项中。
- interface 要使用的点检查类型。以下类型当前有效:
	- hibernator 点检查所使用的 Hibernator 内核级别。
	- cpr 点检查使用的 SGI 内核级别。
	- cray-ckpt 点检查假定的 Cray 内核级别。
	- transparent Sun Grid Engine 系统假定引用此点检查类型的已提交作业使 用诸如由公用域软件包 *Condor* 提供的点检查库。
	- userdefined Sun Grid Engine 系统假定引用此点检查类型的已提交作业执 行其专用点检查方法。
	- application-level 使用点检查对象中配置的所有 interface 命令, 如内 核级别点检查类型 (cpr、 cray-ckpt 等等) 之一,除了*重新启动命令* (参见以下内容),重新启动时不使用它 (即使其已配置)而是调用一个作业 脚本。
- queue list 逗号分隔的队列列表, 属于此并行环境的并行作业可访问这些 队列。
- ckpt\_command 为了启动检查点而通过 Sun Grid Engine 执行的命令行类型命 令字符串。
- migr\_command 在将点检查作业从一台主机迁移至另一台的过程中通过 Sun Grid Engine 执行的命令行类型命令字符串。
- restart command 重新启动一个已点检查过的应用程序时, 通过 Sun Grid Engine 执行的命令行类型命令字符串。
- clean command 在一个已点检查过的应用程序结束后为了清除而通过 Sun Grid Engine 执行的命令行类型命令字符串。
- ckpt dir 可能非常大的检查点所存储的文件系统位置。
- queue list 包含一个逗号或空格分隔的队列名称列表,这些队列适用于在提 交时指定了点检查环境的作业。
- ckpt\_signal 通过 Sun Grid Engine 发送给作业的 UNIX 信号,用于启动检 查点的生成。此字段的值既可以是由 kill(1) 命令的 -l 选项生成的列表中的 一个符号名,也可以是一个整数值 (必须在点检查所用系统中有效)。
- when 预期检查点生成的时间。此参数的有效值由字母 s、 m、 x 和 r 组成, 以及这些字母的任意组合,其间没有分隔字符。 qsub(1) 命令的 -c 选项允许 使用相同的字母,该命令将覆盖所用点检查环境中的定义。这些字母的含义定 义如下:
	- s 若使用此字母,若相应的 sge\_execd(8) 在作业的计算机上关闭,作业 将被点检查、中止并且迁移 (如有可能)。
	- m 若使用此字母, 将按执行作业的队列所定义的*最小 CPU 时间间隔* 定期生 成检查点 (请参见 queue conf(5))。
	- x 若使用此字母,一旦作业暂停 (手动或自动),作业将被点检查、中止并 且迁移 (如有可能)。
	- r 若使用此字母,当运行作业的主机陷入未知状态并且将超过全局 / 本地群 集配置中定义的时间间隔 reschedule unknown (请参见 sge\_conf(5)), 作业将重新调度 (不进行点检查)。

#### 限制

注意 – 在 Sun Grid Engine 发行中缺省提供的点检查、迁移或重新启动过程的功能, 以及在任意缺省点检查环境的 *ckpt\_command*、 *migr\_command* 或 *restart\_command* 参数调用这些功能的方式,均不应更改,否则其功能将完全是配置点检查环境的管 理员的责任。 Sun Grid Engine 软件将只调用这些过程并评估其退出状态。若这些过 程未正确执行其任务,或未以正确方式调用,则点检查机制的运作可能无法预料。 Sun Grid Engine 系统无法检测到此情况。

## 另见

sge  $intro(1)$ , sge  $ckpt(1)$ ,  $qconf(1)$ ,  $qmod(1)$ ,  $qsub(1)$ , sge\_execd(8)

## 版权

请参见 sge\_intro(1) 以获得权利和权限的完整声明。

## sge\_request(5)

#### 名称

sge\_request - Sun Grid Engine 缺省请求定义文件格式

#### 说明

sge\_request 反映了定义缺省请求配置文件的文件格式。若可用,则在作业提交 过程中,在考虑任何嵌入作业脚本的提交选项及 qsub(1) 或 qsh(1) 命令行中的 任何选项之前,先读取并处理缺省请求文件。因此,命令行和嵌入的脚本选项可能 会覆盖缺省请求文件中的设置 (请参见 qsub(1) 或 qsh(1) 以获得细节)。

有群集全局、用户专用及工作目录本地三种缺省请求定义文件。工作目录本地缺省 请求文件优先级别最高,然后是用户专用,再次是群集全局缺省请求文件。

注意 – qsub(1) 或 qsh(1) 的 -clear 选项可用于随时放弃缺省请求文件中、嵌 入的脚本标志中或 qsub(1) 或 qsh(1) 命令行选项中任何以前的设置。

缺省请求定义文件格式如下。

- 缺省请求文件可包含任意多行。空行和第一列中以 '#' 符号开头的行均跳过。
- 不跳过的行均可能包含任意 qsub(1) 选项, 如 *《Sun Grid Engine 5.3 和 Sun Grid Engine 5.3* (企业版)参考手册》中所述。允许每行中选项多于一个。批处 理脚本文件和批处理脚本的自变量选项不视作 qsub(1) 选项,因此在缺省请求 文件中不允许出现。

#### 示例

以下为一个缺省请求定义文件的简单示例:

# Default Requests File # request arch to be sun4 and a CPU-time of 5hr -1 arch=sun4, s cpu=5:0:0 # don't restart the job in case of system crashes -r n

定义类似的缺省请求定义文件后,如下所示提交作业:

qsub test.sh

效果与如下提交方式完全相同:

sub -1 arch=sun4, s cpu=5:0:0 -r n test.sh

### 文件

- 全局缺省文件 *<sge 根目录>/< 单元>/* common/sge\_request
- 用户专用缺省文件 *\$HOME*/.sge\_request
- cwd 目录缺省文件 *\$cwd*/.sge\_request

### 另见

sge\_intro(1)、qsh(1)、qsub(1)、《*Sun Grid Engine 5.3*(企业版)管理和用 户指南》、《*Sun Grid Engine 5.3* 管理和用户指南》

## 版权

请参见 sge\_intro(1) 以获得权利和权限的完整声明。

## sge\_aliases(5)

#### 名称

sge\_aliases - Sun Grid Engine 路径别名文件格式

### 说明

Sun Grid Engine 路径别名工具为管理员和用户提供一种方法,可反映分布式环境中 复杂和混合的文件系统结构 (例如在不同主机上不同路径下装入的用户主目录), 并确保 Sun Grid Engine 能够找到执行批处理作业的正确工作路径。

有系统全局路径别名文件和用户本地文件两种。 sge\_aliases 定义了这两种文件 的格式:

- 空行和第一列中以 '#' 符号开头的行均跳过。
- 每行 (除了空行和以 '#' 开头的行)必须包含 4 个字符串,可用任意数目的空格 或制表符隔开。
- 第一个字符串指定源路径,第二个是提交主机,第三个是执行主机,第四个是源 路径替换。
- 提交和执行主机项可能只包含一个可与任何主机相匹配的 '\*' 符号。

若指定了 qsub(1) 的 -cwd 标志 (且仅当此时 – 否则会选择执行主机上的用户主 目录来执行作业),则路径别名机制激活并且文件处理方式如下:

- qsub(1) 检索到当前工作目录的物理路径之后,读取群集全局路径别名文件 (如果有的话)。用户路径别名文件稍后读取,如同追加到全局文件。
- 不跳过的行从文件起始处开始逐行读取,而这些行指定的解释将存储起来 (如 有必要)。
- 仅当提交主机项与执行 qsub(1) 的主机相匹配,并且源路径充当当前工作目录 或已存储的源路径替代的开头部分时,才存储解释。
- 一旦两个文件均读取完毕,存储的路径别名信息就随提交的作业一起传递。
- 在执行主机上,别名信息将得到评估。若路径别名的执行主机项与执行主机相匹 配,则当前工作目录的开头部分将改为源路径替代。

注意 – 这种情况下,当前工作目录字符串将改变,并且其后的路径别名必须与所用 的替代工作目录路径相匹配。

#### 示例

以下是路径别名文件解决混合路径问题 (若使用 automount(8))的简单示例:

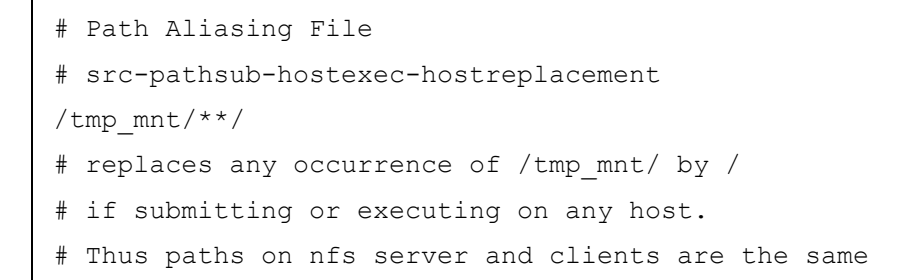

# 文件

- 全局别名文件 <sge 根目录>/< 单元>/common/sge\_aliases
- 用户本地别名文件 *\$HOME*/.sge\_aliases

### 另见

sge\_intro(1)、 qsub(1)、《*Sun Grid Engine 5.3* (企业版)管理和用户指南》、 《*Sun Grid Engine 5.3* 管理和用户指南》

### 版权

请参见 sge\_intro(1) 以获得权利和权限的完整声明。

#### sge\_conf(5)

#### 名称

sge\_conf - Sun Grid Engine 配置文件

### 说明

sge\_conf 定义全局和本地 Sun Grid Engine 配置, 并可由 qconf(1) 的 -sconf 和 -mconf 选项显示和修改。只有 root 用户和群集管理员才可以修改 sge\_conf。

初次启动时, sge\_gmaster(8) 检查在 Sun Grid Engine 内部目录分层结构的公 认位置是否存在有效的 Sun Grid Engine 配置。若有,则加载该配置信息并继续 进行。否则, sqe qmaster(8) 在同样位置写入包含缺省值的一般配置。 Sun Grid Engine 执行守护程序 sge\_execd(8) 在启动时从 sge\_qmaster(8) 检索 其配置。

sge\_qmaster(8) 和 sge\_execd(8) 的实际配置是所谓*全局* 配置和与主控或执 行守护程序驻留的主机有关的本地 配置的重叠。若有本地配置,则其各项覆盖全 局配置中的相应各项。

注意 – 本地配置不必包含所有有效的配置项,只需包含要针对全局项进行修改的项 即可。

## 格式

以下段落提供了 Sun Grid Engine 群集全局或本地配置的各个参数的简要说明。

■ *qmaster 假脱机目录* - 主控假脱机目录驻留的位置。只有 sqe\_qmaster(8) 和 sge\_shadowd(8) 需要访问此目录。不过,它需要 root 用户的读 / 写权限。根 据群集的大小和作业的数目,主控假脱机目录可能变得非常大,特别是作业目录 和消息日志文件。请确保分配足够的磁盘空间并定期清除日志文件 (例如,通 过 cron(8) 作业)。

由于 *qmaster* 假脱机目录 是在安装时设置的参数,所以不支持在运行的系统中 更改它。

主控假脱机目录的缺省位置为:*<sge* 根目录 *>*/*<* 单元 *>*/spool/qmaster 该值仅用于全局配置参数。执行主机的本地配置不能覆盖它。

■ *execd 假脱机目录* - 执行守护程序假脱机目录路径。一个可行的假脱机目录仍要 求有 root 用户的读 / 写访问权限。此参数在全局配置文件中的项可被执行主机本 地配置覆盖, 即每个 sge\_execd(8) 可有一个不同路径的专用假脱机目录, 这 种情况下它只需要提供相应执行主机 root 用户帐户读 / 写权限即可。

在 *execd* 假脱机目录 下,打开一个对应于执行主机的不合格主机名命名的目录, 它包含所有假脱机至磁盘的信息。这样,所有执行主机的 *execd* 假脱机目录 均 可物理访问同一目录路径 (不过必须满足上面提到的 root 用户访问限制)。

由于 *execd* 假脱机目录 是在安装时设置的参数,所以不支持在运行的系统中更 改它。

执行守护程序假脱机目录的缺省位置为:*<sge* 根目录 *>*/*<* 单元 *>*/spool。

该值的全局配置项可被执行主机本地配置覆盖。

■ 二*进制文件路径* - Sun Grid Engine 二进制文件驻留的目录路径。它与 Sun Grid Engine 组件一起使用,查找和启动其它 Sun Grid Engine 程序。

将在此处给出的路径中搜索二进制文件,还将搜索以下所有目录名与当前操作系 统体系结构相当的目录。因此, /usr/Sun Grid Engine/bin 可用于所有体 系结构,若相应的二进制文件位于 aix43、 cray、 glinux、 hp10、 irix6、 osf4、 solaris 等子目录下。

每个 sge\_execd(8) 均可有其专用的二进制文件路径。更改二进制文件路径将 立即对 sge\_execd(8) 产生影响。

二进制文件路径的缺省位置为:*<sge* 根目录 *>*/bin

该值的全局配置项可被执行主机本地配置覆盖。

■ 邮件发送者 - 您系统中电子邮件发送代理的绝对路径名。它必须接受以下语法: mailer -s *<* 邮件消息主题 *> <* 收件人 *>*

每个 sge\_execd(8) 均可使用专用邮件代理。更改*邮件发送者* 将立即生效。

邮件发送者 的缺省值取决于 Sun Grid Engine 主控安装程序运行的主机的操作系 统。常用值为 /bin/mail 或 /usr/bin/Mail。

该值的全局配置项可被执行主机本地配置覆盖。

■ *xterm* - X Window 系统终端仿真程序 xterm(1) 的绝对路径名。 每个 sge\_execd(8) 均可使用专用邮件代理。更改 *xterm* 将立即生效。 *xterm* 的缺省值为:/usr/bin/X11/xterm 该值的全局配置项可被执行主机本地配置覆盖。

■ 负*荷传感器* - 以逗号分隔的可执行 shell 脚本路径或程序的列表, 这些脚本或程 序可由 sqe\_execd(8) 启动并用于检索站点可配置负荷信息 (例如,特定磁盘 分区上的可用空间)。

每个 sge\_execd(8) 均可使用一套专用的*负荷传感器* 程序或脚本。更改*负荷传* 感器 将在两个负荷报告时间间隔后生效 (请参见 *load\_report\_time*)。若负荷传 感器或可执行程序的文件修改时间改变,则负荷传感器将自动重新启动。

该值的全局配置项可被执行主机本地配置覆盖。

除了通过*负荷传感器* 配置的负荷传感器之外, sge\_execd(8) 还在执行主机的 Sun Grid Engine 二进制文件目录路径下搜索一个名为 qloadsensor 的可执行 文件。若找到这样的文件,则将其视为负荷传感器 中定义的可配置负荷传感器。 此工具用于预安装缺省负荷传感器。

■ 前导脚本 - shell 脚本的可执行程序路径,该脚本在执行 Sun Grid Engine 作业之 前启动,与其后启动的 Sun Grid Engine 作业具有相同的环境设置。可选的前缀 "user@"指定了此过程在哪个用户下启动。 Sun Grid Engine 管理员可使用此过 程实现一般站点具体任务 (比如准备需要与作业具有相同环境信息的临时文件 系统)的自动执行。每个 sqe\_execd(8) 均可使用专用*前导脚本*。相应地,执 行主机的本地配置可被队列配置覆盖 (请参见 queue\_conf(5))。更改*前导脚* 本 将立即生效。

注意 – 前导脚本完全 作为作业脚本执行。因此,将应用参数 *shell* 启动模式 和登录 *shell* 下的所有隐含描述。

前导脚本的缺省值为特殊值 NONE, 它阻止前导脚本的执行。

可使用以下在运行时扩展的特殊变量 (除了必须由过程解释的所有其它字符串 之外)组成命令行:

- *\$* 主机 前导或收尾过程从其上启动的主机的名称。
- *\$* 作业拥有者 作业拥有者的用户名。
- *\$ 作业 ID* Sun Grid Engine 系统的唯一作业标识符编号。
- *\$* 作业名称 作业名称。
- *\$* 处理器 包含在主控队列 (启动前导 和收尾 过程的队列)的队列配置 (请 参见 queue conf(5))中的处理器字符串。
- *\$* 队列 主控队列,即启动前导 和收尾 过程的队列。该值的全局配置项可被 执行主机本地配置覆盖。
- 收尾脚本 shell 脚本的可执行程序路径,该脚本在执行 Sun Grid Engine 作业之 后启动,与之前启动的 Sun Grid Engine 作业具有相同的环境设置。可选的前缀 user@ 指定了此过程在哪个用户下启动。 Sun Grid Engine 管理员可使用此过程 实现一般站点具体任务 (比如清除需要与作业具有相同环境信息的临时文件系

统)的自动执行。每个 sge\_execd(8) 均可使用专用*收尾脚本*。相应地,执行 主机的本地配置可被队列配置覆盖(请参见 queue\_conf(5))。更改*收尾脚本* 将立即生效。

注意 – 收尾脚本完全 作为作业脚本执行。因此,将应用参数 *shell* 启动模式 和登录 *shell* 下的所有隐含描述。

收尾脚本 的缺省值为特殊值 NONE, 它阻止收尾脚本的执行。可使用与*前导脚本* 相同的特殊变量组成命令行。

该值的全局配置项可被执行主机本地配置覆盖。

- *shell 启动模式* 此参数定义用于实际在执行主机上调用作业脚本的机制。可识 别以下值:
	- unix 操作 若用户在 UNIX 下以交互方式启动作业 shell 脚本, 方法通过 脚本名称进行调用,则操作系统的可执行负荷程序使用注释中提供的信息, 例如脚本第一行的 '#!/bin/csh'来检测启动哪个命令解释器来解释该脚本。 若 unix 操作定义为 *shell* 启动模式,则启动作业时 Sun Grid Engine 使用此 机制。
	- posix 兼容 POSIX 不看重脚本第一行的注释 (如 '#!/bin/csh')。因此, 批处理队列系统 (P1003.2d) 的 POSIX 标准就需要一个兼容的队列系统以忽略 这些行而改为使用用户指定或配置的缺省命令解释器。这样,若 *shell* 启动模 式 设置为 posix 兼容, 则 Sun Grid Engine 将使用由 qsub (1) 命令的 -s 选 项或队列的 *shell* 参数 (请参见 queue\_conf(5) 以获得细节)指定的命令 解释器。
	- 脚本自 stdin 要将 *shell 启动模式* 参数设置为 posix 兼容 或 unix 操作, 须设置 sge\_execd(8) 使用 umask, 以便每位用户对相应执行守护程序的假 脱机目录中的活动作业目录有读取访问权限。若配置了*前导和收尾* 脚本, 它 们也应对所有可能执行作业的用户可读。

若这样做违反了您站点的安全策略,则您可将 *shell* 启动模式 设置为 脚本自 stdin。这将强制 Sun Grid Engine 打开作业脚本以及前导和收尾脚本,以便 在切换到作业拥有者的用户帐户之前,作为 root 用户将脚本读入至 STDIN (若 sge\_execd(8) 作为 root 用户启动)。然后,该脚本填充至命令解释器 的 STDIN 流,命令解释器由 qsub(1) 命令的 -s 选项或所用队列的 *shell* 参 数 (请参见 queue\_conf(5) 以获得细节) 指定。

因此,将 *shell* 启动模式 设置为脚本自 stdin 也意味着 posix 兼容操作。

注意 – 若 rsh(1) 之类的命令在作业脚本内得到调用,则将脚本填入到命令解释器 的 STDIN 流可能导致问题,因为那些命令同时也处理命令解释器的 STDIN 流。这 些问题通常的解决方法是将这些命令的 STDIN 通道重定向为来自 /dev/null (例如 rsh *主机日期</dev/null)*。

注意 – 所有与作业相关联的命令行选项均传递至执行 shell。仅当这些选项不能被识 别为有效的 shell 选项时, shell 才会将它们转发至作业。

对 *shell* 启动模式 所作的更改将立即生效。*shell* 启动模式 的缺省值为 posix 兼容。

该值仅用于全局配置参数。执行主机的本地配置不能覆盖它。

■ *登录 shell* - Sun Grid Engine 可使用 UNIX 命令解释器如 Bourne-Shell (请参见 sh(1))或 C-Shell (请参见 csh(1)) 启动作业脚本。命令解释器既可作为登 录 shell 启动 (即当命令解释器启动时将执行所有系统和用户缺省资源文件, 如 .login 或 .profile, 并设置作业环境, 就象用户刚登录一样), 也可只用于命令执 行 (即只执行 shell 的特定资源文件, 如 .cshrc, 并通过 Sun Grid Engine – 见 qsub(1) 设置最小缺省环境)。参数登录 *shell* 包含一个逗号分隔的列表,包括 作为登录 shell 启动的命令解释器的可执行程序名。

对登录 *shell* 所作的更改将立即生效。登录 *shell* 的缺省值为 sh、 csh、 tcsh、 ksh。

该值仅用于全局配置参数。执行主机的本地配置不能覆盖它。

- *min\_uid* 此参数对可能使用群集的用户 ID 设置下限。用户 ID (由 getpwnam(3) 返回)小于 *min\_uid* 的用户将不允许在群集上运行作业。 对 *min\_uid* 所作的更改将立即生效。 *min\_uid* 的缺省值为 0。 该值仅用于全局配置参数。执行主机的本地配置不能覆盖它。
- *min\_gid* 此参数对可能使用群集的组 ID 设置下限。缺省组 ID (由 getpwnam(3) 返回)小于 min\_gid 的用户将不允许在群集上运行作业。

对 *min\_gid* 所作的更改将立即生效。 *min\_gid* 的缺省值为 0。 该值仅用于全局配置参数。执行主机的本地配置不能覆盖它。

■ 用户列表 - 此参数包含一个逗号分隔的所谓用户访问列表的列表, 如 access\_list(5) 中所述。包含在至少一个列出的访问列表中的每位用户均可 访问群集。若*用户列表* 参数设置为 NONE (缺省值), 则所有未通过下面所述 的无权限用户列表 参数明确排除的用户均有访问权限。对于同时包含在无权限 用户列表 和用户列表 列出的访问列表中的用户,则拒绝该用户访问群集。

对用户列表 所作的更改将立即生效。

该值仅用于全局配置参数。执行主机的本地配置不能覆盖它。

■ 无权*限用户列表* - 此参数包含一个逗号分隔的所谓用户访问列表的列表, 如 access\_list(5) 中所述。包含在至少一个列出的访问列表中的每位用户均被 群集拒绝访问。若*无权限用户列表* 参数设置为 NONE (缺省值) 则所有用户均 有访问权限。对于同时包含在无权限用户列表 和用户列表 (请参见上述内容) 列出的访问列表中的用户,则拒绝该用户访问群集。

对无权限用户列表 所作的更改将立即生效。

该值仅用于全局配置参数。执行主机的本地配置不能覆盖它。

■ *管理员邮件* - 此参数指定一个逗号分隔的群集管理员电子邮件地址列表, 内部 产生的问题报告将发送到这些地址。邮件地址格式取决于电子邮件系统及其配置 ;请参阅系统的配置指导以获得更多信息。

更改管理员邮件 将立即生效。管理员邮件 的缺省值为一个空的邮件列表。

该值仅用于全局配置参数。执行主机的本地配置不能覆盖它。

■ 项目 - 此参数仅可用于 Sun Grid Engine (企业版)系统。在 Sun Grid Engine 中 没有此参数。

项目 列表包含所有对 Sun Grid Engine (企业版)系统有访问权限的项目。不属 于这些项目的用户无法使用 Sun Grid Engine (企业版)系统。对于同时属于*项* 目 列表和无权限项目 列表 (请参见以下内容)的用户,他们无法使用系统。

更改项目 将立即生效。项目 的缺省值为无。

该值仅用于全局配置参数。执行主机的本地配置不能覆盖它。

■ 无权限项目 - 此参数仅可用于 Sun Grid Engine (企业版)系统。在 Sun Grid Engine 中没有此参数。

无权限项目 列表包含所有对 Sun Grid Engine (企业版) 系统没有访问权限的项 目。属于这些项目之一的用户无法使用 Sun Grid Engine (企业版)系统。对于 同时属于*项目* 列表 (请参见上述内容)和*无权限项目* 列表的用户, 他们无法使 用系统。

更改无权限项目 将立即生效。无权限项目 的缺省值为无。

该值仅用于全局配置参数。执行主机的本地配置不能覆盖它。

■ *负荷报告时间* - 执行守护程序定期将系统负荷报告给 sge\_qmaster(8)。参数 负荷报告时间 定义两次负荷报告之间的时间间隔。

每个 sge\_execd(8) 可使用不同的负荷报告时间。更改*负荷报告时间* 将立即 生效。

注意 – 修改负荷报告时间 时请小心。太频繁的报告负荷可能会造成 sge\_qmaster(8) 堵塞, 尤其是当执行主机比较多的时候。而且, 由于系统负荷 通常会平滑增减,所以频繁的负荷报告没有什么益处。

负荷报告时间 的缺省值为 40 秒。

该值的全局配置项可被执行主机本地配置覆盖。

■ 未知的重新调度 - 确定处于 unknown 状态的主机上的作业是否重新调度而发 送到其它主机。若 sge\_master(8) 无法联系到主机上的 sge\_execd(8) (请参见*最大无联系时间*),则该主机注册为 unknown。可能的原因包括主机 的崩溃或它们之间的网络连接崩溃,但也可能 sge\_execd(8) 不能在这些主 机上执行。

在任何情况下, Sun Grid Engine 均可将这样的主机上的作业重新调度到其它系 统。*未知的重新调度* 控制从主机成为 unknown 状态到重新调度作业之前 Sun Grid Engine 等待的时间。时间格式为 *hh:mm:ss*。若设置为特殊值 00:00:00, 则不从该主机重新调度作业。

重新调度只启动激活了重新运行标志的作业(请参见 qsub(1) 的 -r y 选项和 queue\_conf(5) 的 rerun 选项)。对于并行作业,仅当其主控任务所执行的 主机处于 unknown 状态时,才得到重新调度。对于点检查作业,仅当相应的点 检查环境的 when 选项包含正确的标志时,才得到重新调度 (请参见 checkpoint(5))。不重新调度交互式作业 (请参见 qsh(1)、 qrsh(1) 和  $q$ tcsh $(1)$ ).

未知的重新调度 ID 的缺省值:00:00:00

该值的全局配置项可被执行主机本地配置覆盖。

- 状态日志时间 Sun Grid Engine 软件定期将群集中当前配置的队列状态的快照 记录到磁盘。两次连续快照之间的间隔 (以秒为单位)由*状态日志时间* 定义。 更改状态日志时间 将立即生效。状态日志时间 的缺省值为 2 小时 30 分钟。 该值仅用于全局配置参数。执行主机的本地配置不能覆盖它。
- *最大无联系时间* 若 sqe\_qmaster(8) 在*最大无联系时间* 秒内无法联系主机 的执行守护程序,也未获得主机执行守护程序的联系,则该主机上的所有请求均 设置为未知状态。至少 sge\_qmaster(8) 应与执行守护程序联系以获取负荷报 告。因此, 最大无联系时间 应比 负荷报告时间长 (请参见以上内容)。

更改最大无联系时间 将立即生效。最大无联系时间 缺省值为 2 分 30 秒。

该值仅用于全局配置参数。执行主机的本地配置不能覆盖它。

- 日志级别 此参数指定 Sun Grid Engine 组件 (例如 sge\_qmaster(8) 或 sge\_execd(8))产生信息、警告或错误消息的细节级别,这些消息将记录到 主控和执行守护程序假脱机目录中的 messages 文件 (请参见上述 *qmaster* 假 脱机目录 和 *execd* 假脱机目录 参数的说明)。以下消息级别可用:
	- log\_err 记录所有识别出的错误事件。
	- log warning 记录所有识别出的错误事件和所有检测到的潜在错误操作 迹象。
	- log\_info 记录所有识别出的错误事件、所有检测到的潜在错误操作迹象 以及各种信息消息。

更改日志级别 将立即生效。

日志级别的缺省值为 log\_info。

该值仅用于全局配置参数。执行主机的本地配置不能覆盖它。

■ *最大队列实例* - 此参数定义每个阵列作业可调度为同时运行的阵列任务的最大 数目。当一项阵列任务从调度程序获得启动指令时,将在主控守护程序中创建它 的一个实例。阵列任务完成后,该实例将被销毁。因此,该参数主要对主控和调

度守护程序中阵列作业的内存消耗进行控制。这对于非常大的群集和非常大的阵 列作业非常有用。该参数的缺省值为 2000。值为 0 将取消此限制,并允许调度 程序在群集中有适当资源可用的情况下启动尽可能多的阵列作业任务。

更改最大队列实例 将立即生效。该值仅用于全局配置参数。执行主机的本地配 置不能覆盖它。

■ 最大阵列任务 - 此参数定义阵列作业内的最大阵列作业任务数。 sge\_qmaster(8) 将拒绝所有请求大于最大阵列任务的阵列作业任务的阵列作 业提交。该参数的缺省值为 75000。值为 0 将取消此限制。

更改最大阵列任务将立即生效。

该值仅用于全局配置参数。执行主机的本地配置不能覆盖它。

■ 最大用户作业数 - 此参数控制每位 Sun Grid Engine 用户在系统中可同时拥有的 活动 (未完成)作业数。大于 0 的值定义该限制。缺省值 0 表示 "无限制"。 若作业提交超过*最大用户作业数* 限制, 则提交命令退出, 退出状态为 25 并显示 适当的错误消息。

更改最大用户作业数 将立即生效。

该值仅用于全局配置参数。执行主机的本地配置不能覆盖它。

■ *最大作业数* - 此参数控制 Sun Grid Engine 系统中允许的同时活动 (未完成)作 业数。大于 0 的值定义该限制。缺省值 0 表示 "无限制"。若作业提交超过最 大作业数 限制,则提交命令退出,退出状态为 25 并显示适当的错误消息。

更改最大作业数 将立即生效。

该值仅用于全局配置参数。执行主机的本地配置不能覆盖它。

■ *增强项目* - 此参数仅可用于 Sun Grid Engine (企业版) 系统。在 Sun Grid Engine 中没有此参数。

若设置为 true, 则不论何时用户提交作业均须请求一个项目。请参见 qsub(1) 的 -p 选项以了解细节。

更改增强项目将立即生效。增强项目的缺省值为 false。

该值仅用于全局配置参数。执行主机的本地配置不能覆盖它。

■ 增强用户 - 此参数仅可用于 Sun Grid Engine (企业版)系统。在 Sun Grid Engine 中没有此参数。

若设置为 true,则 Sun Grid Engine (企业版) user(5) 必须退出以允许作业 提交。若没有相应的用户退出,则作业被拒绝。

更改增强用户将立即生效。增强用户的缺省值为 false。

该值仅用于全局配置参数。执行主机的本地配置不能覆盖它。

■ *设置令牌命令* - 此参数仅当 Sun Grid Engine 系统获得许可支持 AFS 时才可用。

设置令牌命令 指向一条命令,该命令设置和扩展 Sun Grid Engine 作业的 AFS 令 牌。在标准 Sun Grid Engine AFS 发行中, 它作为一个脚本提供, 预期两个命令 行参数。它从 STDIN 读取令牌,扩展令牌的有效期限并设置令牌:

*<* 设置令牌命令 *> <* 用户 *> <* 令牌扩展于 *...* 秒之后 *>*

作为 shell 脚本此命令将调用程序:

- SetToken
- forge

这些程序由您的发行商以源代码形式提供。脚本如下:

```
#!/bin/sh
```

```
# set_token_cmd
```
forge -u \$1 -t \$2 | SetToken

由于 forge 必须读取保密的 AFS 服务器密钥, 所以站点可能希望通过一条命令 (它连接到 AFS 服务器上的自写入守护程序)更换 设置令牌命令 脚本。令牌必 须在 AFS 服务器上制造并返回到执行 SetToken 的本地计算机。

更改设置令牌命令 将立即生效。设置令牌命令 的缺省值为无。

该值的全局配置项可被执行主机本地配置覆盖。

- *pag 命令* 此参数仅当 Sun Grid Engine 系统获得许可支持 AFS 时才可用。 通过此参数指定到 pagsh 的路径。 sge\_shepherd(8) 进程和作业在 pagsh 中运行。请询问 AFS 管理员以获得细节。 更改 *pag* 命令 将立即生效。 *pag* 命令 的缺省值为无。 该值的全局配置项可被执行主机本地配置覆盖。
- *令牌扩展时间* 此参数仅当 Sun Grid Engine 系统获得许可支持 AFS 时才可用。 此参数设置定期扩展 AFS 令牌的时间间隔。 Sun Grid Engine 将在令牌过期前调 用令牌延长 30 分钟直到作业完成并且不再需要相应的令牌。 更改*令牌扩展时间* 将立即生效。*今牌扩展时间* 的缺省值为 24:0:0,即 24 小时。

该值的全局配置项可被执行主机本地配置覆盖。

■ *gid 范围* - 此参数仅可用于 Sun Grid Engine (企业版) 系统。在 Sun Grid Engine 中没有此参数。

*gid* 范围 是一个逗号分隔的范围表达式列表,表达式的格式为 *n-m* (*n* 与 *m* 都是 非零正整数), 其中, m 是 m-m 的缩写。 sqe\_execd(8) 用这些数字识别属于 同一作业的进程。

每个 sge\_execd(8) 均可使用一套单独的组 ID 以实现此目的。组 ID 范围内的 所有数字必须是启动 sge\_execd(8) 的系统中未使用的补充组 ID。

更改 *gid* 范围 将立即生效。*gid* 范围 没有缺省值。管理员必须在 Sun Grid Engine (企业版)安装过程中为 *gid* 范围 指定值。

该值的全局配置项可被执行主机本地配置覆盖。

- *qmaster 参数* 可传递至 Sun Grid Engine qmaster 的其它参数列表。可识别以 下值:
	- ENABLE FORCED QDEL 若设置了此参数, 则非管理员用户可通过 qdel(1) 的 -f 选项强制删除他们自己的作业。若无此参数, 则只允许 Sun Grid Engine 管理人员或操作人员强制删除作业。

注意 – 强制删除作业的执行会有所不同,取决于用户是否为 Sun Grid Engine 管理 员。如果是管理员用户,作业立即从 Sun Grid Engine 的内部数据库中删除。对于普 通用户, 首先执行相当于普通 qdel(1) 的操作, 而仅当正常取消不成功时才强制 删除。

更改 *qmaster* 参数 将立即生效。 *qmaster* 参数 的缺省值为 none。 该值仅用于全局配置参数。执行主机的本地配置不能覆盖它。

- FORBID RESCHEDULE 若设置了此参数, 则在用户控制下的作业脚本无法 启动作业的重新编队。没有此参数,会重新调度返回值为 99 的作业。这可导 致作业在其它的计算机上重新启动,例如在当前计算机上没有足够的资源时。
- DISABLE AUTO RESCHEDULING 若设置为 true 或 1, 则不考虑*未知的重* 新调度 参数。

更改 *qmaster* 参数 将立即生效。 *qmaster* 参数 的缺省值为 none。 该值仅用于全局配置参数。执行主机的本地配置不能覆盖它。

- *已调度参数* 此参数可用来将其它参数传递到 Sun Grid Engine 调度程序。当前 可识别以下值:
	- FLUSH SUBMIT SEC、 FLUSH FINISH SEC 这些参数用于调整系统的调 度操作。缺省情况下,以调度程序时间间隔 (在调度程序配置 sched\_conf(5)、参数调度时间间隔中定义)触发调度程序运行。

参数 FLUSH\_SUBMIT\_SEC/FLUSH\_FINISH\_SEC 定义触发一个调度程序运 行与提交 / 完成作业之间的时间间隔。

将两个值均设置为 0 可激活最即时的调度程序反应。通过删除这些参数或将 其设置为值 -1 可强制执行缺省调度操作。

- CLASSIC SGEEE SCHEDULING 若设置为 true 或 1, 则使用原来的 Sun Grid Engine (企业版)暂挂作业调度算法。原来的 Sun Grid Engine (企业 版)暂挂作业调度算法计算暂挂作业的票券数,方法是在所有活动和暂挂作 业中分配每个调度策略的票券。然后,基于分配给暂挂作业的票券数,对暂 挂作业列表进行排序。缺省值为 false。该参数仅在 Sun Grid Engine (企业 版)系统中有效。
- POLICY HIERARCHY 此参数设置策略的从属链。从属链中的每个策略均受 前面策略的影响,并影响后面的策略。典型的方案是分配给越权策略的优先 级别高于基于份额的策略。这种情况下,越权策略决定基于份额的票券如何 在同一用户或项目的作业中进行分配。请注意,不论策略分层结构定义如何, 分配给特定作业的票券数都会与所有策略都有关。但每个策略中的票券数计 算可能有所不同,取决于 POLICY\_HIERARCHY。

POLICY\_HIERARCHY 参数可以是最多 4 个字母的组合, 即 4 个策略各自的第 一个字母:S (基于份额)、 F (职能)、 D (限期)和 O (越权)。因此, 值 OFSD 表示越权策略优先于职能策略,职能策略影响基于份额的策略,而 最终基于份额的策略优先于限期策略。少于 4 个字母表示某些策略不影响其 它策略,也不受其它策略影响。因此,值 FS 表示职能策略影响基于份额的策 略,而其它策略没有影响。

特殊值 NONE 关闭策略分层结构。

- SHARE OVERRIDE TICKETS 若设置为 true 或 1, 则所有越权对象实例 的越权票券在与该对象相关联的所有作业中平均分配。若设置为 false 或 0,则每项作业获得与对象相关联的越权票券的全数。缺省值为 true。该参数 仅在 Sun Grid Engine (企业版)系统中有效。
- SHARE DEADLINE TICKETS 若设置为 true 或 1, 则总限期票券数在所 有限期作业中分配。若设置为 false 或 0, 则一旦达到作业期限, 每项限期 作业将收到所有限期票券。缺省值为 true。该参数仅在 Sun Grid Engine (企业版)系统中有效。
- MAX FUNCTIONAL JOBS TO SCHEDULE 职能策略中可调度的最大暂挂作 业数。缺省值为 200。该参数仅在 Sun Grid Engine (企业版)系统中有效。
- MAX PENDING TASKS PER JOB 要调度的每项暂挂阵列作业的最大子任 务数。此参数的目的是缩减调度产生的系统开销。缺省值为 50。该参数仅在 Sun Grid Engine (企业版)系统中有效。

■ PROFILE - 如有设置,则调度程序记录配置文件信息,总结每次调度运行。

更改已调度参数 将立即生效。已调度参数 的缺省值为无。

该值仅用于全局配置参数。执行主机的本地配置不能覆盖它。

- *执行守护程序参数* 此参数可用来将其它参数传递到 Sun Grid Engine 执行守护 程序。可识别以下值:
	- ACCT\_RESERVED\_USAGE 若此参数设置为 true, 则帐户项 cpu、 mem 和 io 将使用保留用法而不是测量用法。
- KEEP ACTIVE 该值的设置仅用于调试目的。若设置为 true, 则执行守护 程序将不删除由 sge\_shepherd(8) 维护的作业假脱机目录。
- NO\_REPRIORITIZATION 若设置为 true 或 1, 则作业不会动态重新排列 优先级别。若未设置此属性,则 sched\_conf(5) 的优先级参数在 Sun Grid Engine (企业版)系统中没有持久效果, 原因在于 sge\_execd(8) 内的 PTF 模块执行的优先级别动态重新排列。
- PTF\_MIN\_PRIORITY、 PTF\_MAX\_PRIORITY 这些参数仅在 Sun Grid Engine (企业版)系统中可用。

Sun Grid Engine (企业版)将分配给作业的最大 / 最小优先级。通常情况下, 对于允许通过 nice(2) 系统调用设置优先级的系统,此参数是范围在 -20 (最大值)到 19 (最小值)之间的负 / 正值。其它系统可能提供不同的范围。

缺省优先级范围 (因系统不同而异)可通过删除该参数或将该值设置为 -999 来安装。

请参见执行守护程序的 messages 文件以获知您主机上的预定义缺省值。这 些值在执行守护程序的启动过程中记录下来。

- NOTIFY KILL 该参数允许您更改信号 SIGKILL 的通知信号 (请参见 qsub(1) 的 -notify 选项)。该参数可接受信号名称 (使用 kill(1) 的 -1 选项)或特殊值 none。若设置为 none, 则将不发送通知信号。例如, 若 设置为 TERM 或其它信号名称,则此信号将作为通知信号发送。
- NOTIFY SUSP 使用此参数可修改信号 SIGSTOP 的通知信号 (请参见 qsub(1) 的 -notify 参数)。该参数可接受信号名称 (使用 kill(1) 的 -1 选项)或特殊值 none。若设置为 none, 则将不发送通知信号。例如, 若 设置为 TSTP 或其它信号名称,则此信号将作为通知信号发送。
- SET SGE\_ENV、 SET\_COD\_ENV、 SET\_GRD\_ENV 在 qsub(1) 中, 您可 以找到一个可导出到每项 Sun Grid Engine (企业版)作业执行环境的环境变 量列表。其中一些变量名带有前缀 SGE 。在 Sun Grid Engine (企业版)的 早期产品 (Codine、 GRD) 中, 这些变量使用前缀 COD 和 GRD 。因此, 有 必要更新所有依赖于这些环境变量之一的作业脚本。参数 SET\_SGE\_ENV、 SET\_COD\_ENV 和 SET\_GRD\_ENV 可用于实现从 Codine/GRD 到 Sun Grid Engine (企业版)的平稳转换。

这些参数均确保 qsub(1) 中提到并以相应前缀开头的一套环境变量将导出到 作业环境。每个参数均可设置为 true、 1 或 false、 0。缺省值为 SET SGE ENV=1、 SET COD ENV=0 以及 SET GRD ENV=0。

若所有三个参数均设置为 false 或 0, 则作业可能由于未设置任何相应的环 境变量而失败。因此,在这种情况下,设置以前缀 SGE\_ 开头的环境变量。

- SHARETREE RESERVED USAGE 若此参数设置为 true, 则 Sun Grid Engine (企业版) 份额树采用保留用法而不是测量用法。
- USE QSUB GID 若此参数设置为 true, 则当作业提交时活动的主要组 ID 将被设置为作业执行的主要组 ID。若未设置该参数,则使用在执行主机 passwd(5) 文件中为作业拥有者定义的主要组 ID。

此功能仅可用于通过 qsub(1)、 qrsh(1)、 qmake(1) 和 qtcsh(1) 提交 的作业。而且,仅当使用由 Sun Grid Engine 提供的 rsh 和 rshd 组件时(即 rsh\_daemon 和 rsh\_command 参数可能仍是缺省值), 才对 qrsh(1) 作业 起作用 (并因此也对 qtcsh(1) 和 qmake(1) 起作用)。

更改执行守护程序参数 将立即生效。执行守护程序参数 的缺省值为无。

该值的全局配置项可被执行主机本地配置覆盖。

■ *管理用户* - 此参数是 Sun Grid Engine 使用的管理用户帐户, 用于所有内部文件 处理 (状态假脱机,消息记录等)。当 root 用户帐户没有相应的文件访问权限 时,可使用此参数。例如,在没有全局 root 用户读 / 写访问权限的共享文件系 统上。

由于管理用户 是在安装时设置的参数,所以不支持在运行的系统中更改它。可 以在关闭的群集上更改它,但若对 Sun Grid Engine 假脱机区域的访问被中断, 则将导致不可预测的操作。

管理用户 参数没有缺省值,但它在主控安装过程中得到定义。

该值仅用于全局配置参数。执行主机的本地配置不能覆盖它。

■ *已完成作业数* - Sun Grid Engine 软件存储一定数目的*刚完成的* 作业以提供完成 后的状态信息。已完成作业数 参数定义存储的已完成作业的数目。若达到此最 大值,则每次在已完成作业列表中为现在的作业添加一项时, 就将放弃一个最早 的已完成作业。

更改*已完成作业数* 将立即生效。*已完成作业数* 的缺省值为 0。

该值仅用于全局配置参数。执行主机的本地配置不能覆盖它。

■ *qlogin 守护程序* - 此参数指定在 qlogin(1) 请求的服务器端启动的可执行程 序。通常这是系统 telnet 守护程序的完全合格的路径名。若未指定值,则使 用专门的 Sun Grid Engine 组件。

更改 *qlogin* 守护程序 将立即生效。 *qlogin* 守护程序 的缺省值为 none。 该值的全局配置项可被执行主机本地配置覆盖。

■ *qlogin 命令* - 要在 qlogin(1) 请求的客户端执行的命令。通常这是系统 telnet 客户端程序的完全合格的路径名。若未指定值,则使用专门的 Sun Grid Engine 组件。它自动启动,以目标主机和端口号作为参数。

更改 *qlogin* 命令 将立即生效。 *qlogin* 命令 的缺省值为 none。

该值的全局配置项可被执行主机本地配置覆盖。

■ *rlogin 守护程序* - 此参数指定在 qrsh(1) 请求的服务器端启动的可执行程序, 不带要远程执行的命令变量。通常这是系统 rlogin 守护程序的完全合格的路 径名。若未指定值,则使用专门的 Sun Grid Engine 组件。

更改 *rlogin* 守护程序 将立即生效。 *rlogin* 守护程序 的缺省值为 none。 该值的全局配置项可被执行主机本地配置覆盖。

■ *rlogin 命令* - 要在 qrsh(1) 请求的客户端执行的命令, 不带要远程执行的命令 变量。通常这是系统 rlogin 客户端程序的完全合格的路径名。若未指定值, 则使用专门的 Sun Grid Engine 组件。此命令自动启动, 以目标主机和端口号作 为参数, 如 telnet (1) 的要求一样。 Sun Grid Engine rlogin 客户端已扩展为 可接受和使用端口号自变量。您只能使用也理解此语法的客户端,例如 ssh。 更改 *rlogin* 命令 将立即生效。 *rlogin* 命令 的缺省值为 none。

该值的全局配置项可被执行主机本地配置覆盖。

■ *rsh 守护程序* - 此参数指定在 qrsh(1) 请求的服务器端启动的可执行程序, 带 有要远程执行的命令变量。通常这是系统 rsh 守护程序的完全合格的路径名。 若未指定值,则使用专门的 Sun Grid Engine 组件。 更改 *rsh* 守护程序 将立即生效。 *rsh* 守护程序 的缺省值为 none。

该值的全局配置项可被执行主机本地配置覆盖。

■ *rsh 命令* - 要在 qrsh(1) 请求的客户端执行的命令, 带有要远程执行的命令变 量。通常这是系统 rsh 客户端程序的完全合格的路径名。若未指定值,则使用 专门的 Sun Grid Engine 组件。此命令自动启动,以目标主机和端口号作为参 数, 如 telnet(1) 的要求, 加上要远程执行的命令及其自变量。 Sun Grid Engine rsh 客户端已扩展为可接受和使用端口号自变量。您只能使用也理解此 语法的客户端,例如 ssh。

更改 *rsh* 命令 将立即生效。 *rsh* 命令 的缺省值为 none。

该值的全局配置项可被执行主机本地配置覆盖。

■ 忽略 fadn - 此参数导致系统忽略主机名的完全合格的域名组件。若所有属于 Sun Grid Engine 群集的主机均为 DNS 域的一部分,则应设置此参数。若设置为 true 或 1, 则此参数打开。打开它可解决由于跨群集的不同主机名解析导致的 负荷报告问题。

由于忽略 *fqdn* 是在安装时设置的参数,所以不支持在运行的系统中更改它。忽 略 *fqdn* 的缺省值为 true。

该值仅用于全局配置参数。执行主机的本地配置不能覆盖它。

■ *缺省域* - 仅当您的 Sun Grid Engine 群集包含属于多个 DNS 域的主机时才需要此 参数。在这种情况下,若对一个 DNS 域中的主机进行的主机名解析生成合格与 不合格两种主机名,则可使用它。缺省域的值追加到不合格主机名,以定义一 个完全合格的主机名。若忽略 *fqdn* 设置为 true,则缺省域 参数无效。

由于缺省域 是在安装时设置的参数,所以不支持在运行的系统中更改它。缺省 域 的缺省值为 none,在这种情况下将不使用它。

该值仅用于全局配置参数。执行主机的本地配置不能覆盖它。

## 另见

```
sge intro(1), csh(1), qconf(1), qsub(1), rsh(1), sh(1),
getpwnam(3), queue conf(5), sched conf(5), sge execd(8),
sge qmaster(8), sge shepherd(8), cron(8), (Sun Grid Engine 5.3 (企
业版)管理和用户指南》、《Sun Grid Engine 5.3 管理和用户指南》
```
## 版权

请参见 sge\_intro(1) 以获得权利和权限的完整声明。

## sge h aliases(5)

### 名称

sge h aliases - Sun Grid Engine 主机别名文件格式

## 说明

所有 Sun Grid Engine 组件均使用由 sge\_commd(8) 提供的主机名解析服务,以 通过唯一的主机名来识别主机。 sqe\_commd(8) 本身引用标准 UNIX 目录服务 (例如 DNS、 NIS 和 /etc/hosts)解析主机名。极少情况下,这些标准服务无 法顺利地设置,并且运行在不同主机上的 Sun Grid Engine 通讯守护程序无法自动 确定一台或所有主机的唯一主机名,而主机名可以用于所有主机。在这种情况下, 可用 Sun Grid Engine 主机别名文件为通讯守护程序提供专用和一致的主机名解析 数据库。

主机别名文件的缺省位置为:*<sge* 根目录 *>*/*<* 单元 *>*/common/host\_aliases

要使用不同的主机别名文件,必须通过 -a 命令行选项将其明确指定给 sge\_commd(8)。

### 格式

必须为每台主机提供一行,其中带有以空格、逗号或分号隔开的主机名别名列表。 第一个别名定义为唯一主机名,它用于所有使用 sge\_commd(8) 的主机名别名服 务的 Sun Grid Engine 组件。

### 另见

sge\_intro(1), sge\_commd(8)

## 版权

请参见 sge\_intro(1) 以获得权利和权限的完整声明。

## sge  $pe(5)$

### 名称

sge\_pe - Sun Grid Engine 并行环境配置文件格式

### 说明

并行环境是允许执行共享内存或分布式内存并行应用程序的并行编程和运行时环 境。并行环境通常要求在启动并行应用程序之前某些类型的设置是可操作的。常见 并行环境的例子包括共享的内存并行操作系统和分布式内存环境并行虚拟机 (PVM) 或消息传递接口 (MPI)。

sge\_pe 允许定义到任意并行环境的接口。一旦用 qconf(1) 的 -ap 或 -mp 选项 定义或修改了并行环境,作业就可通过 qsub(1) 的 -pe 开关选项以及该作业分配 的并行进程的数目范围请求该环境。可使用额外的 -l 选项指定作业需求的进一步 细节。

## 格式

sge\_pe 文件的格式定义如下:

- *pe 名称* 并行环境的名称。可与 qsub(1) -pe 开关选项一起使用。
- 队列列表 逗号分隔的列表, 包含属于此并行环境的并行作业可访问的队列。
- 位置 允许在并行环境下同时运行的并行进程总数。
- 用户列表 逗号分隔的用户访问列表名列表 (请参见 access\_list(5))。至 少包含在一个列出的访问列表中的每位用户都可访问该并行环境。若用户列表 参数设置为 NONE (缺省值), 则所有未通过下面所述的 无权限用户列表参数 明确排除的用户均有访问权限。对于同时包含在*无权限用户列表* 和*用户列表* 列 出的访问列表中的用户,则拒绝该用户访问并行环境。
- 无权限用户列表 无权限用户列表参数包含一个逗号分隔的所谓用户访问列表 的列表, 如 access list(5) 中所述。包含在至少一个列出的访问列表中的每 位用户均不可访问并行环境。若无权限用户列表 参数设置为 NONE (缺省值) 则所有用户均有访问权限。对于同时包含在无权限用户列表 和用户列表 列出的 访问列表中的用户,则拒绝该用户访问并行环境。
- *启动进程自变量* 并行环境启动过程的调用命令行。启动过程在执行作业脚本 之前由 sge\_shepherd(8) 调用。其目的是根据其需要设置并行环境。可选的 前缀 "user@"指定了此过程在哪个用户下启动。启动过程的标准输出重定向到 作业工作目录下的文件 *REQName.poJID* (请参见 qsub(1)),其中 *REQName* 是 qstat(1) 显示的作业名称, JID 是作业的标识编号。同样地, 标准错误输 出重定向到 *REQName*.pe*JID*

以下在运行时间扩展的特殊变量 (除了必须由启动和停止过程解释的所有其它 字符串之外)可用于组成命令行:

- *\$pe* 主机文件 包含有启动过程设置的并行环境布局的详细说明的文件的路径 名。文件的每行均指一个将要运行并行进程的主机。每行的第一项指定主机 名,第二项是要在主机上运行的并行进程数目,第三项是在多处理器计算机 中使用的处理器范围。
- *\$* 主机 启动或停止过程从其上启动的主机的名称。
- *\$* 作业拥有者 作业拥有者的用户名。
- *\$ 作业 ID* Sun Grid Engine 软件的唯一作业标识符编号。
- *\$ 作业名* 作业名称。
- *\$pe* 使用中的并行环境的名称。
- *\$pe 位置数* 给予作业的位置数。
- *\$ 处理器* 包含在主控队列 (启动和停止过程启动的队列)的队列配置 (请 参见 queue conf(5))中的*处理器* 字符串。
- *\$* 队列 主控队列,即启动和停止过程启动的队列。

■ *停止进程自变量* - 并行环境关闭过程的调用命令行。关闭过程在作业脚本完成 后由 sge\_shepherd(8) 调用。其目的是停止并行环境并将其从所有参与的系 统中删除。可选的前缀"user@"指定了此过程在哪个用户下启动。停止过程的 标准输出也重定向到作业工作目录下的文件 *REQName*.po*JID* (请参见 qsub(1)),其中 *REQName* 是 qstat(1) 显示的作业名称, *JID* 是作业的标识 编号。同样地,标准错误输出重定向到 *REQName*.pe*JID*

可使用与启动进程自变量 相同的特殊变量组成命令行。

■ *信号进程自变量* - 并行环境信号发送过程的调用命令行。在信号通过 qmod(1)、 qdel(1) 发送到并行作业或迁移请求情况下, 由 sge\_shepherd(8) 调用信号发送过程。其目的是发送信号到并行环境的所有 组件及其相应的相关应用程序进程。信号发送过程的标准输出也重定向到作业工 作目录下的文件 *REQName*.po*JID* (请参见 *qsub(1)*),其中 *REQName* 是 qstat(1) 显示的作业名称, *JID* 是作业的标识编号。同样地,标准错误输出重 定向到 *REQName*.pe*JID*

可使用与启动进程自变量 相同的特殊变量组成命令行。

■ *分配规则* - 由 sqe\_schedd(8) 解释的分配规则, 帮助调度程序决定如何在可 用计算机中分配并行进程。例如,若某一并行环境构建为仅用于共享内存应用程 序,则不论有多少计算机可用,所有并行进程都必须分配到同一计算机。不过, 若并行环境遵循分布式内存算法,则最好在计算机之间平均分配进程。

当前版本的调度程序只了解以下分配规则:

- *<* 整数 *>* 确定每台主机进程数目的整数。若该数字为 1,则所有进程必须驻 留于不同的主机。若使用特殊命名符 \$pe\_slots, 则用 qsub(1) -pe 开关 选项指定的整个范围的进程必须分配到同一主机 (不论最终选中该范围内的 哪个值用于要分配的作业)。
- \$fill\_up 从最适合的主机 / 队列启动,所有可用位置均已分配。只要作业 仍然需要用于并行任务的位置,其它主机和队列就会"填充"。
- \$round\_robin 从所有合适的主机分配一个位置,直到并行作业请求的所 有任务均已分派。若请求的任务多于可找到的合适主机,则再次从第一台主 机开始分配。分配方案按最佳匹配优先的顺序在合适的主机中执行。
- *控制从属* 此参数可设置为 TRUE 或 FALSE (缺省值)。它表明 Sun Grid Engine 是否是并行环境应用程序从属任务的创建者 (通过 sge\_execd(8) 和 sge\_shepherd(8)),并因此对并行应用程序中的所有进程有完全控制,这样 就可以使用例如资源限制和正确的帐户统计等功能。不过,要获取对并行应用程 序从属任务的控制,还需要一个复杂的 PE 界面, 它与 Sun Grid Engine 工具紧 密结合。这样的 PE 界面可通过本地的 Sun Grid Engine 支持机构获得。

请将所有其它 PE 界面的控制从属参数设置为 false。

■ *作业为第一项任务* – 仅当 control\_slaves(请参见以上内容)设置为 TRUE 并且因此 Sun Grid Engine 成为并行环境从属任务的创建者 (通过 sge\_execd(8) 和 sge\_shepherd(8))时, 才检查此参数。在这种情况下, 需要一个与并行环境和 Sun Grid Engine 紧密结合的复杂 PE 界面。随这种 PE 界 面提供的文档资料将推荐作业为第一项任务的设置。

作业为第一项任务参数可设置为 TRUE 或 FALSE。值为 TRUE 表示 Sun Grid Engine 作业脚本已包含并行应用程序的任务之一;而值为 FALSE 表示作业脚本 (及其子进程)并非并行程序的一部分。

#### 限制

注意 – 启动、关闭和信号发送过程的完成情况完全是配置并行环境的管理员的责 任。 Sun Grid Engine 将只调用这些过程并评估其退出状态。若过程未正确执行其任 务,或并行环境或并行应用程序发生未预期操作,则 Sun Grid Engine 无法检测到此 情况。

## 另见

```
sge intro(1), qconf(1), qdel(1), qmod(1), qsub(1),
access_list(5)、 sge_qmaster(8)、 sge_schedd(8)、
sge_shepherd(8)
```
## 版权

请参见 sge\_intro(1) 以获得权利和权限的完整声明。

## complex(5)

### 名称

complex - Sun Grid Engine 属性组配置文件格式

#### 说明

*属性组* 反映了 Sun Grid Engine 属性组配置的格式。属性组的定义提供了所有关于 资源属性的有关信息,用户可能通过 qsub(1) -1 选项为 Sun Grid Engine 作业请 求这些资源属性, 或用来在 Sun Grid Engine 系统内解释这些参数。

属性组配置文件不应直接访问。要添加或修改属性组,应使用 qconf(1) 选项 -Ac、 -ac、 -Mc 和 -mc。 -Ac 和 -Mc 选项将 属件组 配置文件作为自变量, 而 -ac 和 -mc 选项启动带有模板*属性组* 配置或现有属性组配置的编辑器。

Sun Grid Engine 属性组对象整合了 4 种类型的属性组:

■ 队列属性组 - 通过专用名 queue 进行访问。

其缺省形式包含队列配置中的参数选择, 如 *queue conf(5)* 中所定义的。用户作 业可请求的队列配置参数主要有:

- 队列名
- 主机名
- 通知
- 日历
- 最小 cpu 时间间隔
- 临时目录
- 顺序号
- *s\_rt*
- *h\_rt*
- *s\_cpu*
- *h\_cpu*
- *s\_data*
- *h\_data*
- *s\_stack*
- *h\_stack*
- *s\_core*
- *h\_core*
- *s\_rss*
- $h$  *rss*

若打算将更多属性用于每一队列,可扩展队列属性组。队列属性组定义其所包含 属性的特征 (例如数据类型)。对于上述列出的标准参数,队列属性组属性的值 设置由每个队列的队列配置定义。对于添加至缺省队列属性组的参数,则由队列 配置中的*属性组值* 项设置(请参见 queue\_conf(5) 以获得细节)。在后一种 情况下,若队列配置中未给出属性组值 项中值的定义,则该值由下面所述的 value 字段中的定义来设置。

- 主机属性组 该属性组通过专用名 host 引用, 包含打算基于主机进行管理的所 有属性的特征定义。与主机有关的属性的标准设置包括两类,但其可增强,如上 述队列属性组一样。第一类由几种特别适用于基于主机进行管理的队列配置属性 组成。这些属性如下:
	- 位置数
	- *s\_vmem*
	- *h\_vmem*
	- *s\_fsize*
	- *h\_fsize*

(请参考 queue\_conf(5) 以获得细节)。

注意 – 在主机属性组中定义这些属性与将其同时包含在队列配置中并不冲突。允许 在主机级别上维护相应资源的同时在队列级别上对其进行维护。例如,可管理主机 上的虚拟可用内存总量 (h\_vmem), 而总量的子集可与该主机上的队列相关联。

标准主机属性组的第二个属性种类是缺省负荷值。每个 sge\_execd(8) 定期 向 sge\_qmaster(8) 报告负荷。所报告的负荷值或者是标准 Sun Grid Engine 负荷值,例如 CPU 平均负荷 (请参见 uptime(1)), 或者是由 Sun Grid Engine 管理员定义的负荷值 (请参见群集配置 sge\_conf(5)、《*Sun Grid Engine Installation and Administration Guide*》和 《*Sun Grid Engine 5.3* 管理和用 户指南》中的负荷传感器参数以了解细节)。标准负荷值的特征定义是缺省主 机属性组的一部分,而管理员定义的负荷值需要主机属性组的扩展。请参考文 件 <sge *根目录* >/doc/load\_parameters.asc 以获得有关负荷值标准设置 的详细信息。

主机属性组通常不仅扩展为包含非标准负荷参数,还可管理与主机有关的资 源,例如分配到一台主机的软件许可证数目或主机本地文件系统上的可用磁盘 空间。

对于从队列配置派生的属性,特定主机属性组属性的具体值由相关联的队列配 置或报告的负荷值决定,或由相应主机配置的属性组值项 (请参见 host\_conf(5))来明确定义。若以上均不可用 (例如,该值假定为负荷参 数, 但 sqe\_execd(8) 并未对其报告负荷参数), 则使用下面所述的 value 字段。

■ 全局属性组 - 通过专用名*全局* 进行访问。

全局属性组中配置的项是指群集范围的资源属性,例如特定软件的 "不固定" 许可证数目或网络范围内可用文件系统的可用磁盘空间。若相应的负荷报告包含 GLOBAL 标识符,则全局资源属性还可与负荷报告相关联 (请参见 《*Sun Grid Engine Installation and Administration Guide*》或 《*Sun Grid Engine 5.3* 管理和用 户指南》中相应的部分以获得细节)。全局负荷值可从群集中的任何主机进行报 告。缺省情况下, Sun Grid Engine 不报告全局负荷值, 因此没有缺省全局属性 组配置。

全局属性组属性的具体值由全局负荷报告或 "全局"主机配置 complex\_values 参数的明确定义 (请参见 host\_conf(5))来确定。若两 者均没有<sup>一</sup>(例如,未报告负荷值),则使用下面所述的 value 字段。

■ 用户定义属性组 - 通过设置用户定义的属性组, Sun Grid Engine 管理员可以扩 展 Sun Grid Engine 管理的属性设置,并且限制这些属性对特定队列和 / 或主机 的影响。用户属性组只是一个命名的属性集合及相应的定义,指明 Sun Grid Engine 软件如何处理这些属性。可通过属性组列表队列和主机配置参数将一个 或多个这种用户定义的属性组附加到队列和 / 或主机(请参见 queue\_conf(5) 和 host\_conf(5))。除了缺省属性组属性外,所有指定属性组中定义的属性 均可分别用于队列和主机。

用户定义属性组的具体值必须由队列和主机配置中的属性组值参数或使用下面所 述的 value 字段来设置。

## 格式

属性组 配置的主要格式是表格形式的列表。以 '#' 字符开头的行均为注释行。除了 注释行以外的每行均定义属性组的一个元素。每个元素定义行包含 6 列项 (按出 现顺序):

- 名称 在 qsub(1) -1 选项中用于为作业请求该属性的属性组元素名称。属性 名称 在所有属性组中只能出现一次,即属性组属性定义是唯一的。
- 缩写名 名称的缩写, 也可用于在 qsub(1) -1 选项中为作业请求该属性。 属性缩写名在所有属性组中只能出现一次,以避免模糊引用属性组属性的可 能性。
- 类型 此设置确定在比较或负荷属性组项的负荷调节的情况下, Sun Grid Engine 软件内部如何对待相应的值。
	- INT 表示只允许原始整数。
	- DOUBLE 表示可指定双精度的浮点数字 (十进制科学计数法)。
	- TIME 允许指定时间。请参考 queue\_conf(5) 以获得格式说明。
	- MEMORY 允许指定内存大小。请参考 queue\_conf(5) 以获得格式说明。
	- BOOL 允许使用字符串 TRUE 和 FALSE。在负荷公式中使用时 (请参考 sched\_conf(5)), TRUE 和 FALSE 映射为 '1' 和 '0'。
	- STRING 允许使用所有字符串, 并且用 strcmp(3) 进行比较。
	- CSTRING 与 STRING 类似, 只是比较时要区分大小写。
	- HOST 与 CSTRING 类似, 但字符必须是有效主机名。
- *值 值* 字段是属性的预定义值设置, 它仅当确定有关队列、主机或 Sun Grid Engine 群集的属性的具体值而未被覆盖时生效。值字段可被以下各项覆盖。
	- 引用队列的队列配置值
- 特定于主机以及与群集相关的负荷值
- 通过队列或主机配置中的属性组值参数明确指定的值 (请参见 queue conf(5) 和 host conf(5) 以获得细节)

若以上各项均不可用,则由值字段为该属性设置。

- *关系运算符 关系运算符。*当用户请求的此参数的值与所涉及队列相应的配置 值进行比较时,使用关系运算符。若比较结果为 false,则作业无法在此队列中 运行。可能的运算符有 ==、 <、 >、 <= 和 >=。对字符串类型的属性,唯一有效 的操作符是 ==。
- *可请求* 若该字段设置为 y 或 yes, 该项可在 qsub(1) 资源请求中使用。若设 置为 n 或 no, 则用户无法用该项请求某一队列或某类队列。若该项设置为 forced 或 f, 则作业必须请求该属性, 否则将被拒绝。
- *可使用 可使用* 参数可设置为 yes (缩写为 y) 或 no (n)。它仅可对数字属性 设置为 yes (INT、MEMORY、TIME - 请参见上面的*类型*)。若设置为 yes, 则 相应资源的使用可由 Sun Grid Engine 内部簿记进行管理。在这种情况下, Sun Grid Engine 记录所有运行作业对此资源的使用,并确保仅当 Sun Grid Engine 内 部簿记表明有足够的可使用资源时才分派作业。可使用资源是一种管理有限资源 的有效方式,例如可用内存、文件系统上的可用磁盘空间、网络带宽或不固定的 软件许可证。

可使用资源可与缺省的或用户定义的负荷参数结合使用(请参见 sge\_conf(5) 和 host\_conf(5));例如,可报告出可使用属性的负荷值,或对负荷属性设 置 "可使用"标志。这种情况下, Sun Grid Engine 可使用资源管理将负荷 (测 量资源的可用性)和内部簿记均考虑在内,并且确保两者均不超出指定的限制。

要启用可使用资源管理,必须定义资源的基本可用性。这可在全局群集、每台主 机及每个队列的基础上执行,而这些种类可按指定的顺序相互取代 (即,主机 可限制群集资源的可用性,而队列可限制主机和群集资源)。资源可用性的定义 由 host\_conf(5) 和 queue\_conf(5) 中的属性组值 项执行。"global" 主机 的属性组值 定义指定了全局群集可使用资源的设置。对于属性组值 列表中的每 一可使用属性组属性,均分配一个值表示该资源的最大可用数量。内部簿记将从 总数中减去作业资源请求中表示的所有运行作业假定的资源使用。

注意 – 作业可强制请求资源,因而可通过可请求参数的 'force' 值指定其假定的使用 量 (请参见以上内容)。

注意 – 对于作业未明确要求的使用属性,可通过管理员预定义的缺省的资源使用值 (请参见以下缺省参数)。此操作仅当请求属性并未强制执行 (如上所述)时才有 意义。

请参见 《*Sun Grid Engine 5.3* 管理和用户指南》或 《*Sun Grid Engine* (企业版) *5.3* 管理和用户指南》以获得有关可使用资源工具的用法示例。

■ 缺省 - 仅对可使用属性组属性有意义 (请参见*可使用* 参数)。 Sun Grid Engine 假定隐含将缺省参数中指定的资源量供分派给管理可使用资源属性的主机或队列 的作业使用。作业通过 qsub(1) 的 -l 选项明确请求,则可覆盖此缺省值。

### 另见

sge\_intro(1),  $qconf(1)$ ,  $qsub(1)$ ,  $uptime(1)$ , host  $conf(5)$ , queue conf(5), sge execd(8), sge qmaster(8), sge schedd(8), 《*Sun Grid Engine Installation and Administration Guide*》、《*Sun Grid Engine 5.3* 管 理和用户指南》

#### 版权

请参见 sge\_intro(1) 以获得权利和权限的完整声明。

# host conf(5)

## 名称

host\_conf - Sun Grid Engine 执行主机配置文件格式

### 说明

Host\_conf 反映了执行主机配置模板文件的格式。通过 qconf(1) 命令的 -ae 和 -me 选项, 可在群集中添加执行主机和修改任何执行主机的配置。当 sge\_execd(8) 第一次从某台主机注册到 sge\_qmaster(8) 时,自动添加缺省 执行主机项。 qconf(1) -sel 开关选项可用于显示当前在 Sun Grid Engine 系统中 配置的执行主机列表。通过 -se 选项, 可显示特定主机的执行主机配置。

专用主机名 global 可用于定义群集全局特征。

## 格式

host\_conf 文件的格式定义如下。

- *主机名* 执行主机的名称。
- 负荷调节- 以逗号分隔的调节值列表, 这些调节值用于主机上由 sge\_execd(8) 报告的并由群集全局 "host" 属性组定义的所有或部分负荷值 (请参见 complex(5))。负荷调节系数用于衡量不同执行主机之间硬件或操作 系统的具体差异。例如,若将某一多处理器计算机的负荷平均值 ("host"属性 组中的 load avg, 另见 uptime(1))与单处理器计算机的负荷平均值进行比 较,则单个 CPU 主机报告的负荷需要进行加权,以与多处理器负荷进行比较 (假定同样的 CPU 硬件)。负荷调节系数为整数,它与所报告的负荷值相乘,得 到加权的负荷值。这样,对于上述示例,单处理器计算机的负荷值需要乘以处理 器的数目,才具有可比性。

指定负荷系数的语法如下:首先给出负荷值名称 (如 "host"属性组中的定 义),然后是负荷调节值,由等号隔开。在 "负荷调节"值字符串之间不允许出 现空格。

参数负荷调节对于"global"主机的定义没有意义。

■ *属性组列表* - 逗号分隔的管理员定义的与主机相关联的属性组列表 (请参见 complex(5) 以获得细节)。只有包含在列出的属性组中以及来自"global"和 "host"属性组的属性组属性 (隐含附加到每台主机) 才可用于下面列出的*属性* 组值 中。对于 "global"主机,未附加 "host"属性组,只允许将 "global"属 性组属性作为"global"主机属性组值列表中的缺省值。

此参数的缺省值为 NONE,即没有管理员定义的属性组与主机相关联。

■ 属性组值 - "属性组值"定义通过该主机管理的资源属性的配额。每一属性组 属性后有一个 "="符号,以及指定与属性组属性类型兼容的值 (请参见 complex(5))。配额的指定由逗号分隔。只有*属性组列表* (请参见以上内容) 中定义的属性可使用。

对于可使用资源,配额与一台主机上所有作业的资源使用有关(请参见 complex(5) 以获得有关可使用资源的细节);对于非可使用资源,配额可基 于每一作业位置进行解释。可使用资源属性通常用于管理可用内存、可用磁盘空 间或可用不固定软件许可证,而非可使用资源属性通常用于定义明确特征,比如 所安装的硬件类型。

对于可使用资源,可确定可用资源数量,方法是从属性组值 列表的配额中减去 主机上所有运行作业的当前用量。仅当没有资源请求超过此方案获得的任何相应 资源可用性时,作业才能分派到主机。若此资源的负荷受到监视,且报告的负荷 值比配额更严格,则所报告的此属性的当前负荷值自动代替*属性组值* 列表中的 配额定义。这有效地避免了资源的超支预定。

注意 – 替代配额的负荷值可能会更严格,因为它已得到调节 (请参见上述 "负荷 调节")和 / 或负荷调整 (请参见 sched\_conf(5))。 qstat(1) 的 -F 选项和 qmon(1) 队列控制对话框 (通过在按 "Shift"键的同时单击队列图标激活)中 显示的负荷提供了有关可使用资源的实际可用性以及当前考虑的值的来源的详细 信息。

注意 – 运行作业的资源使用 (用于可用性计算)以及等待分派的作业的资源请求, 可以源于作业提交过程中的明确用户请求 (请参见 qsub(1) 的 -1 选项)或由管 理员配置的属性"default"值 (请参见 complex(5))派生出来。 qstat(1) 的 -r 选项可用于检索有关系统中所有作业实际资源请求的完整细节。

对于非可使用资源, Sun Grid Engine 只是简单地将作业的属性与*属性组值* 中的 相应指定进行比较,并考虑属性组属性定义的关系运算符 (请参见 complex(5))。若比较结果为"true",则主机在该特定属性方面适合执行该 作业。对于并行作业,每个将由一个并行任务占据的作业位置应提供相同的资源 属性值。

注意 – 只有数字属性组属性可定义为可使用资源,因因此非数字属性总是基于每一作 业位置进行处理。

此参数的缺省值为 NONE,即没有管理员定义的资源属性配额与队列相关联。

- *负荷值* 此项无法配置,但仅当使用 qconf (1) -se 命令时显示。所有负荷值 按 sge\_execd(8) 的报告显示在主机上。负荷值在一个逗号分隔的列表中列 出。每一负荷值以名称开始,接一个等号及所报告的值。
- *处理器* 此项无法配置, 但仅当使用 qconf(1) -se 命令时显示。其值为相应 主机上 sge\_execd(8) 检测到的处理器数。
- 使用调节 此项仅在 Sun Grid Engine (企业版)系统中出现。它在 Sun Grid Engine 中不可用。

其格式与*负荷调节*(请参见以上内容)相同,不过,可调节的属性只有 CPU 时 间用量 cpu、作业生命周期内累积的内存用量 mem 及通过任何 I/O 设备传输的 数据的 io。缺省值 NONE 表示 "不调节", 即所有调节系数均为 1。

■ 资源容量因数 - 此项仅在 Sun Grid Engine (企业版)系统中出现。它在 Sun Grid Engine 中不可用。

资源容量因数由 Sun Grid Engine (企业版)在分配作业到执行主机时使用。资 源容量因数告知 Sun Grid Engine (企业版)一台执行主机的资源 (CPU、内 存、 I/O 等)与其它执行主机的资源相比较的情况。这有助于确保需要大百分比 资源(即有大量的票券数)的作业分配到包含大百分比可用资源的执行主机上。 此外,还要考虑执行主机上的负荷情况,以保证选定的主机功能足够强大同时负 荷较轻。
例如,可考虑基于每台执行主机上的 CPU 数、 CPU 速度和已安装的主要内存设 置资源容量因数:

CPU 数目 \* (MHz/200) + 内存量 (GB)

这样,一台有 32 个 200 MHz CPU 和 10 GB 内存的执行主机的资源容量因数为 42,而一台有 24 个 200 MHz CPU 和 40 GB 内存的执行主机的资源容量因数为 64。在本例中,内存影响很大。

在设置资源容量因数时,可能要考虑的其它因素如下。

- 作业混合数 CPU 或内存绑定作业数
- CPU 基点 与 CPU 供应商比较
- 每秒百万次浮点运算 (MFLOPS) 用于数字处理
- I/O 容量 磁盘 / 网络速度
- 可用磁盘空间 执行主机上

资源容量因数作为浮点双精度值存储。所用值的范围并不重要。 Sun Grid Engine (企业版)只注重不同主机值之间的关系。

### 另见

sge\_intro(1)、  $qconf(1)$ 、 uptime(1)、 complex(5)、 sge\_execd(8)、 sge qmater(8)

#### 版权

请参见 sge\_intro(1) 以获得权利和权限的完整声明。

# hostgroup(5)

## 名称

hostgroup - 主机组项文件格式

## 说明

hostgroup 项用于将主机名合并到组。每个 hostgroup 项文件定义一个组。组 通过组名的第一个字符 @ 符号被引用。基于这一点,您可以在 usermapping(5) 配置中使用 hostgroup。在组定义文件内,您还可以引用其它组。这些组称作 子组。

hostgroup 项文件中的每一行均指定属于该组的一个主机名或组。

可通过 qconf(1) -shgrpl 选项显示当前配置的 hostgroup 项列表。可通过 -shgrp 开关选项来显示每个列出的 hostgroup 项的内容。输出遵循 hostgroup 格式说明。可通过 qconf(1) 的 -ahgrp、 -mhgrp 和 -dhgrp 选项 创建或修改 hostgroup 项。

## 格式

一个 hostgroup 项至少包含两个参数。

- 组名关键字 组名关键字定义 hostgroup 名称。文本行中关键字组名后面的 部分将作为 hostgroup 名称值。
- *主机名* 主机的名称,该主机现在是由*组名* 指定的组的成员。若*主机名* 的第一 个字符为 @ 符号, 则该名称用于引用 hostgroup(5), 它被视为该组的子组。

## 示例

以下为一个典型的 hostgroup 项。

```
group_name bigMachines
@calculate
speedhost
```
该项将定义一个称作 bigMachines 的新 hostgroup。该 hostgroup 中包含主 机 speedhost 以及 hostgroup calculate 的所有成员。

## 另见

qconf(1)、 usermapping(5)

## 版权

请参见 sge\_intro(1) 以获得权利和权限的完整声明。

# project(5)

## 名称

project - Sun Grid Engine (企业版)项目项文件格式

### 说明

项目对象仅在 Sun Grid Engine (企业版)系统中可用。 Sun Grid Engine 没有项目 对象。

在 Sun Grid Engine (企业版)中作业可提交至项目,并且可通过职能或越权策略 为项目分配一定的重要性级别。然后此重要性级别由在该项目下执行的作业继承。

可通过 qconf(1) -sprjl 选项显示当前配置的项目的列表。每个列出的项目的定 义内容均可通过 -sprj 开关选项显示。输出遵循 project 格式说明。通过 qconf(1) 的 -aprj、 -mprj 和 -dprj 选项可创建新项目和修改现有项目。

## 格式

项目定义包含以下参数:

- 名称 项目名称。
- 越权票券 目前分配给该项目的越权票券数量。
- 职能份额 项目当前的职能份额。
- facl 用户访问列表 (ACL 请参见 access\_list(5))的列表, 指可以提 交作业至该项目的那些用户。
- fxacl 用户访问列表 (ACL 请参见 access\_list(5))的列表,指不可 以提交作业至该项目的那些用户。

## 另见

sge  $intro(1)$ ,  $qconf(1)$ ,  $access$   $list(5)$ 

#### 版权

请参见 sge\_intro(1) 以获得权利和权限的完整声明。

## qtask(5)

#### 名称

qtask - qtask 文件的文件格式

#### 说明

qtask 文件定义由 qtcsh(1) 提交至 Sun Grid Engine 进行远程执行的命令。 qtask 文件可包含 qrsh(1) 命令行参数 (可选)。这些参数传递至 qtcsh 用来 提交命令的 qrsh(1) 命令。

支持定义群集范围内的缺省值的群集全局 qtask 文件,以及最终覆盖和增强这 些定义的特定于用户的 qtask 文件。群集全局文件位于 *<sge* 根目录 *>*/*<* 单 元 *>*/common/qtask 之下,而用户特定文件位于 ~/.qtask 之下。管理员可 在群集全局命令定义前加一个惊叹号的方法来拒绝用户覆盖这些命令。

#### 格式

qtask 文件的主要格式是表格式列表。以 '#' 字符开头的每行均为注释行。除了注 释行以外的每行均定义一个远程启动的命令。

定义以命令名开头,该命令名必须严格匹配在 qtcsh(1) 命令行中键入的名称。 qtask 文件中不允许使用路径名。因此,即使命令本身与 qtask 文件中的定义相 同, qtcsh(1) 命令行中的绝对或相对路径名总是导致本地执行。

命令名后可跟随有任意数目的 qrsh(1) 选项自变量,它们通过 qtcsh(1) 传递至 qrsh(1)。群集全局 qtask 文件中命令的惊叹号前缀防止其被用户提供的 qtask 文件覆盖。

#### 示例

```
netscape -l a=solaris64 -v DISPLAY=myhost:0
grep -l h=filesurfer
verilog -l veri_lic=1
```
上述 qtask 文件指定应用程序 netscape、 grep 和 *verilog* 用于通过 Sun Grid Engine 软件进行交互式远程执行。要求 Netscape 只能在 *DISPLAY* 环境变量设置为 myhost:0 的 Solaris64 体系结构下运行; grep 只能在名为 filesurfer 的 主机上运行; verilog 要求有 verilog 许可证才能远程执行。

### 另见

sge\_intro(1), qtcsh(1), qrsh(1)

## 版权

请参见 sge\_intro(1) 以获得权利和权限的完整声明。

## queue conf(5)

## 名称

queue conf - Sun Grid Engine 队列配置文件格式

queue\_conf 反映队列配置模板文件的格式。通过 qconf(1) 命令的 -aq 和 -mq 选项, 可在群集中添加队列和修改任何队列的配置。

queue\_conf 参数可以是值字符串、十进制整数或布尔值、时间和内存指示符以及 逗号分隔的列表。时间指示符或者由十进制、十六进制或八进制正整数常量组成 (这种情况下解释为以秒数计),或者由 3 个以冒号隔开的十进制整数组成 (第一 个表示小时数,第二个是分钟数,第三个是秒数)。若数字为 0 则可省略,但必须 保留分隔冒号 (例如, 1:0:1 = 1::1,表示 1 小时零 1 秒)。

内存指示符是十进制、十六进制或八进制正整数常量,并可能接有一个乘数字母。 有效的乘数字母包括 k、K、m 和 M, 其中, k 表示将该值乘以 1000, K 表示乘以 1024, m 表示乘以 1000\*1000, M 表示乘以 1024\*1024。若没有乘数,则该值表示 字节数。

# 格式

以下列出的 queue\_conf 参数指定了 queue\_conf 的内容:

- 队列名 节点上的队列名 (类型为字符串: 模板缺省值: 模板)。
- 主机名 节点的完全合格的主机名 (类型为字符串: 模板缺省值: *host.dom.dom.dom*)。
- 顺序号 结合主机负荷情况,并考虑到*队列排序方式*,此参数指定某一时刻此 队列在适合分派作业的队列中的调度顺序中的位置 (请参见 sched  $conf(5)$ ).

不论队列排序方式如何设置,qstat(1) 均按照顺序号值定义的顺序报告队列信 息。将此参数设置为单调升序。其类型为数字, 缺省值为 0。

■ 负荷阈值 - 负荷阈值的列表。若已超过阈值之一,则不再将作业调度至此节点 上的队列,并且 qmon(1) 将发送此节点过度负荷状况的信号。可使用 "host" 和 "global"属性组中定义的任意负荷值 (请参见 complex(5) 以获得细节)。 其语法为一个逗号分隔的列表,列表中的每个元素均包含负荷值名称、等号及用 于触发过度负荷状况的负荷阈值 (例如, load.avg=175, users logged in=5)。

注意 – 若在相应执行主机定义有所指定,负荷值与可使用资源可对不同主机进行 不同调节(请参考 host\_conf(5) 以获得更多信息)。负荷阈值与调节后的负 荷及可使用资源值进行比较。

■ 暂停阈值 - 负荷阈值列表, 语法与*负荷阈值* 参数 (请参见以上内容)一样, 只 有一点不同,即超出指定的阈值之一将引起队列中多个作业之一暂停。请参见下 面的暂停数目参数以获得有关暂停作业数的细节。

- *暂停数目- 若超出暂停阈值* 列表中至少一个负荷阈值, 或不再违反任何*暂停阈* 值 时,每个时间间隔暂停 / 启用的作业数。暂停数目 的作业在每个时间间隔暂 停, 直到不再超出任何*暂停阈值* 或队列中所有的作业均已暂停。若不再超出*暂 停阈值*, 则以相应的方式启用作业。出现暂停作业的时间问隔在下面的*暂停间隔* 中定义。
- *暂停间隔* 若队列所在的主机上的当前负荷超出一个*暂停阈值* (请参见两者的上 述内容),继续将暂停数目 作业暂停的时间间隔。该时间间隔还用于启用作业。
- 优先级 优先级 参数指定该队列中作业运行的 nice(2) 值。其类型为数字, 缺省值为零 (表示未明确设置 nice 值)。负值 (可达 -20)对应较高的调度优 先级。正值 (可达 +20) 对应较低的调度优先级。在 Sun Grid Engine (企业 版)系统中,优先级的值不生效,因为 Sun Grid Engine (企业版)系统动态调 整优先级以实现 Sun Grid Engine (企业版)配额策略目标。不过,可在全局或 执行守护程序本地群集配置中将*执行守护程序参数* NO\_REPRIORITIZATION 设 置为 true (请参见 sge\_conf(5))以关闭动态优先级调整。在这种情况下, 优先级 的设置对 Sun Grid Engine (企业版)系统也有效。
- *最小 CPU 时间间隔* 对于透明点检查作业, 两个自动检查点之间的时间。用户 通过 qsub(1) 请求的时间最大值和队列配置定义的时间可用作检查点时间间 隔。由于检查点文件可能非常大,将其写入到文件系统可能代价很高,所以建议 用户和管理员选择足够大的时间间隔。最小 *CPU* 时间间隔 类型为时间,缺省值 为 5 分钟 (该值通常仅适用于测试目的)。
- *处理器* 对于多处理器执行主机, 此参数是处理器集, 在此队列中执行的作业 绑定至此。此参数的值类型是范围,与 qsub(1) 的 -pe 选项类似 (例如 1-4,8,10),它指定所用处理器组的处理器编号。很明显,这些值的解释依赖于 特定的操作系统,并且在运行在队列主机上的 sge\_execd(8) 内部执行。因 此,必须由执行守护程序提供该参数的解析,并且该参数仅通过 sge\_qmaster(8) 作为字符串传递。

目前只提供对运行 IRIX 6.2 的 SGI 多处理器计算机和 Digital UNIX 多处理器计 算机的支持。对于 Digital UNIX, 每个处理器集只允许同时执行一项作业, 即该 队列的*位置数*(请参见以下内容)应设置为 1。

- 队列类型 队列的类型。当前为*批处理、交互式、并行或点检查*,或逗号分隔 的任意组合的列表。其类型为*字符串*,缺省值为 batch interactive parallel。
- *重新运行* 定义队列主机上被中止的作业的缺省操作。这种中止是由于系统崩 溃或手动 "强行"(通过 kill(1))关闭整个 Sun Grid Engine 系统 (包括该作 业的 sge\_shepherd(8) 及其进程分层结构)。一旦 sge\_execd(8) 重新启动 并检测到因这种原因中止的作业,它将重新启动作业 (如果作业是可重新启动 的)。作业可能不可重新启动,例如,其更新数据库由于该作业的中止而导致数 据库处于不一致状态 (首先读取然后写入数据库 / 文件的同一记录)。若作业的 拥有者想要改变队列中作业的缺省操作,则可使用 qsub(1) 的 -r 选项。

该参数的类型为布尔型,即只能指定为 TRUE 或 FALSE。缺省值为 FALSE, 即 不自动重新启动作业。

- *位置数* 队列中允许同时执行作业的最大数目。其类型为数字。
- 临时*目录 临时目录* 参数指定到临时目录文件系统根目录的绝对路径。当 sge\_execd(8) 启动一项作业时, 它在此文件系统中创建一个名称唯一的目录 用于保存作业执行过程中的临时文件。作业完成后,此目录及其内容自动删除。 环境变量 TMPDIR 和 TMP 设置为每个作业的临时目录的路径 (类型为字符串; 缺省值:/tmp)。
- *shell* 若在 sqe\_conf(5) 中将 *posix 兼容* 或*脚本自 stdin* 指定为 *shell 启动模式* 参数,则 *shell* 参数将指定用于处理队列中执行的作业脚本的命令解释器 (例 如, sh(1) 或 csh(1))的可执行路径。 *shell* 的定义可由作业拥有者通过 qsub(1) -S 选项改变。

该参数类型为字符串。缺省值为 /bin/csh。

- *shell 启动模式* 此参数定义用于实际在执行主机上调用作业脚本的机制。可识 别以下值:
	- *unix* 操作 若用户在 UNIX 下以交互方式启动作业 shell 脚本,方法通过脚本 名称进行调用,则操作系统的可执行负荷程序使用注释中提供的信息,例如 脚本第一行的 #!/bin/csh 来检测启动哪个命令解释器来解释该脚本。若 *unix* 操作 定义为 *shell* 启动模式,则启动作业时 Sun Grid Engine 使用此机制。
	- *posix 兼容* POSIX 不看重脚本第一行的注释 (例如 #!/bin/csh)。因此, 批处理队列系统 (P1003.2d) 的 POSIX 标准就需要一个兼容的队列系统以忽略 这些行而改为使用用户指定或配置的缺省命令解释器。这样,若 *shell* 启动模 式 设置为 *posix* 兼容,则 Sun Grid Engine 将使用由 qsub(1) 命令的 -S 选项 或队列的 *shell* 参数 (请参见以上内容)指定的命令解释器。
	- 脚本自 stdin 要将 shell 启动模式 参数设置为 posix 兼容或 unix 操作, 须设 置 sge\_execd(8) 使用 umask, 以便每位用户对相应执行守护程序的假脱机 目录中的活动作业目录有读取访问权限。若配置了*前导* 和*收尾* 脚本, 它们也 应对所有可能执行作业的用户可读。

若这样做违反了您站点的安全策略,则您可将 *shell* 启动模式 设置为脚本自 *stdin*。这将强制 Sun Grid Engine 打开作业脚本以及前导和收尾脚本,以便在 切换到作业拥有者的用户帐户之前,作为 root 用户将脚本读入至 STDIN (若 sge\_execd(8) 作为 root 用户启动)。然后,该脚本填充至命令解释器的 STDIN 流,命令解释器由 qsub(1) 命令的 -S 选项或所用队列的 *shell* 参数 (请参见以上内容)指定。

因此,将 *shell* 启动模式 设置为脚本自 *stdin* 也意味着 *posix* 兼容 操作。

注意 – 若 rsh(1) 之类的命令在作业脚本内得到调用,则将脚本填入到命令解释器 的 STDIN 流可能导致问题,因为那些命令同时也处理命令解释器的 STDIN 流。这 些问题通常的解决方法是将这些命令的 STDIN 通道重定向为来自 /dev/null (例如, rsh  $\pm$ 机日期< /dev/null)。

注意 – 所有与作业相关联的命令行选项均传递至执行 shell。仅当这些选项不能被识 别为有效的 shell 选项时, shell 才会将它们转发至作业。

*shell* 启动模式 的缺省值为 *posix* 兼容。

■ 前导脚本 - shell 脚本的可执行程序路径,该脚本在执行 Sun Grid Engine 作业之 前启动,与其后启动的 Sun Grid Engine 作业具有相同的环境设置。可选的前缀 user@ 指定了此过程在哪个用户下启动。 Sun Grid Engine 管理员可利用此过程 实现一般站点具体任务 (比如准备与作业具有相同环境信息的临时文件系统) 自动执行的目的。此队列配置项覆盖群集全局或执行主机专用的*前导脚本* 定义 (请参见 sge\_conf(5))。

注意 – 前导脚本完全 作为作业脚本执行。因此,将应用参数 *shell* 启动模式 和登录 *shell* 下的所有隐含描述。

前导脚本 的缺省值为特殊值 NONE,它阻止前导脚本的执行。组成命令行的特殊 变量与群集配置中的*前导脚本* 定义相同 (请参见 sge\_conf(5))。

■ 收尾脚本 - shell 脚本的可执行程序路径,该脚本在执行 Sun Grid Engine 作业之 后启动,与之前启动的 Sun Grid Engine 作业具有相同的环境设置。可选的前缀 user@ 指定了此过程在哪个用户下启动。 Sun Grid Engine 管理员可利用此过程 实现一般站点具体任务 (比如清除与作业具有相同环境信息的临时文件系统) 自动执行的目的。此队列配置项覆盖群集全局或执行主机专用的*收尾脚本* 定义 (请参见 sge\_conf(5))。

注意 – 收尾脚本完全 作为作业脚本执行。因此,将应用参数 *shell* 启动模式 和登 录 *shell* 下的所有隐含描述。

收尾脚本 的缺省值为特殊值 NONE, 它阻止收尾脚本的执行。组成命令行的特殊 变量与群集配置中的*前导脚本* 定义相同 (请参见 sge\_conf(5))。

- *启动方法* 指定可执行程序路径,用做作业启动工具来启动批处理作业。将执 行该执行程序路径而不是已配置的脚本 shell 来启动作业。作业自变量将作为自 变量传递给作业启动程序。以下环境变量用于将关于被配置或请求启动作业的 shell 环境的信息传递到作业启动程序。
	- *SGE\_STARTER\_SHELL\_PATH* 被请求启动作业的 shell 名称。
	- *SGE\_STARTER\_SHELL\_START\_MODE 配置的 shell 启动模式。*
	- *SGE\_STARTER\_USE\_LOGIN\_SHELL* 若要将该 shell 作为登录 shell 则设置为 true (请参见 sge\_conf(5) 中的登录 *shell*)。

对于 qsh、 qloqin 或充当 rloqin 的 qrsh,将不调用启动方法。

■ *暂停方法、恢复方法、结束方法* - 这些参数可用于覆盖 Sun Grid Engine 缺省使 用的暂停、取消暂停和结束作业的方法。缺省情况下,传递 SIGSTOP、 SIGCONT 和 SIGKILL 信号到作业以执行这些操作。不过,对某些应用程序不 适合这样做。

若未给出执行程序路径,则 Sun Grid Engine 采用指定的参数项作为要传送的信 号代替缺省信号。信号必须是一个正数或信号名,该信号名必须带 SIG 前缀以 及由 kill -l 显示的信号名 (例如 SIGTERM)。

若给出了可执行程序路径 (它必须是以"/"开头的*绝对路径*), 则 Sun Grid Engine 启动此命令及其自变量以执行相应的操作。可使用以下在运行时扩展的 特殊变量(除了必须由过程解释的所有其它字符串之外)组成命令行:

- *\$* 主机 过程从其上启动的主机的名称。
- *\$* 作业拥有者 作业拥有者的用户名。
- *\$ 作业 ID* Sun Grid Engine 系统的唯一作业标识符编号。
- *\$ 作业名* 作业名称。
- *\$ 队列-* 队列名称。
- *\$作业 PID* 作业的 PID。
- *通知* 在发送 SIGUSR1/SIGUSR2 通知信号和暂停 / 停止信号之间等待的时间 (若作业是以 qsub(1) -notify 选项提交的)。
- 拥有者列表 拥有者列表 在逗号分隔的列表中列出有权暂停该队列的用户的登 录名 (缺省情况下, Sun Grid Engine 操作人员和管理人员可暂停队列)。习惯 上,为交互式工作站上的队列设置该字段,这种工作站的计算资源在交互式会话 和 Sun Grid Engine 作业之间共享, 允许工作站拥有者优先访问 (类型字符串; 缺省值: NONE)。
- 用户列表 用户列表参数包含一个逗号分隔的用户访问列表的列表, 如 access\_list(5) 中所述。包含在至少一个列出的访问列表中的每位用户均可 访问队列。若*用户列表* 参数设置为 NONE (缺省值), 则所有未通过下面所述的 无权限用户列表 参数明确排除的用户均有访问权限。对于同时包含在无权限用 户列表 和用户列表 列出的访问列表中的用户,则拒绝该用户访问队列。
- 无权限用户列表 参数包含一个逗号分隔的用户访问列表的列 表, 如 access\_list(5) 中所述。包含在至少一个列出的访问列表中的每位用 户均不能访问队列。若*无权限用户列表* 参数设置为 NONE (缺省值), 则所有用 户均有访问权限。对于同时包含在无权限用户列表 和用户列表 列出的访问列表 中的用户,则拒绝该用户访问队列。
- 项目 项目参数包含一个逗号分隔的可访问队列的项目的列表。任何不在该列 表中的项目不能访问队列。若设置为 NONE (缺省值), 则任何未通过下述*无权* 限项目 参数明确排除的项目均有访问权限。对于同时出现在项目 和无权限项目 参数中的项目,则拒绝该项目访问队列。此参数仅可用于 Sun Grid Engine (企 业版)系统。
- *无权限项目 无权限项目* 参数包含一个逗号分隔的不可访问队列的项目的列 表。若设置为 NONE (缺省值), 则除了基于上述*项目* 参数而不可访问的项目以 外,所有项目均可访问。对于同时出现在*项目和无权限项目参*数中的项目,则 拒绝该项目访问队列。此参数仅可用于 Sun Grid Engine (企业版)系统。
- 从属列表 Sun Grid Engine 队列列表, 这些队列与配置队列位于同一主机, 并 且当该队列中运行的作业数达到指定值时暂停。该列表的指定与上述负荷阈值 参数相同, 即 low pri q=5,small q。该数字指定队列作业位置数, 必须 填满它才可触发从属队列的暂停。若未指定值,则当队列所有位置数填满时触 发暂停。

在多于一个队列的主机节点上,您可能想要特定的作业类别符合更好的服务 (例如,指定给并行进程的队列可能需要位于低优先级的产品队列之上,缺省值 为 NONE)。

■ *属性组列表* - 逗号分隔的属性组列表, 这些属性组由管理员定义且与队列相关 联 (请参见 complex(5) 以获得细节)。只有包含在列出的属性组中以及来自 *global*、 *host* 和 *queue* 属性组的属性组属性 (隐含附加于每个队列)可用于以下 的属性组值 列表。

此参数的缺省值为 NONE,即没有管理员定义的属性组与队列相关联。

■ *属性组值 - 属性组值* 定义通过该队列管理的资源属性的资源配额。允许在*属性* 组值 中出现的属性组属性由属性组列表 定义 (请参见以上内容)。其语法与负 荷阈值 相同 (请参见以上内容)。对于可使用资源,配额与队列中所有作业的 资源使用有关 (请参见 complex(5) 以获得有关可使用资源的细节); 对于非 可使用资源,配额可基于每一队列位置进行解释 (请参见上面的位置数)。可使 用资源属性通常用于管理可用内存、可用磁盘空间或可用不固定软件许可证,而 非可使用资源属性通常用于定义明确特征,比如所安装的硬件类型。

对于可使用资源,可确定可用资源数量,方法是从属性组值 列表的配额中减去 队列中所有运行作业的当前用量。仅当没有资源请求超过此方案获得的任何相应 资源可用性时,作业才能分派到队列。若此资源的负荷受到监视,且报告的负荷 值比配额更严格,则所报告的此属性的当前负荷值自动代替*属性组值* 列表中的 配额定义。这有效地避免了资源的超支预定。

注意 – 替代配额的负荷值可能会更严格, 因为它已得到调节 (请参见 host conf(5))和 / 或负荷调整(请参见 sched conf(5))。qstat(1) 的 选项和 qmon(1) 队列控制对话框 (通过在按 "Shift"键的同时单击队列图标激 活)中显示的负荷提供了有关可使用资源的实际可用性以及当前考虑的值的来源的 详细信息。

注意 – 运行作业的资源使用 (用于可用性计算)以及等待分派的作业的资源请求, 可以源于作业提交过程中的明确用户请求 (请参见 qsub(1) 的 -1 选项)或由管 理员配置的属性"default"值 (请参见 complex(5))派生出来。 qstat(1) 的 -r 选项可用于检索有关系统中所有作业实际资源请求的完整细节。

对于非可使用资源, Sun Grid Engine 只是简单地将作业的属性与*属性组值* 中的 相应指定进行比较,并考虑属性组属性定义的关系运算符 (请参见 complex(5))。若比较结果为 true,则队列在该特定属性方面适合执行该作 业。对于并行作业,每个由一个并行任务占据的队列位置应提供相同的资源属 性值。

注意 – 只有数字属性组属性可定义为可使用资源,因此非数字属性总是基于每一队 列位置进行处理。

此参数的缺省值为 NONE,即没有管理员定义的资源属性配额与队列相关联。

■ *日历* - 指定对该队列的有效的*日历* 或包含 NONE (缺省值)。日历根据日、周和 年时间定义队列的可用性。请参考 calendar\_conf (5) 以获得有关 Sun Grid Engine 日历工具的细节。

注意 – 作业可通过 qsub(1) 的 -l c=*<* 日历名 *>* 选项请求特定日历模式的队列。

- 初始状态 定义当队列第一次添加到系统中, 或在队列驻留的主机上启动 sge\_execd(8) 时, 队列的初始状态。可能的值为:
	- *缺省* 当添加队列时,启用队列;当 sqe\_execd(8) 启动时,队列复位到以 前的状态 (这对应于早期不支持 "初始状态"的 Sun Grid Engine 版本中的 操作)。
	- 启用 队列在两种情况下均启用。这相当于手动和明确的 qmod -e 命令 (请参见 qmod(1))。
	- 禁用 队列在两种情况下均禁用。这相当于手动和明确的 qmod -d 命令 (请参见 qmod(1))。
- 职能份额 此参数仅用于 Sun Grid Engine (企业版)系统。 Sun Grid Engine 不 支持此参数。

队列的职能份额 (即作业类别)。若激活职能策略,则此队列中执行的作业可获 得源于队列相对重要性的职能票券。

■ *越权票券* - 此参数仅用于 Sun Grid Engine (企业版)系统。 Sun Grid Engine 不 支持此参数。

队列的越权票券 (即作业类别)。 Sun Grid Engine (企业版)在此队列执行的 作业中分发所配置数目的越权票券。

#### 资源限制

最初的两个资源限制参数 s\_rt 和 h\_rt 由 Sun Grid Engine 实施。它们定义自从作 业启动开始至今经过的"实际时间"(也称为"已消逝"或"墙表"时间)若队 列中运行的作业超过 h\_rt, 则通过 SIGKILL 信号中止该作业 (请参见 kill $(1)$ )。若超过 s\_rt, 则首先通过作业可捕获的 SIGUSR1 信号"警告"该 作业,然后在经过队列配置参数*通知*(请参见以上内容)所定义的通知时间后, 最终中止该作业。

资源限制参数 s\_cpu 和 h\_cpu 由 Sun Grid Engine 作为作业限制实施。它们对由 作业中所有进程消耗的 CPU 时间强加了一个限制。若队列中运行的作业超过 h\_cpu,则通过 SIGKILL 信号 (请参见 kill(1))中止该作业。若超过 s\_cpu,则向作业发送一个作业可捕获的 SIGXCPU 信号。若您想要使作业可以得 到 "警告"以便其在停止之前可以正常退出,则应将 s\_cpu 限制设置为比 h\_cpu 低的值。对于并行进程,该限制应用于每一位置,这意味着该限制在应用前要乘以 作业所用的位置数。

资源限制参数 s\_vmem 和 h\_vmem 由 Sun Grid Engine 作为作业限制实施。它们对 由作业中所有进程消耗的虚拟内存量强加了一个限制。若队列中运行的作业超过 h\_vmem, 则通过 SIGKILL 信号 (请参见 kill(1))中止该作业。若超过 s\_vmem, 则向作业发送一个作业可捕获的 SIGXCPU 信号。若您想要使作业可以 得到"警告"以便其在停止之前可以正常退出, 则应将 s\_vmem 限制设置为比 h\_vmem 低的值。对于并行进程,该限制应用于每一位置,这意味着该限制在应用 前要乘以作业所用的位置数。

队列配置模板中的其它参数指定作业的软性和硬性资源限制,由 setrlimit(2) 系统调用来实施。请参见系统的该手册页以获得更多信息。缺省情况下,每个限制 字段均设置为无限 (即 RLIM\_INFINITY, 如 setrlimit(2) 手册页中所述)。 CPU 时间限制 s\_cpu 和 h\_cpu 的值的类型为时间。其它限制的值的类型为内存。

注意 – 并非所有系统均支持 setrlimit(2)。

注意 – s\_vmem 和 h\_vmem (虚拟内存)仅在支持 RLIMIT\_VMEM 的系统上可用 (请参见您操作系统上的 setrlimit(2))。

SGI/Cray 提供的 UNICOS 不支持 *setrlimit(2)* 系统调用,而使用其自身的资源限制 设置系统调用。以下各项含义仅适用于 UNICOS 系统。

- s\_cpu 每个进程 CPU 时间限制 (以秒为单位)。
- s core 每个进程最大的核心文件大小 (以字节为单位)。
- s data 每个进程最大内存限制 (以字节为单位)。
- s\_vmem 与 s\_data 相同 (若两者均设置,则使用最小值)。
- h\_cpu 每个作业的 CPU 时间限制 (以秒为单位)。
- h data 每个作业的最大内存限制 (以字节为单位)。
- h\_vmem 与 h\_data 相同 (若两者均设置,则使用最小值)。
- h fsize 此作业可创建的磁盘块总数。

#### 另见

```
sge intro(1), csh(1), qconf(1), qmon(1), qrestart(1),
qstat(1), qsub(1), sh(1), nice(2), setrlimit(2),
access list(5), calendar conf(5), sge conf(5), complex(5),
host conf(5)、 sched conf(5)、 sge execd(8)、 sge qmaster(8)、
sge_shepherd(8)
```
#### 版权

请参见 sge\_intro(1) 以获得权利和权限的完整声明。

# sched conf(5)

#### 名称

sched\_conf - Sun Grid Engine 缺省调度程序配置文件

#### 说明

sched\_conf 定义由 sge\_schedd(8) 提供的 Sun Grid Engine 系统缺省调度程序 的配置文件格式。要修改配置,请使用图形用户界面 qmon(1) 或 qconf(1) 命令 的 -msconf 选项。缺省配置随 Sun Grid Engine 发行软件包一起提供。

#### 格式

下列参数若出现在 sched conf 中可被 Sun Grid Engine 调度程序识别:

- *算法* 允许选择替代的调度算法。目前, default 是唯一允许的设置。
- 负荷公式 一个简单的数学表达式, 用于从 sge\_execd(8) 对每台主机所报告 的全部或部分负荷参数以及每台主机维护的全部或部分可使用资源 (请参见 complex(5))中获得一个加权的负荷值。负荷公式表达式语法为加权负荷值的 总和,即:

负荷值 1[\*w1][{+|-} 负荷值 2[\*w2][{+|-}...]]

注意 – 负荷公式中不允许出现空格。

负荷值和可使用资源 (负荷值 1,...) 通过属性组中定义的名称指定 (请参见 complex(5))。

注意 – 管理员定义的负荷值 (请参见 sge\_conf(5) 中的 "负荷传感器"参数以 获得细节)以及对所有主机可用的可使用资源 (请参见 complex(5))可与 Sun Grid Engine 缺省负荷参数一起使用。

加权系数 (w1, ...) 为正整数。评估每台主机的表达式后,结果将分配到主机并用 于根据加权的负荷来将主机排序。然后,用排序后的主机列表对队列排序。

缺省负荷公式为 load\_avg。

■ 作业负荷调整 - 在系统上运行的 Sun Grid Engine 作业所施加的负荷, 它随时间 变化,并且经常(例如,对于 CPU 负荷)需要一定的时间才能通过操作系统以 适当的数量报告。因此,若一项作业刚刚启动不久,则报告的负荷可能不能代表 由该作业施加于主机的负荷。报告的负荷需要一段时间才能接近真实的负荷,但 这段时间内因为报告的负荷过低,可能已导致该主机超支预定。Sun Grid Engine 允许管理员指定作业负荷调整用于 Sun Grid Engine 调度程序以补偿此问题。

作业负荷调整 指定为一个逗号分隔的列表,其内容为任意负荷参数或可使用资 源以及(以等号隔开)相关联的负荷修正值。当 sge\_schedd(8) 将作业分派 到主机时,该主机的负荷参数和可使用资源值设置均按作业负荷调整 列表中提 供的值增长。这些修正值随时间线性衰减,开始后,经过一段负荷调整衰减时 间,修正值衰减至 0。若作业负荷调整 列表的值是 NONE,则不执行负荷修正。

调整过的负荷值和可使用资源值用于通过*负荷公式*(请参见上述内容)计算经 结合和加权的主机负荷,并将负荷值和可使用资源值与队列配置中定义的负荷阈 值列表进行比较 (请参见 queue\_conf(5))。若*负荷公式* 仅包括 CPU 负荷平 均参数 平均负荷,并且作业运算强度很大,则您可能需要将*作业负荷调整* 列表 设置为 *load\_avg=100*,这意味着分派到主机的每项新作业均需要 100% 的 CPU 时间,这样计算机的负荷立刻上升 100。

■ *负荷调整衰减时间 -* 上述 "*作业负荷调整*"列表中的负荷修正从作业启动开 始,在一段时间内线性衰减。而开始时相应的负荷值或可使用资源参数增加整个 修正值大小,直到经过一段"负荷调整衰减时间"时间后修正值变为 0。"负荷 *调整衰减时间*"的适当值在很大程度上依赖于所用的负荷或可使用资源参数以及 具体的操作系统。因此,它们只能在现场通过实验确定。对于缺省的平均负荷 负荷参数,经证明 7 分钟的"负荷调整衰减时间"可达到满意的效果。

- 最大作业数 任何用户可在 Sun Grid Engine 群集中同时运行的作业数最大值。 若设置为 0 (缺省值),则用户可运行任意数目的作业。
- 调度时间间隔 sge\_schedd(8) 最初注册到 sge\_qmaster(8) 的时间。调度 时间间隔用于设置 sge\_qmaster(8) 向 sge\_schedd(8) 发送调度事件更新 的时间间隔。调度事件是 sge\_qmaster(8) 内发生的状态更改, 它可能触发或 影响调度程序决策 (例如,一项作业已完成,因此分配给它的资源再次可用)。

在 Sun Grid Engine 缺省调度程序中, 调度事件报告的到达会触发调度程序运 行。否则调度程序等待事件报告。

调度时间隔是时间值(请参见 queue\_conf(5) 以获得时间值语法的定 义)。

■ 用户排序 - Sun Grid Engine 系统通常根据先到先得的策略调度用户作业。如果 某一用户在极短时间内提交大量作业,这将导致非常不公平的情况,因为所有在 其后提交的用户均被堵塞, 直到第一位用户的大部分作业完成。因此, Sun Grid Engine 允许将此策略更改为所谓的等份额排序:只要一位用户有一项作业在运 行,他的其它作业就排列在暂挂作业列表的最后。这样,其它用户的第一项作业 均有对等的机会找到队列。

注意 – 等份额排序只适用于同一作业优先种类中 (请参考 qsub(1) 和 qalter(1) 命令的 mp 选项以获得更多信息)。

用户排序 的缺省值为 FALSE。

- *队列排序方法* 此参数确定生成排序的队列列表时一些标准的考虑顺序。它有 两个有效设置:顺序号和负荷。在这两种情况下, Sun Grid Engine 软件均尝试 将软性请求数(由特定作业的队列满足)最大化,作为首要标准(请参见 qsub(1) -s 选项)。
	- 若*队列排序方法* 参数设置为 seq\_no, 则 Sun Grid Engine 软件将使用当前队 列配置中配置的 *seq\_no* 参数 (请参见 queue\_conf(5))作为排序队列列表 的主要标准。负荷公式 (请参见以上内容)仅当两个队列有相等顺序号时才 有意义。
	- 若*队列排序方法* 设置为 load, 则最大化作业的软性请求后, 由*负荷公式* 得 到的负荷成为主要标准。根据此设置,仅当两台主机有相同负荷时才使用顺 序号。

若想要定义队列填充的固定顺序,则顺序号排序很有用 (例如,最廉价的资源 排在最前)。

该参数的缺省值为 load。

■ *sge* 企业版调度时间间隔 - 此参数仅在 Sun Grid Engine (企业版)系统中可用。 Sun Grid Engine 不支持此参数。

这是 Sun Grid Engine (企业版)动态调度程序的作业优先级调整之间的时间间 隔。有效值指定为*时间* 类型, 如 queue\_conf(5) 中指定。

■ 中间 - 此参数仅用于 Sun Grid Engine (企业版)系统。 Sun Grid Engine 不支持 此参数。

当在基于份额的策略下执行时, Sun Grid Engine (企业版)"老化"(即减 少)用量以实施滑动窗口来完成份额树定义的配额。中间 定义累积的用量衰减 到其初始值一半的时间间隔。有效值指定为*时间* 类型, 如 queue\_conf(5) 中指定。

■ *用量加权列表* - 此参数仅在 Sun Grid Engine (企业版)系统中可用。 Sun Grid Engine 不支持此参数。

Sun Grid Engine (企业版)统计 CPU 时间、内存和 IO 资源的消耗以确定作业 施加于系统的用量。通过将这三个输入参数与各自的加权值相乘然后相加,可计 算出单一的用量值。加权在*用量加权列表* 中定义。列表格式为:

cpu=*CPU* 加权 ,mem= 内存加权 ,io=*IO* 加权

其中, *CPU* 加权、内存加权 和 *IO* 加权 为可配置的加权值。加权值为实数。所 有三个加权值的和应为 1。

■ *补偿系数* – 此参数仅在 Sun Grid Engine (企业版)系统中可用。 Sun Grid Engine 不支持此参数。

确定 Sun Grid Engine (企业版)应多久补偿一次低于或高于份额树中定义的配 额的过去用量。推荐使用 2 和 10 之间的值,其中 10 表示较快的补偿。

■ *用户加权* - 此参数仅在 Sun Grid Engine (企业版)系统中可用。 Sun Grid Engine 不支持此参数。

职能策略中用户份额的相对重要性。值的类型为实数。

■ 项目加权 - 此参数仅在 Sun Grid Engine (企业版)系统中可用。 Sun Grid Engine 不支持此参数。

职能策略中项目份额的相对重要性。值的类型为实数。

- *作业类别加权* 此参数仅在 Sun Grid Engine (企业版)系统中可用。 Sun Grid Engine 不支持此参数。 职能策略中作业类别 (即队列)份额的相对重要性。值的类型为实数。
- *部门加权* 此参数仅在 Sun Grid Engine (企业版)系统中可用。 Sun Grid Engine 不支持此参数。

职能策略中部门份额的相对重要性。值的类型为实数。

■ 作业加权 - 此参数仅在 Sun Grid Engine (企业版)系统中可用。 Sun Grid Engine 不支持此参数。

职能策略中作业份额的相对重要性。值的类型为*实数*。

■ *职能票券加权* - 此参数仅在 Sun Grid Engine (企业版)系统中可用。 Sun Grid Engine 不支持此参数。

由 Sun Grid Engine (企业版)分配的最大可用职能票券数。确定职能策略的相 对重要性。

■ 份额票券加权 - 此参数仅在 Sun Grid Engine (企业版)系统中可用。 Sun Grid Engine 不支持此参数。

由 Sun Grid Engine (企业版)分配的基于份额票券的最大可用数。确定份额树 策略的相对重要性。

■ *限期加权* - 此参数仅在 Sun Grid Engine (企业版)系统中可用。 Sun Grid Engine 不支持此参数。

由 Sun Grid Engine (企业版)分配的最大可用限期票券数。确定限期策略的相 对重要性。

■ *调度作业信息* - 缺省调度程序可记录上次调度程序运行过程中作业无法调度的 原因。此参数可启用或禁用这种观察。值 true 启用监视: false 关闭监视。 还可以只激活对特定作业的观察。将参数设置为作业列表 (跟随一个逗号分隔

的作业 ID 列表)即可。

用户可用命令 qstat -j 获得所收集的信息。

## 文件

■ sge\_schedd 配置 - *<sge 根目录>*/*<单元*>/common/sched\_configuration

## 另见

sge  $intro(1)$ ,  $gather(1)$ ,  $geonf(1)$ ,  $qstat(1)$ ,  $qsub(1)$ , complex(5), queue conf(5), sge execd(8), sge qmaster(8), sge\_schedd(8)、《*Sun Grid Engine 5.3* 管理和用户指南》和 《*Sun Grid Engine 5.3* (企业版)管理和用户指南》

#### 版权

请参见 sge\_intro(1) 以获得权利和权限的完整声明。

## share tree(5)

### 名称

share tree - Sun Grid Engine (企业版)份额树文件格式

## 说明

份额树对象仅在 Sun Grid Engine (企业版)系统中可用。 Sun Grid Engine 没有份 额树对象。

份额树定义了用户 / 项目的长期资源配额情况以及由此产生的任意组分层结构。

可通过 qconf(1) -sstree 选项显示当前份额树。输出遵循 share\_tree 格式说 明。可通过 qconf(1) 的 -astree 和 -mstree 选项创建份额树和修改现有份额 树。可通过 qconf(1) 的 -astnode、 -dstnode、 -mstnode 和 -sstnode 选 项创建、修改、删除或显示各个份额树节点。

#### 格式

份额树文件的格式定义如下:

- 一个新节点以属性 id 开始,然后是等号和该节点的数字标识编号。接下来是该 节点的其它属性,直到遇到另一个 id 关键字。
- 子节点 属性包含一个逗号分隔的该节点的子节点列表。
- 名称参数指节点的任意名称, 或相应的用户 (请参见 user(5)), 或项目 (若 节点为份额树的叶节点)(请参见 project(5))。按照惯例, 树的根节点的名 称为 "Root"。
- 份额参数定义该节点在具有相同父节点的节点中的份额。
- 名为 *default* 的用户叶节点也可以定义为份额树中 project(5) 节点的后裔。 default 节点定义那些运行在项目中、但并未在项目下定义用户节点的用户的份 额数。 default 用户节点是一种简便方式,指定将一个节点用于所有应得到相同 项目资源份额的用户。 *default* 节点可由其自身指定,或由项目下其它同级的 user(5) 节点指定。不论是明确指定为用户节点还是映射到 *default* 用户节点, 所有用户均必须定义有相应的 user(5) 对象以获取份额。请勿配置明确命名为 default 的 user(5) 对象。

## 另见

sge  $intro(1)$ ,  $qconf(1)$ ,  $project(5)$ ,  $user(5)$ 

## 版权

请参见 sge\_intro(1) 以获得权利和权限的完整声明。

user(5)

#### 名称

user - Sun Grid Engine (企业版)用户项文件格式

#### 说明

用户对象仅在 Sun Grid Engine (企业版)系统中可用。 Sun Grid Engine 系统没有 用户对象。

Sun Grid Engine (企业版)中使用用户项来存储每位用户的票券和用量信息。若 Sun Grid Engine (企业版)在用户份额树策略下操作,则需要为所有加入 Sun Grid Engine (企业版)的用户保有用户项。

可通过 qconf(1) -suserl 选项显示当前配置的用户项列表。可通过 -suser 开 关选项显示每个列出的用户项的内容。输出遵循用户格式说明。通过 qconf(1) 的 -auser、 -muser 和 -duser 选项可创建新的用户项和修改现有项。

## 格式

一个用户项包含 4 个参数。

- 名称 用户名。
- 越权票券 目前分配给该用户的越权票券数量。
- *职能份额* 用户目前的职能份额。

■ *缺省项目* - 用户的缺省项目。

#### 另见

sge  $intro(1)$ ,  $qconf(1)$ 

## 版权

请参见 sge\_intro(1) 以获得权利和权限的完整声明。

## usermapping(5)

## 名称

usermapping - 用户映射项文件格式

## 说明

usermapping 项用于定义群集用户的别名。调度系统所知道的用户名称作*群集用* 户。若群集名与执行主机上的用户帐户名不匹配,则 usermapping 功能可解决此 问题。

usermapping 项文件中的每行均指定一个用户名及其拥有帐户的主机。

您可以通过 qconf(1) -sumapl 选项显示当前配置的 usermapping 项列表。可 通过 -sumap 开关选项显示每个列出的 usermapping 项的内容。输出遵循 usermapping 格式说明。可通过 qconf(1) 的 -aumap、 -mumap 和 -dumap 选 项创建或修改用户项。

## 格式

一个 usermapping 项至少包含三个参数。

- *群集用户* 关键字 *群集用户* 关键字定义群集用户名。文本行中关键字*群集用户* 后面的部分将作为群集用户值。
- 名称 执行主机上的用户名。
- *主机名* 在*名称* 中指定的用户拥有帐户的主机的名称。若主机名的第一个字符 为 @ 符号, 则该名称用于引用 hostgroup(5)。

#### 示例

以下是群集用户映射的一个典型 usermapping 项。

cluster user office alice wonderland, realworld, @office2

> 该项将映射用户 office, 他在群集系统中定义为用户 alice, 位于主机 wonderland 和 realworld 上。使用 @ 符号引用主机组。这样用户 office 就 映射为主机组 office2 中所有指定主机上的 alice。请参见 hostgroup(5) 以 获得更多相关信息。

## 另见

qconf(1)、 hostgroup(5)

## 版权

请参见 sge\_intro(1) 以获得权利和权限的完整声明。

## sge\_commd(8)

## 名称

sge\_commd - Sun Grid Engine 通讯代理

## 用法一览

```
sge commd [ -S ] [ -a \frac{1}{2} / \frac{d}{dt}] [ -dhr ] [ -help ]
[ -\overline{11} \overline{H} \overline{x} \overline{y} \overline{y} ] [ -\text{ml} \overline{x} \overline{H} \overline{z} ] [ -\text{ml} ] [ -\text{ml} \overline{y} \overline{y} \overline{z} ] [ -\text{ml} \overline{y} \overline{y} \overline{z} ] [ -\text{ml} \overline{y} \overline{y} \overline{z} ] [ -\text[ -s \mathbb{R}^2]
```
## 说明

Sun Grid Engine 群集中的所有网络通讯均通过通讯守护程序 sge\_commd 进行。客 户端程序 (如 qsub(1) 或 qstat(1))以及 Sun Grid Engine 守护程序 (如 sge\_qmaster(8) 或 sge\_execd(8))使用由 sge\_commd 提供的服务来发送消 息到其它 Sun Grid Engine 组件或从其它组件接收消息。

sge\_commd 可处理任意数目的同时进行的同步或异步通讯。通常,每台调用 sge\_qmaster(8)、 sge\_execd(8) 或 / 和 sge\_schedd(8) 的主机上均自动启 动一个 sge\_commd。不过, 也可通过一个 sge\_commd 连接多台主机, 或在提交 或管理 Sun Grid Engine 主机上使用 sge\_commd (而不运行其它 Sun Grid Engine 守护程序)作为通讯代理,用于该主机所调用的 Sun Grid Engine 客户端程序。

# 选项

表 [29](#page-167-0) 列出并说明了与 sge\_cmmd 相关联的选项。

表 29 sge\_cmmd 选项

<span id="page-167-0"></span>

| 选项             | 说明                                                                                                    |
|----------------|----------------------------------------------------------------------------------------------------|
| $-S$           | 强制将安全端口用于 sge commd 之间以及其它 Sun Grid Engine<br>组件与 sge commds 之间的通讯。这要求所有 Sun Grid Engine 守<br>护程序以 root 用户权限启动并且客户端程序要配置为 set-uid root<br>用户。这样可确保禁止非 root 帐户的未授权的通讯。                                                                                                    |
| -a <i>别名文件</i> | 包含 Sun Grid Engine 主机别名的文件, sge commd 用它来解析<br>群集中所有主机的 Sun Grid Engine 唯一主机名。覆盖位于<br><sge 根目录="">/&lt; 单元&gt;/common/host aliases下的缺省<i>主机</i><br/>别名文件。 sge commd 的主机名解析服务还可用于所有其它<br/>Sun Grid Engine 组件。文件格式及其用法在<br/>sge h aliases(5) 中进行说明。</sge>                                                                                                    |
| $-dhr$         | 主机名解析 C 库功能 (例如 gethostent (3)、<br>gethostbyname(3) 和 gethostbyaddr(3))在某些 OS 体系<br>结构上执行某种类型的高速缓存。网络范围内由例如 DNS (域名<br>服务)和 NIS 等服务发布的主机名数据库的更新有几分钟的延迟。<br>这只影响反复解析主机名的应用程序 (例如 sge commd)。启动<br>程序时, 访问最近的信息; 因此诸如 telnet(1) 或<br>nslookup(1) 之类的命令不受影响。<br>但是, 对于 sge commd, 随时解析主机名没有意义 (返回的信息<br>很可能过时), 并且当网络超载和 / 或 NIS 或 DNS 服务器非常繁<br>忙时, 解析操作的成本很高。因此, sge commd 只是定期解析主<br>机名信息。<br>但,如果仍然由于网络负荷之类的原因而使主机名解析导致问题,<br>它可由-dhr 开关选项来关闭。管理员必须明确, 若关闭主机名解<br>析, 则一旦主机名数据库发生重大更改, sge commd 就必须重新<br>启动。 |
| -help          | 显示所有选项的清单。                                                                                                    |
| -11 日志级别       | 设置错误追踪记录的日志级别。错误追踪信息写入文件<br>/tmp/commd/err. <pid> 中。不过, 目录 /tmp/commd 必须存在, 否则<br/>将放弃追踪输出。目前, 255 是唯一有效的日志记录级别。</pid>                                                                                                    |
| -m1 <i>文件名</i> | 允许将消息记录到文件。                                                                                                    |

表 29 sge\_cmmd 选项 (接上页)

| 洗项            | 说明                                                                                                    |
|---------------|----------------------------------------------------------------------------------------------------|
| -nd           | 不使用守护程序。若以-nd 启动, 则 sge commd 保持其对控制<br>终端的连接并因此将追踪信息直接输出到调用 sge commd 的终<br>端。追踪消息与通过-11 选项可访问的消息相同(请参见上述内<br>容)。 |
| -p <i>端口号</i> | 使用此 TCP 端口与其它 commd 进行通讯。                                                                                          |
| -s 服务名称       | 使用此服务名称及从此得到的 TCP 端口与其它 commd 进行通讯。                                                                                |

#### 环境变量

表 [30](#page-168-0) 列出与 sge\_cmmd 相关联的环境变量。

<span id="page-168-0"></span>表 30 sge\_cmmd 环境变量

| 变量名称       | 说明                                                                                                    |
|------------|----------------------------------------------------------------------------------------------------|
| SGE ROOT   | 指定 Sun Grid Engine 标准配置文件的位置。                                                                                                    |
| COMMD PORT | 如有设置, 则指定 TCP 端口, sge commd 将在其上侦听通讯请<br>求。大多数安装程序将使用服务映射项而非此项来定义该端口。                                                                                                    |
| COMMD HOST | (不影响 sge commd 的操作但影响其它与 sge commd 联系的<br>Sun Grid Engine 组件的操作。)如有设置, 指定主机, 供任意 Sun<br>Grid Engine 客户端程序或守护程序进行 Sun Grid Engine 通讯的特<br>定的 sge commd 将驻留在该主机上。缺省情况下使用本地主机。 |

## 限制

sge\_commd 通常由正在启动的 sge\_qmaster(8) 和 sge\_execd(8) 调用,因此 以 root 用户权限运行。若由普通用户启动, 则 -S 开关选项可能不起作用, 因为安 全模式要求有 root 用户权限 (请参见上述内容)。

## 另见

sge\_intro(1)、sge\_h\_aliases(5)、sge\_execd(8)、sge\_qmaster(8)、 commdcntl(8)

## 版权

请参见 sge\_intro(1) 以获得权利和权限的完整声明。

# sge\_execd(8)

## 名称

sge\_execd - Sun Grid Engine 作业执行代理

#### 用法一览

sge execd [ -help ] [ -lj 日志文件 ] [ -nostart-commd ]

### 说明

sge\_execd 控制运行 sge\_execd 的计算机上的本地 Sun Grid Engine 队列,并执 行 / 控制发送自 sge\_qmaster(8) 且要在这些队列上运行的作业。

sge\_commd(8) 与 sge\_execd 一起在同一主机上自动启动 (若尚未启动)。

#### 选项

表 [31](#page-170-0) 列出与 sqe\_execd 相关联的选项。

<span id="page-170-0"></span>表 31 sqe\_execd 选项

| 选项             | 说明                                                                                                 |
|----------------|----------------------------------------------------------------------------------------------------|
| -help          | 显示所有选项的清单。                                                                                         |
| -1j 日志文件       | 启用作业记录。 sge execd 执行的所有操作 (从接收作业直到将<br>其返回到 sge qmaster(8))均记录到日志文件。<br>sge qmaster (8) 守护程序也有此功能。 |
| -nostart-commd | 请勿随 sge execd 一起自动启动 sge commd(8),并评估<br>COMMD HOST 环境变量以找到相应的 sge commd(8)。                       |

#### 负荷传感器

若通过全局或执行主机专用的群集配置 (请参见 sge\_conf(5)) 为 sge\_execd 配置了负荷传感器,则负荷传感器的可执行路径由 sge\_execd 常规调用,并发送 一个或多个执行主机的负荷数字 (例如当前登录的用户),或整个群集的负荷数字 (例如网络范围内临时文件系统上的可用磁盘空间)。负荷传感器可能是一个脚本 或可执行的二进制文件。这两种情况下,它对 STDIN 和 STDOUT 流的处理及其控 制流必须遵循以下规则:

负荷传感器必须写成无限循环,在某一点等待来自 STDIN 的输入。若从 STDIN 读 到字符串 quit,则负荷传感器应退出。一旦从 STDIN 读取到行尾,就应启动一个 负荷数据检索循环。接下来,负荷传感器执行任何必要操作以计算负荷数字。循环 结束时,负荷传感器将结果写到 stdout。格式如下。

- 负荷值报告的起始行只有一个单词 start。
- 各负荷值以新行隔开。
- 每一负荷值报告包含由冒号 (:) 隔开的三个部分,并且不包含空格。
- 负荷值信息的第一部分或者是报告其负荷的主机名,或者是专用名 global。
- 第二部分为负荷值的符号名称, 如主机或全局属性组列表中的定义 (请参见 complex(5) 以获得细节)。若报告的负荷值在主机或全局属性组列表中没有对 应项,则不使用报告的负荷值。
- 第三部分是测量的负荷值。
- 负荷值报告的结尾行包含单词 end。

## 环境变量

表 [32](#page-171-0) 列出并说明了与 sge\_execd 相关联的环境变量。

<span id="page-171-0"></span>表 32 sge\_execd 环境变量

| 变量名称            | 说明                                                                                                    |
|-----------------|----------------------------------------------------------------------------------------------------|
| SGE ROOT        | 指定 Sun Grid Engine 标准配置文件的位置。                                                                                                    |
| SGE CELL        | 如有设置, 则指定缺省的 Sun Grid Engine 单元。寻址 Sun Grid<br>Engine 单元时, sqe execd (依优先顺序) 使用:<br>• 如有设置, 则是环境变量 SGE CELL 中指定的单元的名称。<br>• 缺省单元的名称: 例如, default。 |
| SGE DEBUG LEVEL | 如有设置, 则指定将调试信息写入 stderr。此外, 还定义了生<br>成的调试信息的细节级别。                                                                                                 |
| COMMD PORT      | 如有设置, 则指定 TCP 端口, sge commd(8) 将在其上侦听通<br>讯请求。大多数安装程序将使用服务映射项而非此项来定义该<br>端口。                                                                      |
| COMMD HOST      | 如有设置, 指定主机, 供 sge execd 客户进行 Sun Grid Engine<br>通讯的 sge commd(8) 将驻留在该主机上。仅当在 sge execd<br>命令行指定了-nostart-commd 选项时才进行评估。缺省情况<br>下使用本地主机。         |

### 限制

sge\_execd 通常以 root 用户身份从 Sun Grid Engine 池中的每台计算机启动。若以 普通用户身份启动,则必须使用一个该用户有读 / 写访问权限的假脱机目录。这种 情况下,只有该用户提交的作业可被系统正确处理。

# 文件

- Sun Grid Engine 全局配置 <sge 根目录>/< 单元>/common/configuration
- Sun Grid Engine 主机专用配置 <sge 根目录>/<单元>/common/local\_conf /*<* 主机 *>*
- 缺省执行主机假脱机目录 *<sge* 根目录 *>*/*<* 单元 *>*/spool/*<* 主机 *>*
- Sun Grid Engine 主控主机文件 <sge 根目录>/< 单元>/common/ act\_qmaster

## 另见

```
sge intro(1), sge conf(5), complex(5), sge commd(8),
sge_qmaster(8)
```
#### 版权

请参见 sge\_intro(1) 以获得权利和权限的完整声明。

# sge\_qmaster(8)

# 名称

sge\_qmaster - Sun Grid Engine 主控守护程序

# 用法一览

```
sge qmaster [ -help ] [ -lj \vec{H} \cdot \vec{B} \cdot \vec{B}] [ -nohist ]
\lceil -nostart-commd \lceil \lceil -s \rceil
```
sge qmaster-show-license

## 说明

sge\_qmaster 控制群集中的整体 Sun Grid Engine 操作。为了达到调度作业的目 的, sge\_qmaster 与 sge\_schedd(8) 结合使用。 sge\_qmaster 启动时, sge\_commd(8) 通常在同一主机上自动启动 (若尚未启动)。

## 选项

表 [33](#page-173-0) 列出并说明了与 sge\_qmaster 相关联的选项。

<span id="page-173-0"></span>表 33 sge\_qmaster 选项

| 洗项             | 说明                                                                                                    |
|----------------|----------------------------------------------------------------------------------------------------|
| $-he1p$        | 显示所有选项的清单。                                                                                                    |
| -1j 日志文件       | 启用作业记录。 sge qmaster 执行的所有操作 (从提交到作业退<br>出)均记录到 <i>日志文件</i> 。sge execd(8) 守护程序也有此功能。                                                                |
| -nohist        | 在正常操作过程中, sge qmaster 将队列、属性组和主机配置更<br>改的历史记录转储到历史记录数据库。此数据库主要用于<br>qacct (1) 命令, 以允许在 qacct (1) 命令行中使用 qsub (1) 操<br>作, 如-1 资源请求。此开关选项抑制对此数据库的写入。 |
| -nostart-commd | 不随 sge qmaster 一起自动启动 sge commd(8)。                                                                                                    |
| $-S$           | 打开 sge qmaster 静音模式。通常 sge qmaster 在启动时显示<br>许可证信息,并等待回车以继续。若使用-s开关选项,<br>sge qmaster 静音启动。                                                        |

## 环境变量

表 [34](#page-173-1) 列出并说明了与 sge\_qmaster 相关联的环境变量。

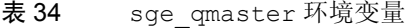

<span id="page-173-1"></span>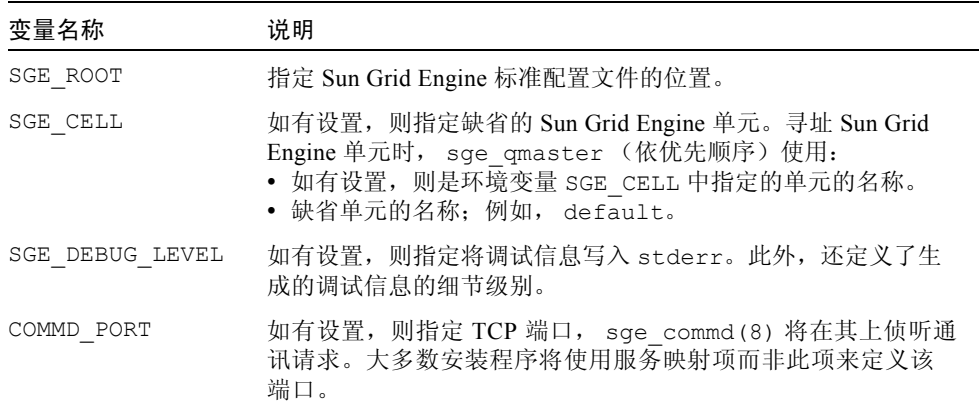

## 限制

sge\_qmaster 通常从群集的主控或影像主控计算机上以 root 用户身份启动 (请 参考 《*Sun Grid Engine Installation and Administration Guide*》以获得有关影像主控 主机配置的更多信息)。若以普通用户身份启动,则必须使用一个该用户有读 / 写 访问权限的主控假脱机目录。这种情况下,只有该用户提交的作业可被系统正确 处理。

# 文件

- Sun Grid Engine 全局配置 <sge 根目录>/< 单元>/common/configuration
- Sun Grid Engine 主机专用配置 <sge 根目录>/< 单元>/common/ local\_conf/*<* 主机 *>*
- 历史记录数据库 *<sge* 根目录 *>*/*<* 单元 *>*/common/history
- sge\_qmaster 自变量文件 *<sge 根目录>/< 单元>/common/qmaster\_args*
- 缺省主控假脱机目录 *<sge* 根目录 *>*/*<* 单元 *>*/spool

## 另见

```
sge_intro(1)、 sge_conf(5)、 sge_commd(8)、 sge_execd(8)、
sge_schedd(8)、 sge_shadowd(8), 《Sun Grid Engine 5.3 管理和用户指南》和
《Sun Grid Engine 5.3 (企业版)管理和用户指南》
```
## 版权

请参见 sge\_intro(1) 以获得权利和权限的完整声明。

# sge\_schedd(8)

#### 名称

sge\_schedd - Sun Grid Engine 作业调度代理

## 用法一览

sge schedd [ -help ]

#### 说明

sge\_schedd 计算 Sun Grid Engine 群集中的调度决策。决策所必需的信息通过事 件界面从 sge\_qmaster(8) 检索。应用调度算法后, sge\_schedd 通过 Sun Grid Engine GDI 再次与 sqe\_qmaster(8) 进行通讯, 返回调度决策。要触发 sge\_schedd 的运行, sge\_qmaster(8) 将群集状态的更改取样, 并按一定的时 间间隔通知 sge\_schedd。

sge\_commd(8) 与 sge\_schedd 一起在同一主机上自动启动 (若尚未启动)。

通过使用 qconf(1) 命令的 -tsm 选项,可强制 sge\_schedd 将其下次调度运行 的追踪消息显示至文件 *<sge* 根目录 *>/<* 单元 *>*/common/schedd\_runlog。这些 消息指明该运行中作业和队列未获选择的原因。

#### 选项

表 [35](#page-175-0) 列出与 sge\_schedd 相关联的选项。

<span id="page-175-0"></span>表 35 sqe\_schedd 选项

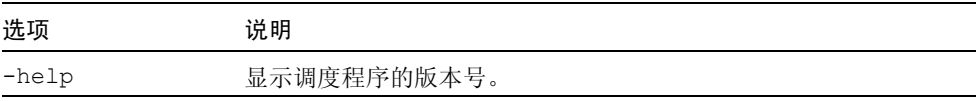

#### 环境变量

表 [36](#page-176-0) 列出与 sge\_schedd 相关联的环境变量。

<span id="page-176-0"></span>表 36 sge\_schedd 环境变量

| 变量名称            | 说明                                                                                                    |
|-----------------|----------------------------------------------------------------------------------------------------|
| SGE ROOT        | 指定 Sun Grid Engine 标准配置文件的位置。                                                                                                    |
| SGE CELL        | 如有设置, 则指定缺省的 Sun Grid Engine 单元。寻址 Sun Grid<br>Engine 单元时, sge schedd (依优先顺序) 使用:<br>• 如有设置, 则是环境变量 SGE CELL 中指定的单元的名称。<br>• 缺省单元的名称; 例如, default。 |
| SGE DEBUG LEVEL | 如有设置, 则指定将调试信息写入 stderr。此外, 还定义了生<br>成的调试信息的细节级别。                                                                                                  |
| COMMD PORT      | 如有设置, 则指定 TCP 端口, sge commd(8) 将在其上侦听通<br>讯请求。大多数安装程序将使用服务映射项而非此项来定义该<br>端口。                                                                       |

## 文件

- sge\_schedd 假脱机目录 *<sge* 根目录*>*/*<*单元*>*/spool/qmaster/schedd
- sge\_schedd 追踪信息 *<sge 根目录 >/< 单元 >/*common/sched\_runlog
- sge\_schedd 配置 *<sge 根目录 >*/< 单元 >/common/ sched\_configuration
- 请参见 sched\_conf(5) 以获得有关调度程序配置文件的细节。

## 另见

```
sge intro(1), sge gdi(3), sched conf(5), sge commd(8),
sge_qmaster(8)
```
## 版权

请参见 sge\_intro(1) 以获得权利和权限的完整声明。

## sge\_shadowd(8)

#### 名称

sge\_shadowd - Sun Grid Engine 影像主控守护程序

## 用法一览

sge\_shadowd

#### 说明

sge\_shadowd 是"轻量级"进程,它可以运行在 Sun Grid Engine 群集中所谓的 影像主控主机上, 以检测当前 Sun Grid Engine 主控守护程序 sge\_qmaster(8) 的 故障,并在 sge\_shadowd 运行的主机上启动新的 sge\_gmaster(8)。若群集中 有多个影像守护程序活动,则它们运行一个协议,以确保只有其中之一启动新的主 控守护程序。

适合用作影像主控主机的主机必须对目录 *<sge* 根目录 *>*/*<* 单元 *>*/common 以及 主控守护程序假脱机目录 (缺省情况下为 *<sge* 根目录 *>*/*<* 单元 *>*/spool/ qmaster)具有共享的 root 用户读写访问权限。影像主控主机需要包含在文件 *<sge* 根目录 *>*/*<* 单元 *>*/common/shadow\_masters 中。

#### 限制

sge\_shadowd 只能从 root 用户启动。

#### 环境变量

表 [37](#page-178-0) 列出并说明了与 sge\_shadowd 相关联的环境变量。

<span id="page-178-0"></span>表 37 sge\_shadowd 环境变量

| 变量名称            | 说明                                                                                                    |
|-----------------|----------------------------------------------------------------------------------------------------|
| SGE ROOT        | 指定 Sun Grid Engine 标准配置文件的位置。                                                                                                    |
| SGE CELL        | 如有设置, 则指定缺省的 Sun Grid Engine 单元。寻址 Sun Grid<br>Engine 单元时, sqe shadowd (依优先顺序) 使用:<br>• 如有设置, 则是环境变量 SGE CELL 中指定的单元的名称。<br>• 缺省单元的名称: 例如, default。 |
| SGE DEBUG LEVEL | 如有设置, 则指定将调试信息写入 stderr。此外, 还定义了生成<br>的调试信息的细节级别。                                                                                                   |
| COMMD PORT      | 如有设置, 则 TCP 端口, sqe commd(8) 将在其上侦听通讯请<br>求。大多数安装程序将使用服务映射项而非此项来定义该端口。                                                                              |
| COMMD HOST      | 如有设置, 指定主机, 供 sge shadowd 客户进行 Sun Grid<br>Engine 通讯的 sge commd (8) 将驻留在主机上。缺省情况下使用<br>本地主机。                                                        |

## 文件

- 缺省配置目录 <sge 根目录 > /< 单元 > / common
- 影像主控主机名文件 <sge 根目录>/< 单元>/common/shadow\_masters
- 缺省主控守护程序假脱机目录 *<sge* 根目录 *>*/*<* 单元 *>*/spool/qmaster

## 另见

sge\_intro(1), sge\_conf(5), sge\_commd(8), sge\_qmaster(8), *(Sun Grid Engine Installation and Administration Guide*》、《*Sun Grid Engine 5.3* 管理和用 户指南》

## 版权

请参见 sge\_intro(1) 以获得权利和权限的完整声明。

# sge\_sheperd(8)

## 名称

sge\_shepherd - Sun Grid Engine 单个作业控制代理

## 用法一览

sge\_shepherd

#### 说明

sge\_shepherd 为单个 Sun Grid Engine 作业提供父进程功能。在 UNIX 系统中, 父进程功能对于作业完成后检索资源用量信息是必要的 (请参见 getrusage(2))。此外, sge\_shepherd 将信号转发至作业,例如暂停、启用、 停止和 Sun Grid Engine 点检查信号 (请参见 sge\_ckpt(1) 以获得细节)。

sge\_shepherd 接收从 sge\_execd(8) 启动的作业的信息。在作业的执行过程中 它实际上启动了 5 个子进程。若群集配置中的*前导脚本* 参数启用了此功能 (请参 见 sge\_conf(5)), 则首先是*前导* 脚本。若作业为并行作业, 则接下来是并行环 境启动脚本 (请参见 sqe\_pe(5) 以获得更多信息)。然后是作业本身,随后是并 行环境关闭过程 (对于并行作业), 最后是*收尾* 脚本 (若群集配置中的"收尾" 参数请求)。序言和收尾脚本以及并行环境的启动和关闭过程,将由 Sun Grid Engine 管理员提供,用于在实际用户作业执行的前后执行站点专用操作。

作业完成后将处理*收尾* 脚本, sge\_shepherd 检索作业资源用量统计信息, 将信 息置于 sge\_execd(8) 假脱机目录下该作业专用的子目录中,用于通过 sge\_execd(8) 进行报告,然后结束。

## 限制

不可手动调用 sge\_shepherd,只能通过 sge\_execd(8) 进行。
#### 文件

作业专用目录 - *<* 执行守护程序假脱机目录 *>*/ 作业目录 /*<* 作业 *ID>*

#### 另见

sge\_intro(1), sge\_conf(5), sge\_execd(8)

### 版权

请参见 sge\_intro(1) 以获得权利和权限的完整声明。

## sgecommdcntl(8)

#### 名称

sgecommdcntl - Sun Grid Engine 通讯代理控制命令

## 用法一览

```
sgecommdcntl [-d] -k + -t \mathcal{H} \mathcal{H}][ -gid \frac{1}{2} \frac{1}{2} \frac{1}{[ -unreg 通讯进程名 ID ]
```
#### 说明

sgecommdcntl 可用于控制 sge\_commd(8) 的操作或从运行的 sge\_commd(8) 检索信息。

# 选项

表 [38](#page-181-0) 列出并说明了与 sgecommdcntl 相关联的选项。

<span id="page-181-0"></span>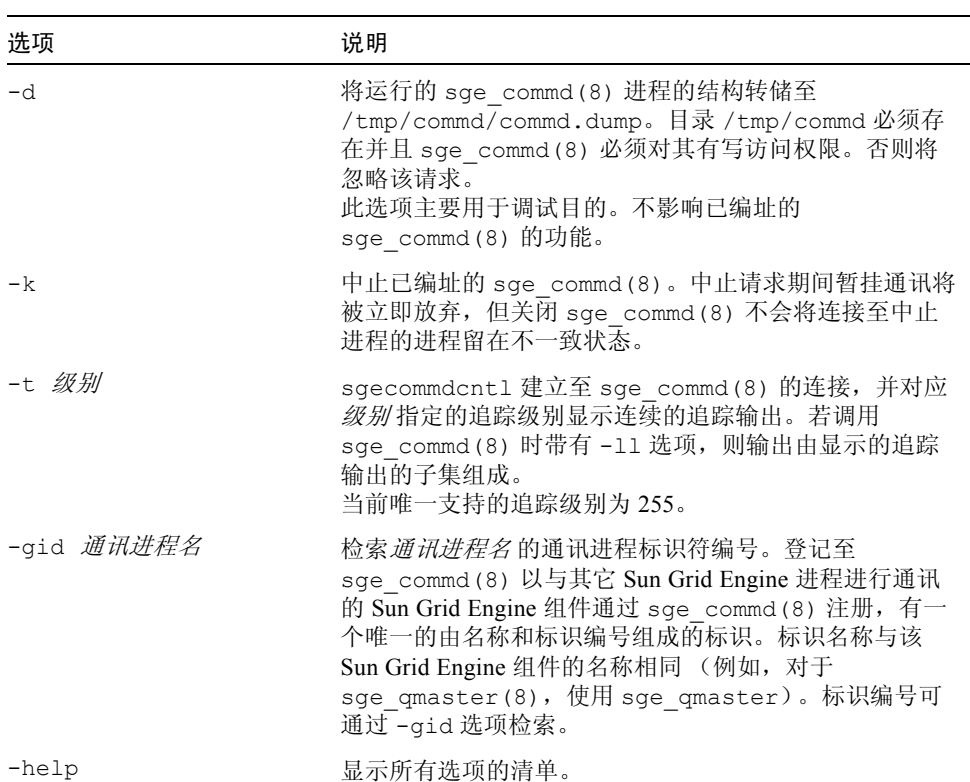

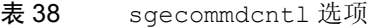

表 38 sgecommdcntl 选项 (接上页)

| 选项                     | 说明                                                                                                    |
|------------------------|----------------------------------------------------------------------------------------------------|
| -p commd 端口            | 用于寻址 sge commd(8) 的端口号。                                                                                                    |
| $-S$                   | 强制在 sge commds 之间以及 Sun Grid Engine 组件与<br>sge commds之间进行的通讯使用安全端口。这要求所有<br>Sun Grid Engine 守护程序以 root 用户权限启动, 并且客户<br>端程序配置为 set-uid root 用户。这样可确保禁止非 root 帐<br>户的未授权的通讯。                                                                                                    |
| -unreq <i>通讯进程名 ID</i> | 取消以 ID ID 注册的 Sun Grid Engine 组件 <i>通讯进程名</i> 到<br>sge commd(8) 的注册 (请参见上述 -gid以获得 <i>通讯</i><br><i>进程名</i> 和 ID 的说明)。<br>如果 Sun Grid Engine 守护程序 (如 sge qmaster (8)、<br>sge execd(8) 或 sge schedd(8)) 以不受控制的方式<br>中止 (例如, 通过 ki11(1) 发送信号 SIGKILL), 且<br>sge commd(8) 拒绝组件的重新启动并显示消息<br>"error enrolling to commd: COMMPROC<br>ALREADY REGISTERED", 那么从 sge commd(8) 取消<br>该 Sun Grid Engine 组件的注册是必要的。<br>sge commd(8) 的注册工具用于避免在同一主机上运行冗<br>余的 Sun Grid Engine 守护程序。若 Sun Grid Engine 组件<br>中止但无法从 sge commd(8) 取消注册, 则该注册将保<br>留, 直到超时几分钟或直到手动取消通讯进程的注册。 |

# 环境变量

表 [39](#page-182-0) 列出并说明了与 sgecommdcntl 相关联的环境变量。

<span id="page-182-0"></span>表 39 sgecommdcntl 环境变量

| 变量名称       | 说明                                                                                   |
|------------|--------------------------------------------------------------------------------------|
| COMMD PORT | 如有设置, 则指定 TCP 端口, sgecommdcntl 将在其上侦听通信<br>请求。大多数安装程序将使用服务映射项而非此项来定义该端口。             |
| COMMD HOST | 如有设置, 则指定主机, 供 sgecommdcntl 进行 Sun Grid Engine<br>通讯的 sge commd 将驻留在该主机。缺省情况下使用本地主机。 |

# 另见

sge\_intro(1)、 sge\_commd(8)、 sge\_execd(8)、 sge\_qmaster(8)、 sge\_schedd(8)

## 版权

请参见 sge\_intro(1) 以获得权利和权限的完整声明。